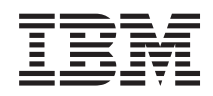

# System i Odstraňování problémů s TCP/IP

*Verze 6 vydání 1*

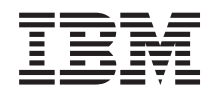

# System i Odstraňování problémů s TCP/IP

*Verze 6 vydání 1*

#### **Poznámka**

Před použitím těchto informací a odpovídajícího produktu si přečtěte informace v části ["Poznámky",](#page-82-0) na stránce [77.](#page-82-0)

Toto vydání se týká verze 6, vydání 1, modifikace 0 produktu IBM i5/OS (číslo produktu 5761–SS1) a všech následujících vydání a modifikací, dokud nebude v nových vydáních uvedeno jinak. Tuto verzi nelze provozovat na všech modelech RISC (reduced instruction set computer) ani na modelech CISC.

## **Obsah**

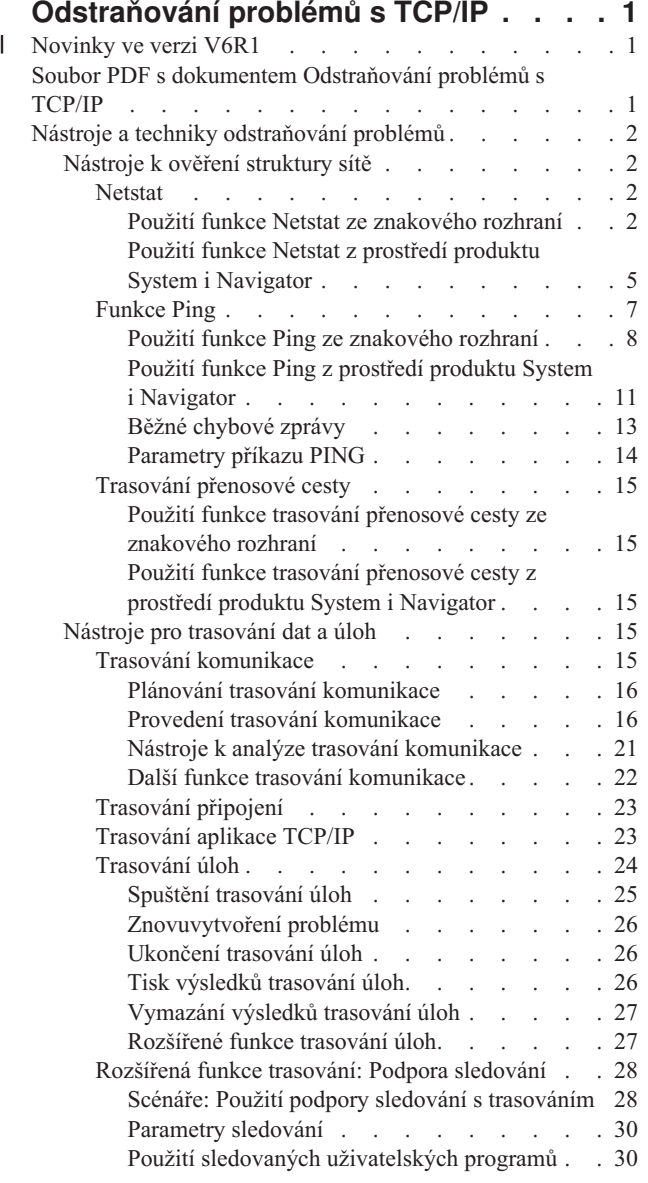

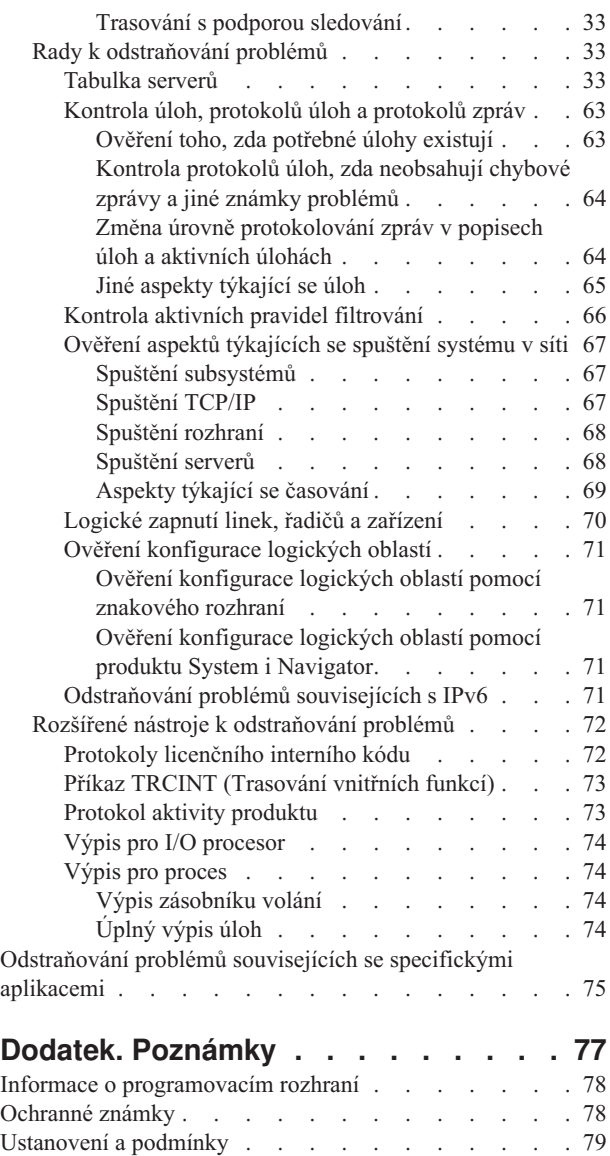

## <span id="page-6-0"></span>**Odstraňování problémů s TCP/IP**

Kolekce témat Odstraňování problémů s TCP/IP poskytuje nástroje a techniky, které vám pomohou vyřešit problémy s konektivitou TCP/IP.

Toto téma představuje základní zdroj pro vyhledávání odpovědí na problémy s TCP/IP. Možná máte obecný problém s konektivitou, který lze rychle identifikovat, nebo konkrétnější problém vyžadující důkladnější uvážení. K řešení problémů využijte nástroje uvedené v tomto tématu.

**Poznámka:** Použitím příkladů kódu vyjadřujete svůj souhlas s podmínkami uvedenými v tématu ["Prohlášení](#page-80-0) o licenci a vyloučení záruky pro příklady [programovacího](#page-80-0) kódu" na stránce 75.

## **Novinky ve verzi V6R1** |

Zde se dozvíte o nových a značně změněných informacích v kolekci témat Odstraňování problémů s TCP/IP. |

## **Způsoby, jak zjistit, zda je TCP/IP aktivní** |

- Počínaje verzí V6R1 zjistíte, zda je TCP/IP aktivní, jedním z následujících způsobů: |
- ve znakovém rozhraní spusťte tento příkaz NETSTAT:
- NETSTAT OPTION(\*STATUS) |
- | V programech použijte rozhraní API QtocRtvTCPA (Retrieve TCP/IP Attributes).

#### **Rozšíření IPv6** |

Tabulky hostitelů nyní podporují záznamy IPv6. Tato kolekce témat byla aktualizována, aby tuto změnu odrážela. |

#### **Jak zjistit, co je nového nebo co se změnilo** |

Technické změny najdete pomocí níže uvedených značek: |

- | Obrázek > označuje začátek nových nebo změněných informací.
- | Obrázek « označuje konec nových nebo změněných informací.

V souborech PDF je po levém okraji nových a změněných informací zobrazena svislá čára označující revize (|). |

Více informací o tom, co je nového a co se změnilo, najdete v tématu Sdělení uživatelům. |

**Související informace**

|

Rozhraní API QtocRtvTCPA (Retrieve TCP/IP Attributes) |

## **Soubor PDF s dokumentem Odstraňování problémů s TCP/IP**

Tyto informace můžete zobrazit a tisknout jako soubor PDF.

Chcete-li zobrazit nebo stáhnout PDF verzi tohoto dokumentu, vyberte odkaz Odstraňování problémů s TCP/IP (zhruba 1046 KB).

## **Jak ukládat soubory ve formátu PDF**

Chcete-li uložit soubor PDF na pracovní stanici za účelem zobrazení nebo tisku, postupujte takto:

1. Klepněte v prohlížeči pravým tlačítkem myši na odkaz na soubor PDF.

- <span id="page-7-0"></span>2. Klepněte na volbu, kterou se soubor PDF lokálně uloží.
- 3. Vyhledejte adresář, kam chcete dokument ve formátu PDF uložit.
- 4. Klepněte na **Save** (Uložit).

## **Jak stáhnout produkt Adobe Reader**

Chcete-li tyto soubory PDF zobrazit nebo tisknout, musí být ve vašem systému nainstalován program Adobe Reader. Jeho bezplatnou kopii si můžete stáhnout z webových stránek [společnosti](http://www.adobe.com/products/acrobat/readstep.html) Adobe

(www.adobe.com/products/acrobat/readstep.html) .

## **Nástroje a techniky odstraňování problémů**

Operační systém i5/OS nabízí několik nástrojů a technik pro odstraňování problémů s TCP/IP v systému a v síti.

Pomocí těchto nástrojů a technik můžete zjistit nejúčinnější způsob odstranění problémů s TCP/IP.

## **Nástroje k ověření struktury sítě**

Těmito nástroji můžete ověřit základní funkce sítě. Můžete například zkontrolovat stav rozhraní, přenosových cest a připojení a můžete zjistit, zda IP pakety dorazí na místo určení.

## **Netstat**

Netstat je nástroj pro správu a monitorování stavu rozhraní, přenosových cest a připojení ve vašem systému, což je užitečné pro odstraňování problémů s TCP/IP. Nástroj Netstat můžete použít bez ohledu na to, zda na síti používáte konektivitu IPv4 nebo IPv6.

Pro přístup k nástroji Netstat vyberte znakové prostředí nebo produkt System i Navigator.

**Související pojmy** Protokol Internetu verze 6 **Související úlohy** ["Spuštění](#page-73-0) rozhraní" na stránce 68 Spusťte příslušná rozhraní, abyste zajistili síťovou komunikaci.

#### **Použití funkce Netstat ze znakového rozhraní:**

Nástroj Netstat lze použít ze znakového prostředí za účelem usnadnění odstraňování problémů s konektivitou TCP/IP.

Chcete-li pracovat s funkcemi stavu sítě, použijte ve znakovém rozhraní menu Work with Network Status. |

Chcete-li spustit TCP/IP, napište do příkazového řádku příkaz STRTCP a stiskněte klávesu Enter.

Chcete-li zobrazit menu Work with Network Status, napište do příkazového řádku příkaz NETSTAT nebo WRKTCPSTS a stiskněte klávesu Enter.

Vyberte jednu z těchto síťových komponent, chcete-li zahájit odstraňování problémů.

*Použití funkce Netstat ze znakového rozhraní: Rozhraní:*

Můžete ověřit, zda jsou ve vašem systému nakonfigurována odpovídající rozhraní IPv4 nebo IPv6 a zda jsou aktivní.

#### **Rozhraní IPv4**

Chcete-li zobrazit informace o rozhraních IPv4 ve vašem systému, proveďte tyto kroky:

- <span id="page-8-0"></span>1. Chcete-li zobrazit menu Work with Network Status, napište do příkazového řádku příkaz NETSTAT nebo WRKTCPSTS a poté vyberte v tomto menu volbu 1.
- 2. Měli byste mít aktivní alespoň dvě rozhraní. Ověřte, zda jsou tato rozhraní aktivní:
	- Loopback  $(127.0.0.1)$ .
	- v Rozhraní IP adresy operačního systému i5/OS. Toto je rozhraní vašeho lokálního systému.
- 3. Jestliže tato rozhraní nejsou aktivní, spusťte je tím, že vyberete volbu 9 (Start).

Možná budete chtít zkontrolovat stav jiných rozhraní. Když se například příkazem PING pokoušíte otestovat rozhraní na jiných hostitelích v síti, měli byste ověřit, zda jsou tato rozhraní aktivní.

#### **Rozhraní IPv6**

Chcete-li zobrazit informace o rozhraních IPv6 ve vašem systému, proveďte tyto kroky:

- 1. Chcete-li zobrazit menu Work with Network Status, napište do příkazového řádku příkaz NETSTAT nebo WRKTCPSTS a poté vyberte v tomto menu volbu 4.
- 2. Měli byste mít alespoň jedno aktivní rozhraní. Ověřte, zda je toto rozhraní aktivní:
	- Loopback  $(::1)$
- 3. Jestliže toto rozhraní není aktivní, spusťte je tím, že vyberete volbu 9 (Start).

Možná budete chtít zkontrolovat stav jiných rozhraní. Když se například příkazem PING pokoušíte otestovat rozhraní na jiných hostitelích v síti, měli byste ověřit, zda jsou tato rozhraní aktivní.

#### *Použití funkce Netstat ze znakového rozhraní: Přenosové cesty:*

Jestliže se pokoušíte otestovat spojení (PING) k adrese rozhraní a neobdržíte odpověď, měli byste ověřit, zda vaše přenosové cesty jsou konfigurovány a jsou dostupné.

Váš systém potřebuje přenosové cesty, aby mohl odeslat pakety do jiných systémů nebo hostitelů. Přenosová cesta určuje cestu, kterou paket prochází, když směřuje k místu určení. Chcete-li komunikovat mezi lokální a vzdálenou sítí, bez ohledu na to, zda používáte konektivitu IPv4 nebo IPv6, měli byste mít v systému nakonfigurovány alespoň tyto dva typy přenosových cest:

- v Přímá přenosová cesta (\*DIRECT) umožňuje paketům přecházet mezi rozhraními na lokální síti. Systém ji konfiguruje a aktivuje automaticky pro každé rozhraní.
- v Předvolená přenosová cesta (\*DFTROUTE) umožňuje paketům přenos k hostitelským systémům, které nejsou přímo připojeny k vaší síti. Udává cestu, kterou musejí pakety projít. Předvolená přenosová cesta uvádí specifický uzel jako další směrovací uzel (přechod), do něhož jsou pakety přenášeny a z něhož pak pokračují v cestě do konečného místa určení na jiné síti. Pakety cestují předvolenou přenosovou cestou, kdykoli není jiná (konkrétnější) přenosová cesta shodující se s IP adresou místa určení.

Pamatujte na to, že přenosové cesty jsou jednosměrné. To, že se nějaký paket může dostat do vašeho systému, neznamená, že váš systém může odeslat paket klientovi.

Ověřte, zda jsou v systému nakonfigurovány odpovídající přenosové cesty IPv4 nebo IPv6.

#### **Přenosové cesty IPv4**

Chcete-li zobrazit informace o přenosových cestách IPv4 ve vašem systému, proveďte tyto kroky:

- 1. Chcete-li zobrazit menu Work with Network Status, napište do příkazového řádku příkaz NETSTAT nebo WRKTCPSTS a poté vyberte v tomto menu volbu 2.
- 2. Vyberte volbu 5 (Display details), která zobrazí podrobnosti o konkrétní přenosové cestě.
- 3. Jestliže nemáte nakonfigurovanou předvolenou přenosovou cestu, měli byste ji konfigurovat nyní. Chcete-li konfigurovat předvolenou přenosovou cestu, proveďte následující kroky:
	- a. Na příkazový řádek napište CFGTCP, čímž se dostanete do menu Configure TCP/IP.
- b. Vyberte volbu 2 (Work with TCP/IP Routes).
- c. Vyberte volbu 1 (Add), čímž přejdete na obrazovku Add TCP/IP Route (ADDTCPRTE).
- d. Do výzvy *Route destination* zadejte \*DFTROUTE.
- e. Do výzvy *Subnet mask* zadejte \*NONE.
- f. Do výzvy *Next hop* zadejte odpovídající IP adresu dalšího směrovacího uzlu (přechodu).

Alternativně můžete nakonfigurovat předvolenou přenosovou cestu pomocí Průvodce novou přenosovou cestou IPv4 v produktu System i Navigator. Podrobnosti najdete v informacích o přenosových cestách produktu System i Navigator.

#### **Přenosové cesty IPv6**

Chcete-li zobrazit informace o přenosových cestách IPv6 ve vašem systému, proveďte tyto kroky:

- 1. Chcete-li zobrazit menu Work with Network Status, napište do příkazového řádku příkaz NETSTAT nebo WRKTCPSTS a poté vyberte v tomto menu volbu 5.
- 2. Vyberte volbu 5 (Display details), která zobrazí podrobnosti o konkrétní přenosové cestě.

V případě IPv6 konfiguruje protokol IP automaticky předvolené přenosové cesty pro každé rozhraní v systému. |

Chcete-li, můžete vytvářet nové přenosové cesty sami pomocí příkazu ADDTCPRTE (Přidání přenosové cesty TCP/IP) |

nebo pomocí Průvodce novou přenosovou cestou IPv6 v produktu System i Navigator. Další informace o vytváření |

přenosových cest v produktu System i Navigator naleznete v informacích o přenosových cestách produktu System i | Navigator. |

#### **Související pojmy**

"Použití funkce Netstat z prostředí produktu System i [Navigator:](#page-11-0) Přenosové cesty" na stránce 6 Jestliže se pokoušíte otestovat spojení (PING) k adrese rozhraní a neobdržíte odpověď, měli byste ověřit, zda vaše přenosové cesty jsou konfigurovány a jsou dostupné.

#### **Související informace**

Příkaz ADDTCPRTE (Přidání přenosové cesty TCP/IP)

*Použití funkce Netstat ze znakového rozhraní: Připojení:*

Potřebujete ověřit stav svých připojení IPv4 a IPv6.

V případě připojení IPv4 a IPv6 byste měli ověřit následující informace:

- v Měli byste mít alespoň jedno pasivně naslouchající připojení pro každý ze serverů, které potřebujete použít. Pasivně naslouchající připojení uvádí, že připojení je připravené pro práci. Pasivně naslouchající připojení jsou označena hvězdičkou ve sloupci pro vzdálenou adresu a ve sloupci pro vzdálený port. Seznam všech serverů a jejich přidružených úloh a subsystémů uvádí tabulka serverů.
- v Pasivně naslouchající připojení by neměla být ukončena. Jestliže by byla ukončena, pak by vzdálené systémy nemohly používat servery reprezentované jednotlivými připojeními.
- v Můžete ověřit stav úloh souvisejících s připojením. To umožňuje pracovat s úlohou, která může ovlivňovat připojení.

#### **Stav připojení IPv4**

Chcete-li zobrazit informace o stavu vašich připojení IPv4, postupujte takto:

- 1. Chcete-li zobrazit menu Work with Network Status, napište do příkazového řádku příkaz NETSTAT nebo WRKTCPSTS a poté vyberte v tomto menu volbu 3.
- 2. Jestliže potřebujete ukončit a restartovat pasivně naslouchající připojení, měli byste to provést ukončením a restartováním serveru. Na příkazový řádek napište ENDTCPSVR *\*myserver* (kde *myserver* je server, který chcete ukončit) a STRTCPSVR *\*myserver*. Jestliže ukončujete a restartujete hostitelský server, napište ENDHOSTSVR *\*myserver* (kde *myserver* je server, který chcete ukončit) a STRHOSTSVR *\*myserver*. Informace o tom, jak spouštět a ukončovat různé servery, uvádí tabulka serverů.

#### <span id="page-10-0"></span>**Stav připojení IPv6**

Chcete-li zobrazit informace o stavu vašich připojení IPv6, postupujte takto:

- 1. Chcete-li zobrazit menu Work with Network Status, napište do příkazového řádku příkaz NETSTAT nebo WRKTCPSTS a poté vyberte v tomto menu volbu 6.
- 2. Jestliže potřebujete ukončit a restartovat pasivně naslouchající připojení, měli byste to provést ukončením a restartováním serveru. Na příkazový řádek napište ENDTCPSVR *\*myserver* (kde *myserver* je server, který chcete ukončit) a STRTCPSVR *\*myserver*. Informace o tom, jak spouštět a ukončovat různé servery, uvádí tabulka serverů.

#### **Související odkazy**

["Tabulka](#page-38-0) serverů" na stránce 33

Tuto tabulku serverů lze použít k vyhledání toho, jak jsou servery, serverové úlohy, popisy úloh a subsystémy vzájemně mapovány.

#### **Použití funkce Netstat z prostředí produktu System i Navigator:**

Funkce stavu sítě (známé ve znakovém rozhraní jako Netstat) můžete použít v prostředí produktu System i Navigator k odstraňování problémů s TCP/IP.

System i Navigator je grafické uživatelské rozhraní, které poskytuje dialogová okna a průvodce pro konfiguraci a správu TCP/IP. Chcete-li použít funkce stavu sítě v produktu System i Navigator, postupujte takto:

- 1. V prostředí produktu System i Navigator rozbalte položky *váš systém* → **Síť** → **Konfigurace TCP/IP**.
- 2. Rozbalte volbu **IPv4**, chcete-li přistoupit ke stavu rozhraní, přenosových cest a připojení pro vaši konektivitu IPv4, nebo rozbalte volbu **IPv6**, chcete-li přistoupit ke stavu rozhraní, přenosových cest, připojení a sousední rychlé vyrovnávací paměti pro vaši konektivitu IPv6.
- 3. Rozbalte volbu **Linky**, chcete-li zobrazit seznam fyzických linek použitých pro TCP/IP.

Vyberte jednu z těchto síťových komponent, chcete-li zahájit odstraňování problémů.

*Použití funkce Netstat z prostředí produktu System i Navigator: Rozhraní:*

Můžete ověřit, zda jsou ve vašem systému nakonfigurována odpovídající rozhraní IPv4 nebo IPv6 a zda jsou aktivní.

#### **Rozhraní IPv4**

Chcete-li zobrazit informace o rozhraních IPv4 ve vašem systému, proveďte tyto kroky:

- 1. V prostředí produktu System i Navigator rozbalte položky *váš systém* → **Síť** → **Konfigurace TCP/IP** → **IPv4**.
- 2. Vyberte volbu **Rozhraní**.
- 3. Měli byste mít aktivní alespoň dvě rozhraní. Ověřte, zda jsou tato rozhraní aktivní:
	- Loopback  $(127.0.0.1)$ .
	- v Rozhraní IP adresy operačního systému i5/OS. Toto je rozhraní vašeho lokálního systému.
- 4. Jestliže tato rozhraní nejsou aktivní, klepněte pravým tlačítkem myši na IP adresu rozhraní, které chcete spustit, a vyberte volbu **Start**.

Možná budete chtít zkontrolovat stav jiných rozhraní. Když se například příkazem PING pokoušíte otestovat rozhraní na jiných hostitelích v síti, měli byste ověřit, zda jsou tato rozhraní aktivní.

#### **Rozhraní IPv6**

Chcete-li zobrazit informace o rozhraních IPv6 ve vašem systému, proveďte tyto kroky:

- 1. V prostředí produktu System i Navigator rozbalte položky *váš systém* → **Síť** → **Konfigurace TCP/IP** → **IPv6**.
- 2. Vyberte volbu **Rozhraní**. Měli byste mít alespoň jedno aktivní rozhraní. Ověřte, zda je toto rozhraní aktivní:
- Loopback  $(::1)$
- <span id="page-11-0"></span>3. Jestliže toto rozhraní není aktivní, klepněte pravým tlačítkem myši na IP adresu rozhraní a vyberte volbu **Start**. |

Možná budete chtít zkontrolovat stav jiných rozhraní. Když se například příkazem PING pokoušíte otestovat rozhraní na jiných hostitelích v síti, měli byste ověřit, zda jsou tato rozhraní aktivní.

*Použití funkce Netstat z prostředí produktu System i Navigator: Přenosové cesty:*

Jestliže se pokoušíte otestovat spojení (PING) k adrese rozhraní a neobdržíte odpověď, měli byste ověřit, zda vaše přenosové cesty jsou konfigurovány a jsou dostupné.

Váš systém potřebuje přenosové cesty, aby mohl odeslat pakety do jiných systémů nebo hostitelů. Přenosová cesta určuje cestu, kterou paket prochází, když směřuje k místu určení. Chcete-li komunikovat mezi lokální a vzdálenou sítí, bez ohledu na to, zda používáte konektivitu IPv4 nebo IPv6, měli byste mít v systému nakonfigurovány alespoň tyto dva typy přenosových cest:

- v Přímá přenosová cesta (\*DIRECT) umožňuje paketům přecházet mezi rozhraními na lokální síti. Systém ji konfiguruje a aktivuje automaticky pro každé rozhraní.
- v Předvolená přenosová cesta (\*DFTROUTE) umožňuje paketům přenos k hostitelským systémům, které nejsou přímo připojeny k vaší síti. Udává cestu, kterou musejí pakety projít. Předvolená přenosová cesta uvádí specifický uzel jako další směrovací uzel (přechod), do něhož jsou pakety přenášeny a z něhož pak pokračují v cestě do konečného místa určení na jiné síti. Pakety cestují předvolenou přenosovou cestou, kdykoli není jiná (konkrétnější) přenosová cesta shodující se s IP adresou místa určení.

Pamatujte na to, že přenosové cesty jsou jednosměrné. To, že se nějaký paket může dostat do vašeho systému, neznamená, že váš systém může odeslat paket klientovi.

#### **Přenosové cesty IPv4**

Chcete-li zobrazit informace o přenosových cestách IPv4 ve vašem systému, proveďte tyto kroky:

- 1. V prostředí produktu System i Navigator rozbalte položky *váš systém* → **Síť** → **Konfigurace TCP/IP** → **IPv4**.
- 2. Vyberte **Přenosové cesty**.
- 3. Klepněte pravým tlačítkem myši na IP adresu ve sloupci Vzdálená síť u přenosové cesty, kterou chcete zobrazit, a vyberte volbu **Vlastnosti**.
- 4. Jestliže nemáte nakonfigurovanou předvolenou přenosovou cestu, měli byste ji konfigurovat nyní. Chcete-li konfigurovat předvolenou přenosovou cestu IPv4, postupujte následovně:
	- a. V prostředí produktu System i Navigator rozbalte položky *váš systém* → **Síť** → **Konfigurace TCP/IP** → **IPv4**.
	- b. Klepněte pravým tlačítkem myši na **Přenosové cesty** a vyberte volbu **Nová přenosová cesta**.
	- c. Při vytváření nové přenosové cesty postupujte podle pokynů průvodce.

#### **Přenosové cesty IPv6**

Chcete-li zobrazit informace o přenosových cestách IPv6 ve vašem systému, proveďte tyto kroky:

- 1. V prostředí produktu System i Navigator rozbalte položky *váš systém* → **Síť** → **Konfigurace TCP/IP** → **IPv6**.
- 2. Vyberte **Přenosové cesty**.
- 3. Klepněte pravým tlačítkem myši na IP adresu ve sloupci Cílová adresa u přenosové cesty, kterou chcete zobrazit, a vyberte volbu **Vlastnosti**.
- 4. V případě IPv6 konfiguruje protokol IP automaticky předvolené přenosové cesty pro každé rozhraní v systému. Chcete-li, můžete vytvářet nové přenosové cesty IPv6 pomocí Průvodce novou přenosovou cestou IPv6 v produktu System i Navigator. Chcete-li konfigurovat předvolenou přenosovou cestu IPv6, postupujte takto:
	- a. V prostředí produktu System i Navigator rozbalte položky *váš systém* → **Síť** → **Konfigurace TCP/IP** → **IPv6**.
	- b. Klepněte pravým tlačítkem myši na **Přenosové cesty** a vyberte volbu **Nová přenosová cesta**.
	- c. Při vytváření nové přenosové cesty postupujte podle pokynů průvodce.

#### <span id="page-12-0"></span>**Související pojmy**

"Použití funkce Netstat ze [znakového](#page-8-0) rozhraní: Přenosové cesty" na stránce 3 Jestliže se pokoušíte otestovat spojení (PING) k adrese rozhraní a neobdržíte odpověď, měli byste ověřit, zda vaše přenosové cesty jsou konfigurovány a jsou dostupné.

*Použití funkce Netstat z prostředí produktu System i Navigator: Připojení:*

Potřebujete ověřit stav svých připojení IPv4 a IPv6.

V případě připojení IPv4 a IPv6 byste měli ověřit následující informace:

- v Měli byste mít alespoň jedno pasivně naslouchající připojení pro každý ze serverů, které potřebujete použít. Pasivně naslouchající připojení uvádí, že připojení je připravené pro práci. Pasivně naslouchající připojení jsou označena hvězdičkou ve sloupci pro vzdálenou adresu a ve sloupci pro vzdálený port. Seznam všech serverů a jejich přidružených úloh a subsystémů uvádí tabulka serverů.
- v Pasivně naslouchající připojení by neměla být ukončena. Jestliže by byla ukončena, pak by vzdálené systémy nemohly používat servery reprezentované jednotlivými připojeními.

#### **Stav připojení IPv4**

Chcete-li zobrazit informace o stavu vašich připojení IPv4, postupujte takto:

- 1. V prostředí produktu System i Navigator rozbalte položky *váš systém* → **Síť** → **Konfigurace TCP/IP** → **IPv4**.
- 2. Vyberte volbu **Připojení**.
- 3. Jestliže potřebujete ukončit a restartovat pasivně naslouchající připojení, pak byste to měli provést ukončením a restartováním serveru. Chcete-li ukončit a restartovat server, postupujte takto:
	- a. V prostředí produktu System i Navigator rozbalte položky *váš systém* → **Síť** → **Servery**.
	- b. Vyberte volbu **TCP/IP** pro servery TCP/IP nebo vyberte volbu **Uživatelsky definované** pro uživatelsky definované servery nebo vyberte volbu **System i Access** pro hostitelské servery, klepněte pravým tlačítkem myši na server, který chcete ukončit a restartovat, a vyberte volbu **Ukončit**.
	- c. Klepněte pravým tlačítkem myši na server, který chcete restartovat, a vyberte volbu **Start**.

#### **Stav připojení IPv6**

| | |

| | | Chcete-li zobrazit informace o stavu vašich připojení IPv6, postupujte takto:

- 1. V prostředí produktu System i Navigator rozbalte položky *váš systém* → **Síť** → **Konfigurace TCP/IP** → **IPv6**.
- 2. Vyberte volbu **Připojení**.
- 3. Jestliže potřebujete ukončit a restartovat pasivně naslouchající připojení, pak byste to měli provést ukončením a restartováním serveru. Chcete-li ukončit a restartovat server, postupujte takto:
	- a. V prostředí produktu System i Navigator rozbalte položky *váš systém* → **Síť** → **Servery**.
- b. Vyberte volbu **TCP/IP** pro servery TCP/IP nebo vyberte volbu **Uživatelsky definované** pro uživatelsky definované servery, klepněte pravým tlačítkem myši na server, který chcete ukončit a restartovat, a vyberte volbu **Ukončit**.
	- c. Klepněte pravým tlačítkem myši na server, který chcete restartovat, a vyberte volbu **Start**. IBM dodává omezený počet aplikací TCP/IP, které podporují IPv6.

#### **Související odkazy**

["Tabulka](#page-38-0) serverů" na stránce 33

Tuto tabulku serverů lze použít k vyhledání toho, jak jsou servery, serverové úlohy, popisy úloh a subsystémy vzájemně mapovány.

## **Funkce Ping**

Funkci Ping (Packet Internet Groper) můžete použít k testování konektivity na úrovni IP mezi dvěma rozhraními nebo systémy umožňujícími komunikaci pomocí TCP/IP.

<span id="page-13-0"></span>Funkce Ping odesílá speciální IP paket na zadaného hostitele. Pokud cílový hostitel tento speciální paket obdrží, odpoví vám zprávou, která uvádí, že s tímto hostitelem můžete komunikovat. Funkci Ping můžete používat dvěma různými způsoby:

- v Můžete ji používat k testování své lokální konfigurace TCP/IP. Když například v systému nastavíte poprvé TCP/IP, můžete funkci Ping použít k otestování konfigurace TCP/IP.
- v Funkci Ping můžete použít k otestování toho, zda můžete komunikovat s jinými hostiteli v lokálních nebo vzdálených sítích.

**Poznámka:** Funkci Ping můžete používat pro konektivitu IPv4 a IPv6.

**Související pojmy**

Protokol Internetu verze 6

#### **Použití funkce Ping ze znakového rozhraní:**

Příkaz PING můžete ve znakovém rozhraní použít k testování konektivity TCP/IP.

Pokud například chcete otestovat to, zda data přecházejí ze systému do rozhraní s IP adresou 10.5.5.1 a jménem hostitele FIRSTHOST, napište do příkazového řádku PING '10.5.5.1' nebo PING *firsthost*.

Můžete zadat buď IP adresu, nebo jméno hostitele vzdáleného uzlu, který chcete dosáhnout. Příkaz PING přidá lokální doménu ke jménu hostitele, jestliže jméno domény není zadáno nebo jestliže na konci jména hostitele není tečka (.).

Pokud je operace Ping úspěšná, znamená to, že vaše pakety přicházejí do rozhraní 10.5.5.1. Neúspěšná operace Ping signalizuje, že je problém s konektivitou mezi systémem a rozhraním 10.5.5.1.

*Testování rozhraní zpětné smyčky v systému příkazem Ping:*

Chcete-li ověřit, zda je software TCP/IP nainstalován, spuštěn a zda správně pracuje, otestujte příkazem Ping rozhraní zpětné smyčky.

Test můžete provést, aniž byste byli připojeni k fyzické lince nebo síti.

Operační systém i5/OS vyhrazuje IP adresu 127.0.0.1, jméno hostitele LOOPBACK a hodnotu popisu linky |

\*LOOPBACK k ověřování softwaru. Podobně u IPv6 vyhrazuje systém i5/OS k tomuto účelu IP adresu ::1, jméno | hostitele IPV6-LOOPBACK a popis linky \*LOOPBACK. |

Chcete-li při odstraňování problému otestovat příkazem Ping rozhraní zpětné smyčky v systému, postupujte takto:

1. Do příkazového řádku zadejte tyto příkazy:

|

- Pro IPv4: PING '127.0.0.1' nebo PING LOOPBACK.
- Pro IPv6: PING '::1' nebo PING IPV6-LOOPBACK

Informace o tom, jak přizpůsobit příkaz PING, abyste získali co nejpřesnější výsledky, naleznete v tématu Parametry příkazu PING. Stisknutím klávesy F4 vyvoláte výzvu příkazu PING, která vám poskytne podrobnosti o parametrech příkazu PING.

<span id="page-14-0"></span>2. Identifikujte problém a použijte příslušnou metodu nápravy.

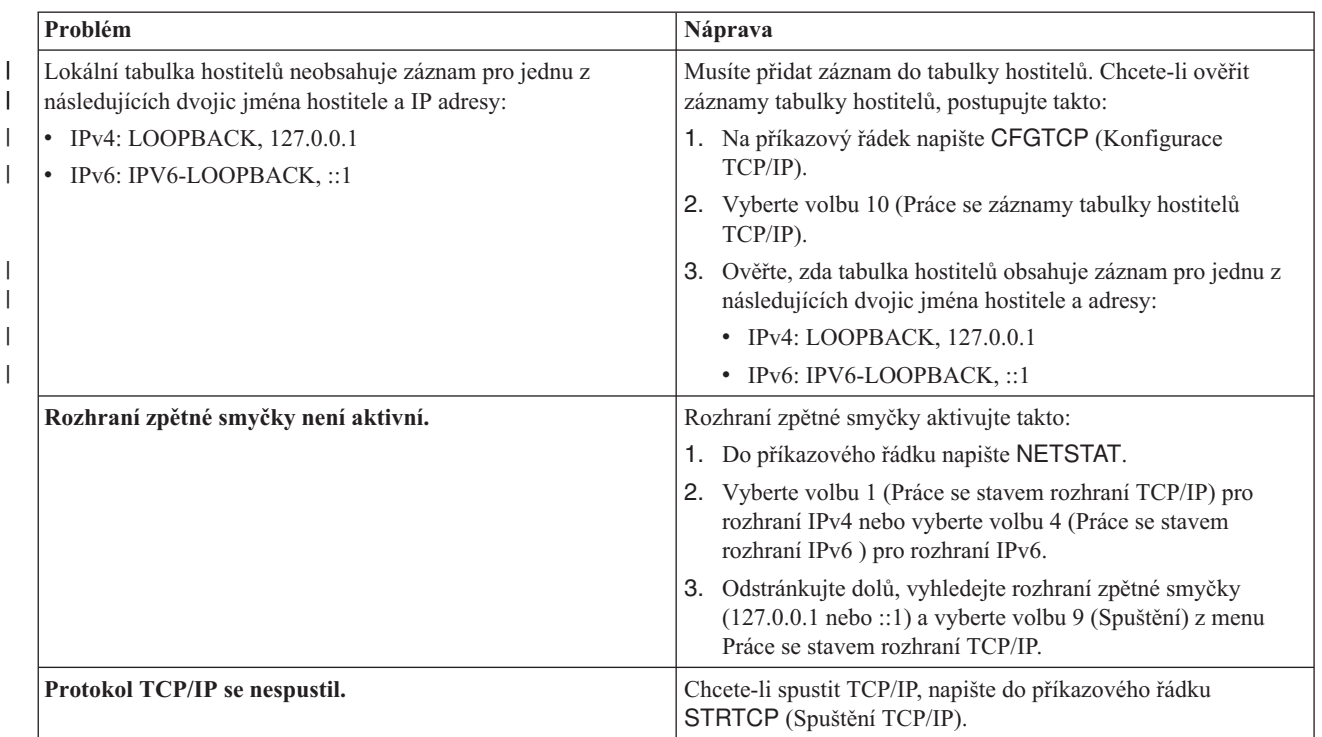

#### **Související odkazy**

| |

|

| | | |

| | | | "Běžné [chybové](#page-18-0) zprávy" na stránce 13

Použijete-li příkaz PING k ověření spojení s jiným hostitelským systémem v síti, může TCP/IP vydat chybovou zprávu. Pomocí následující tabulky můžete identifikovat běžné chybové zprávy a určit postup řešení problémů.

["Parametry](#page-19-0) příkazu PING" na stránce 14

Parametry příkazu PING umožňují přizpůsobit způsob, kterým příkaz PING provádí testování konektivity.

*Testování vlastního systému příkazem Ping:*

Příkazem Ping odeslaným na lokální rozhraní otestujete, zda pakety mohou dorazit na rozhraní vaší sítě LAN.

U IPv4 se jedná o IP adresu ručně konfigurovaného rozhraní. U IPv6 se jedná o IP adresu automaticky konfigurovaného rozhraní nebo ručně konfigurovaného rozhraní. Také je užitečné otestovat příkazem Ping rozhraní, které je mimo lokální systém, ale je připojeno k síti LAN.

Chcete-li při odstraňování problému otestovat příkazem Ping váš vlastní systém, postupujte takto:

- 1. Do příkazového řádku zadejte tyto příkazy:
	- v Pro IPv4: PING 'nnn.nnn.nnn.nnn' nebo PING *jméno\_hostitele*.
	- v Pro IPv6: PING 'x:x:x:x:x:x:x:x' nebo PING *jméno\_hostitele*.

Použijte parametry příkazu PING tak, abyste získali co nejpřesnější výsledky. Stisknutím klávesy F4 vyvoláte výzvu příkazu PING, která vám poskytne podrobnosti o parametrech příkazu PING.

2. Identifikujte problém a použijte příslušnou metodu nápravy.

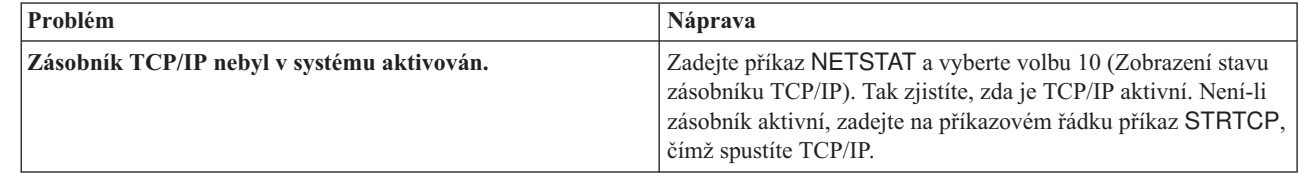

<span id="page-15-0"></span>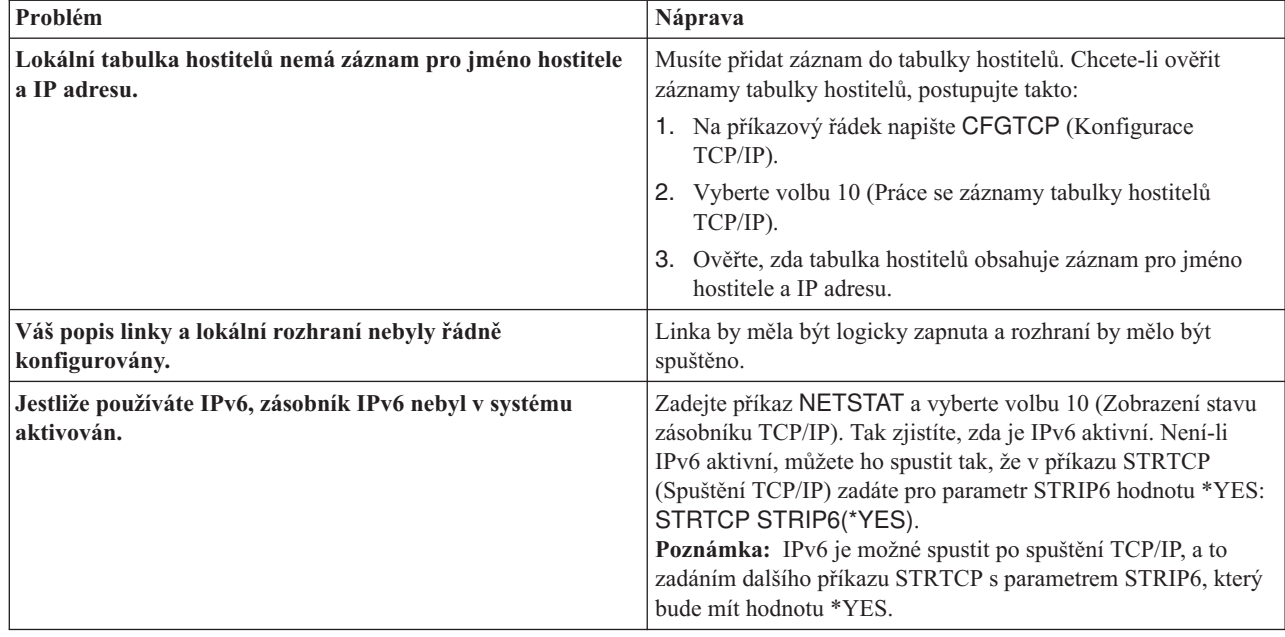

#### **Související odkazy**

| | | | | | | |

| | | | | | | |

["Parametry](#page-19-0) příkazu PING" na stránce 14

Parametry příkazu PING umožňují přizpůsobit způsob, kterým příkaz PING provádí testování konektivity.

*Použití příkazu Ping k testování rozhraní v síti, která není přímo připojena k lokální síti:*

Příkazem Ping použitým na vzdálené rozhraní otestujte, zda pakety mohou odcházet z vaší sítě a dorazit do vzdáleného systému. Příkazem Ping můžete otestovat systém DNS (Domain Name System), abyste ověřili, zda váš systém dokáže rozlišovat jména domén.

- 1. Do příkazového řádku zadejte tyto příkazy:
	- v Pro IPv4: PING 'nnn.nnn.nnn.nnn' nebo PING *jméno\_hostitele*.
	- v Pro IPv6: PING 'x:x:x:x:x:x:x:x' nebo PING *jméno\_hostitele*

Informace o tom, jak přizpůsobit příkaz PING, abyste získali co nejpřesnější výsledky, naleznete v tématu Parametry příkazu PING. Stisknutím klávesy F4 vyvoláte výzvu příkazu PING, která vám poskytne podrobnosti o parametrech příkazu PING.

- 2. Selhání mohou ukazovat na níže uvedené problémy:
	- v Protokol TCP/IP se nespustil.Chcete-li spustit TCP/IP, napište do příkazového řádku STRTCP (Spuštění TCP/IP).
	- v Vzdálený systém není k dispozici.
	- v Problém s velikostí rámců. Velikost rámce v popisu linky by měla mít minimálně takovou hodnotu jako MTU (maximální přenosová jednotka) rozhraní.
	- v Problém se sítí, směrovačem, dalším směrovacím uzlem (přechodem) nebo komunikačním můstkem.
	- v V systému není nakonfigurována předvolená přenosová cesta.
	- v Vzdálený systém nebo mezilehlá brána firewall má zablokované požadavky nebo odpovědi ICMP Echo.
	- v Jestliže máte více adres a podsítě IP, ujistěte se, že odesílání datagramů IP je nastaveno na hodnotu \*YES.
	- v Jestliže se snažíte dosáhnout rozhraní, které se snažíte konfigurovat na adaptéru Ethernet, možná budete muset změnit standard Ethernet v popisu linky Ethernet. Zadejte správný standard Ethernet nebo hodnotu \*ALL.
	- v Problém s DNS nebo tabulkou jmen hostitelů. Když například test příkazem Ping funguje pro IP adresu rozhraní, ale ne pro jméno hostitele nebo domény, musíte zkontrolovat záznamy v tabulce hostitelů nebo záznamy DNS.

#### **Související odkazy**

<span id="page-16-0"></span>["Parametry](#page-19-0) příkazu PING" na stránce 14

Parametry příkazu PING umožňují přizpůsobit způsob, kterým příkaz PING provádí testování konektivity.

"Běžné [chybové](#page-18-0) zprávy" na stránce 13

Použijete-li příkaz PING k ověření spojení s jiným hostitelským systémem v síti, může TCP/IP vydat chybovou zprávu. Pomocí následující tabulky můžete identifikovat běžné chybové zprávy a určit postup řešení problémů.

#### **Použití funkce Ping z prostředí produktu System i Navigator:**

Funkci Ping můžete v prostředí produktu System i Navigator použít k testování konektivity TCP/IP.

System i Navigator je grafické uživatelské rozhraní, které poskytuje dialogová okna a průvodce pro konfiguraci a správu TCP/IP.

Chcete-li testovat konektivitu TCP/IP pomocí obslužného programu PING v produktu System i Navigator, postupujte takto:

- 1. V prostředí produktu System i Navigator rozbalte položky *váš systém* → **Síť**.
- 2. Klepněte pravým tlačítkem myši na volbu **Konfigurace TCP/IP** a vyberte volbu **Obslužné programy** → **Ping**.
- 3. Zadejte IP adresu nebo jméno hostitele. Jestliže provádíte testování pomocí jména hostitele, musíte pro jména hostitelů vybrat protokol.
- 4. Klepnutím na volbu **Testovat spojení ihned** odešlete testovací paket programu PING. V seznamu výsledků si prohlédněte odpovědi na váš příkaz PING.

#### *Testování rozhraní zpětné smyčky v systému příkazem Ping:*

Chcete-li ověřit, zda je software TCP/IP nainstalován a zda správně pracuje, otestujte příkazem Ping rozhraní zpětné smyčky.

Test můžete provést, aniž byste byli připojeni k fyzické lince nebo síti.

Operační systém i5/OS vyhrazuje IP adresu 127.0.0.1, jméno hostitele LOOPBACK a hodnotu popisu linky |

\*LOOPBACK k ověřování softwaru. Podobně u IPv6 vyhrazuje systém i5/OS k tomuto účelu IP adresu ::1, jméno | hostitele IPV6-LOOPBACK a popis linky \*LOOPBACK. |

Chcete-li při odstraňování problému otestovat příkazem Ping rozhraní zpětné smyčky v systému, postupujte takto:

- 1. V prostředí produktu System i Navigator rozbalte položky *váš systém* → **Síť**.
- 2. Klepněte pravým tlačítkem myši na volbu **Konfigurace TCP/IP** a vyberte volbu **Obslužné programy** → **Ping**.
- 3. Zadejte IP adresu rozhraní zpětné smyčky nebo jméno hostitele. Jestliže provádíte testování pomocí jména hostitele, musíte pro jména hostitelů vybrat protokol.
- 4. Klepnutím na volbu **Testovat spojení ihned** odešlete testovací paket programu PING. V seznamu výsledků si prohlédněte odpovědi na váš příkaz PING.
- 5. Identifikujte problém a použijte příslušnou metodu nápravy.

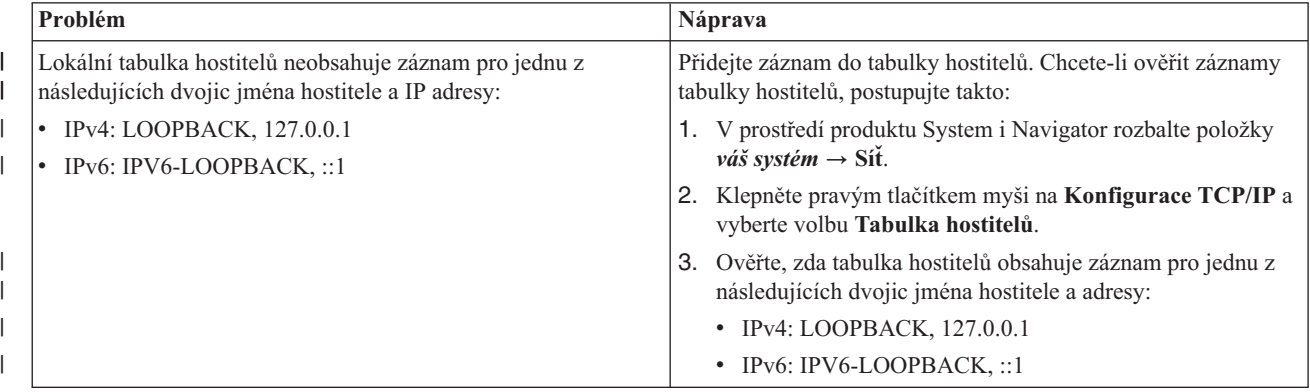

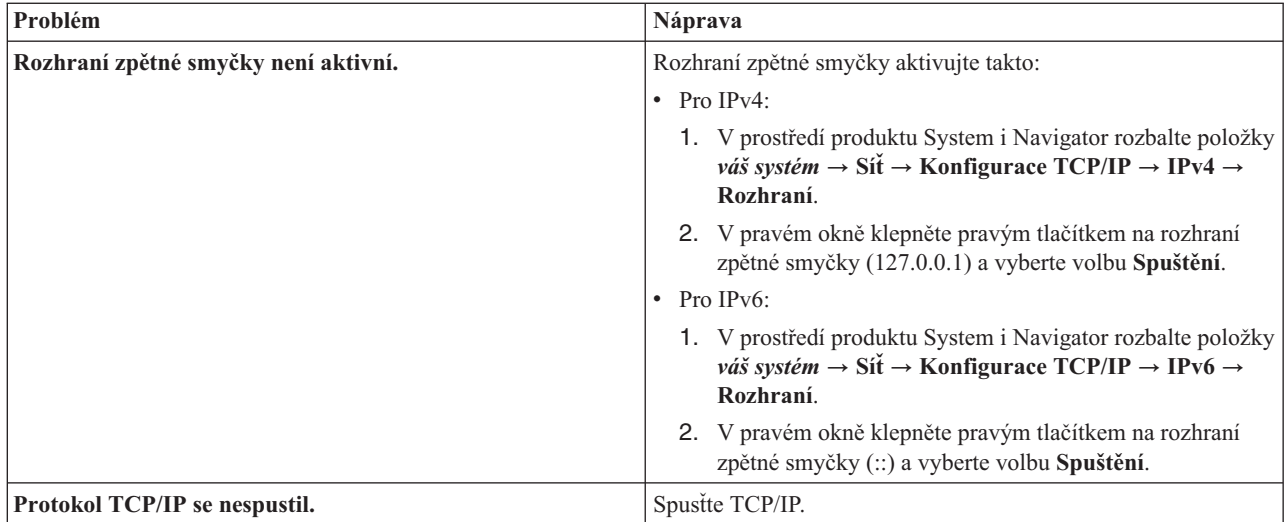

#### **Související odkazy**

"Běžné [chybové](#page-18-0) zprávy" na stránce 13

Použijete-li příkaz PING k ověření spojení s jiným hostitelským systémem v síti, může TCP/IP vydat chybovou zprávu. Pomocí následující tabulky můžete identifikovat běžné chybové zprávy a určit postup řešení problémů.

*Testování vlastního systému příkazem Ping:*

Příkazem Ping odeslaným na lokální rozhraní otestujete, zda pakety mohou dorazit na rozhraní vaší sítě LAN.

U IPv4 se jedná o IP adresu ručně konfigurovaného rozhraní. U IPv6 se jedná o IP adresu automaticky konfigurovaného rozhraní nebo manuálně konfigurovaného rozhraní.

Chcete-li při odstraňování problému otestovat příkazem Ping svůj systém, postupujte takto:

- 1. V prostředí produktu System i Navigator rozbalte položky *váš systém* → **Síť**.
- 2. Klepněte pravým tlačítkem myši na volbu **Konfigurace TCP/IP** a vyberte volbu **Obslužné programy** → **Ping**.
- 3. Zadejte IP adresu nebo jméno hostitele pro jedno z rozhraní na vaší síti LAN. Jestliže provádíte testování pomocí jména hostitele, musíte pro jména hostitelů vybrat protokol.
- 4. Klepnutím na volbu **Testovat spojení ihned** odešlete testovací paket programu PING. V seznamu výsledků si prohlédněte odpovědi na váš příkaz PING.
- 5. Identifikujte problém a použijte příslušnou metodu nápravy.

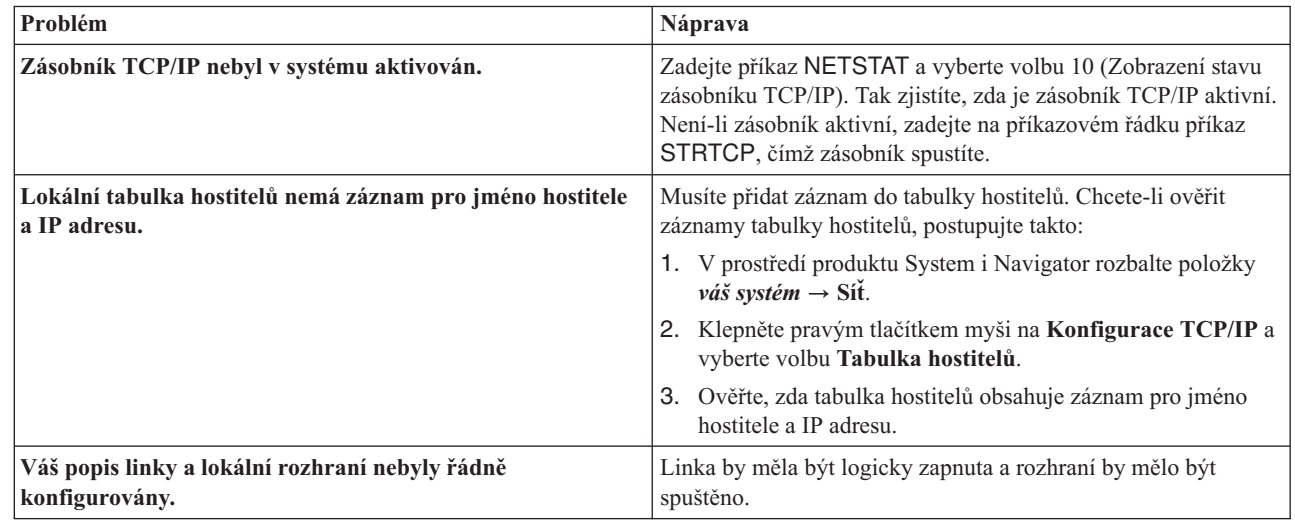

|

<span id="page-18-0"></span>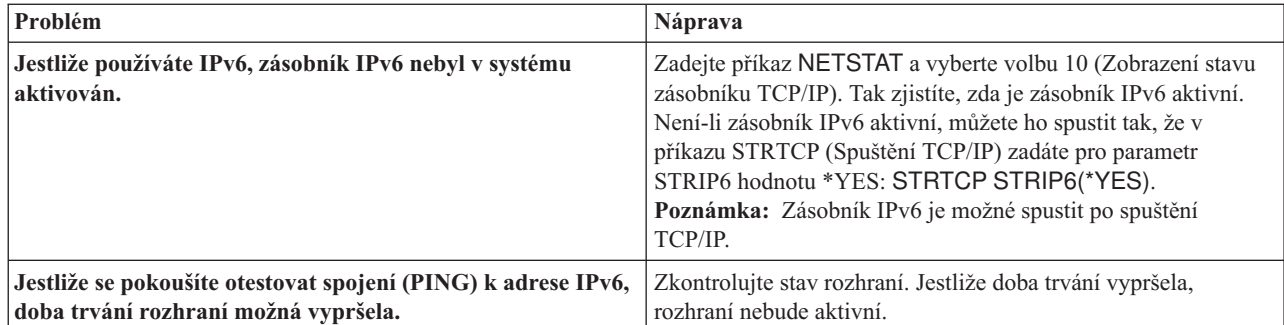

#### **Související odkazy**

| | | | | | |

"Běžné chybové zprávy"

Použijete-li příkaz PING k ověření spojení s jiným hostitelským systémem v síti, může TCP/IP vydat chybovou zprávu. Pomocí následující tabulky můžete identifikovat běžné chybové zprávy a určit postup řešení problémů.

*Použití příkazu Ping k testování rozhraní v síti, která není přímo připojena k lokální síti:*

Příkazem Ping použitým na vzdálené rozhraní otestujte, zda pakety mohou odcházet z vaší sítě a dorazit do vzdáleného systému.

Příkazem Ping můžete otestovat systém DNS (Domain Name System), abyste ověřili, zda váš systém dokáže rozlišovat jména domén.

Chcete-li při odstraňování problému testovat příkazem Ping rozhraní, postupujte takto:

- 1. V prostředí produktu System i Navigator rozbalte položky *váš systém* → **Síť**.
- 2. Klepněte pravým tlačítkem myši na volbu **Konfigurace TCP/IP** a vyberte volbu **Obslužné programy** → **Ping**.
- 3. Zadejte IP adresu nebo jméno hostitele vzdáleného rozhraní. Jestliže provádíte testování pomocí jména hostitele, musíte pro jména hostitelů vybrat protokol.
- 4. Klepnutím na volbu **Testovat spojení ihned** odešlete testovací paket programu PING. V seznamu výsledků si prohlédněte odpovědi na váš příkaz PING.
- 5. Selhání mohou ukazovat na níže uvedené problémy:
	- Protokol TCP/IP se nespustil.
	- v Vzdálený systém není k dispozici.
	- v Problém s velikostí rámců. Velikost rámce v popisu linky by měla mít minimálně takovou hodnotu jako MTU (maximální přenosová jednotka) rozhraní.
	- v Problém se sítí, směrovačem, dalším směrovacím uzlem (přechodem) nebo komunikačním můstkem.
	- v V systému není nakonfigurována předvolená přenosová cesta.
	- v Vzdálený systém nebo mezilehlá brána firewall má zablokované požadavky nebo odpovědi ICMP Echo.
	- v Jestliže máte více adres a podsítě IP, ujistěte se, že odesílání datagramů IP je nastaveno na hodnotu \*YES.
	- v Jestliže se snažíte dosáhnout rozhraní, které se snažíte konfigurovat na adaptéru Ethernet, možná budete muset změnit standard Ethernet v popisu linky Ethernet. Zadejte správný standard Ethernet nebo hodnotu \*ALL.
	- v Problém s DNS nebo tabulkou jmen hostitelů. Když například test příkazem Ping funguje pro IP adresu rozhraní, ale ne pro jméno hostitele nebo domény, musíte zkontrolovat záznamy v tabulce hostitelů nebo záznamy DNS.

#### **Související odkazy**

"Běžné chybové zprávy"

Použijete-li příkaz PING k ověření spojení s jiným hostitelským systémem v síti, může TCP/IP vydat chybovou zprávu. Pomocí následující tabulky můžete identifikovat běžné chybové zprávy a určit postup řešení problémů.

#### **Běžné chybové zprávy:**

<span id="page-19-0"></span>Použijete-li příkaz PING k ověření spojení s jiným hostitelským systémem v síti, může TCP/IP vydat chybovou zprávu. Pomocí následující tabulky můžete identifikovat běžné chybové zprávy a určit postup řešení problémů.

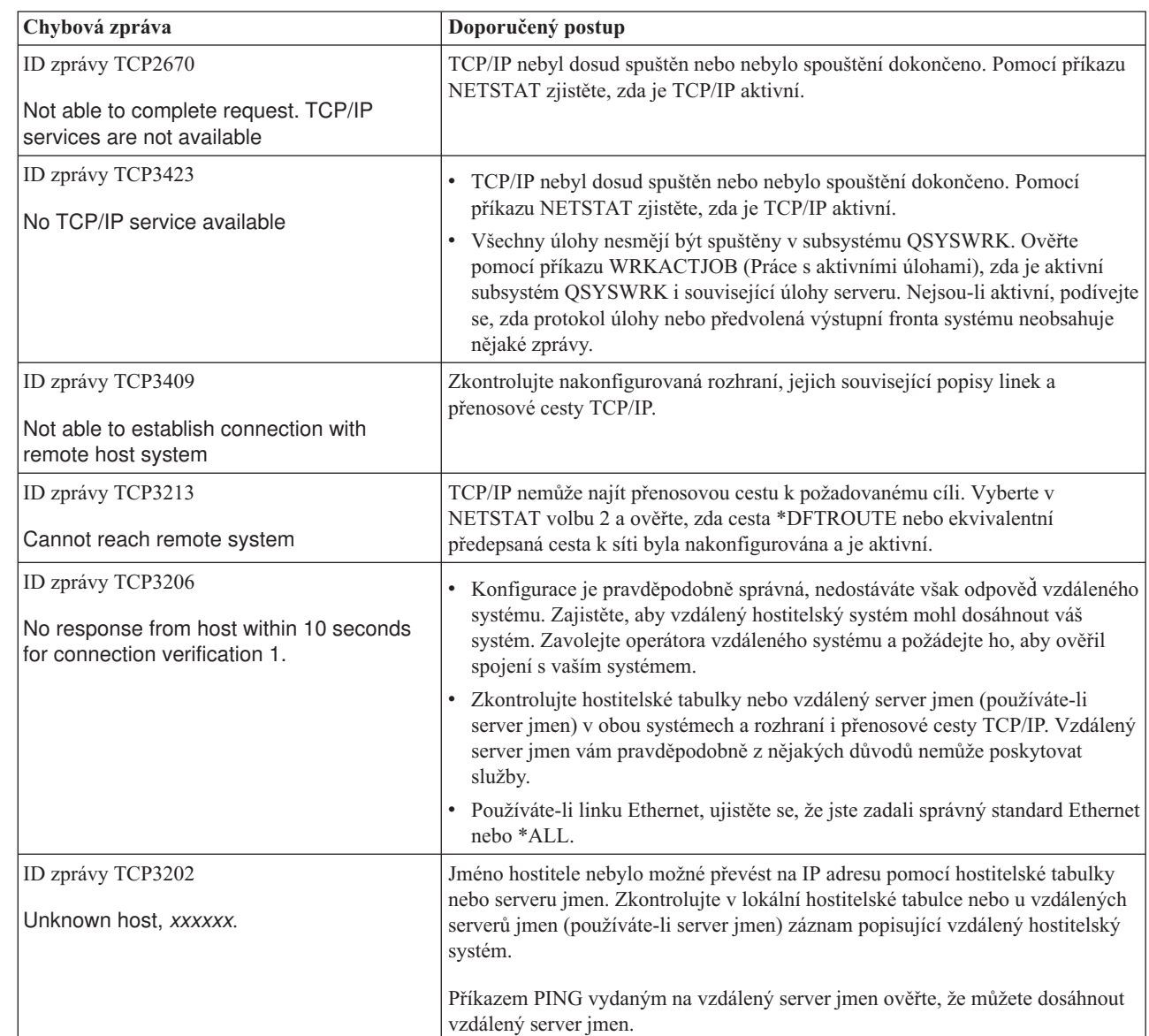

#### **Související úlohy**

|  $\begin{array}{c} \hline \end{array}$  $\mid$ | |

|  $\mid$ 

|

Konfigurace TCP/IP, když je operační systém v omezeném stavu

#### **Parametry příkazu PING:**

Parametry příkazu PING umožňují přizpůsobit způsob, kterým příkaz PING provádí testování konektivity.

Příkaz PING zahrnuje nejrůznější parametry, například délku paketů a čekací dobu na odezvu. Předvolená čekací doba 1 sekunda poskytuje vzdálenému systému ve většině sítí dostatek času k odpovědi. Pokud je však vzdálený systém velmi daleko nebo je síť zatížená, můžete prodloužením čekací doby zlepšit výsledky.

Doporučuje se ponechat předvolené hodnoty parametrů. Uvědomte si, že pokud je změníte, nemusí kombinace velké délky paketů a krátké čekací doby poskytnout síti dostatek času k přenosu a přijetí odpovědi, takže může docházet k překročení časového limitu. Nemá-li síť dostatek času k přenosu a přijetí odpovědi, může to vypadat, že se k systému nemůžete připojit, i když ve skutečnosti můžete.

#### <span id="page-20-0"></span>**Související úlohy**

["Testování](#page-14-0) vlastního systému příkazem Ping" na stránce 9 Příkazem Ping odeslaným na lokální rozhraní otestujete, zda pakety mohou dorazit na rozhraní vaší sítě LAN.

"Použití příkazu Ping k testování rozhraní v síti, která není přímo [připojena](#page-15-0) k lokální síti" na stránce 10 Příkazem Ping použitým na vzdálené rozhraní otestujte, zda pakety mohou odcházet z vaší sítě a dorazit do vzdáleného systému. Příkazem Ping můžete otestovat systém DNS (Domain Name System), abyste ověřili, zda váš systém dokáže rozlišovat jména domén.

### **Trasování přenosové cesty**

Funkce trasování přenosové cesty umožňuje sledovat přenosovou cestu IP paketů do uživatelsky specifikovaného cílového systému, takže můžete lokalizovat problém s konektivitou.

Přenosová cesta může zahrnovat mnoho různých systémů podél cesty. Každému systému na přenosové cestě se říká směrovací uzel, neboli přechod. Trasovat můžete všechny přechody, nebo zadat, že se mají trasovat pouze počáteční a koncové přechody.

Funkce trasování přenosové cesty zobrazuje seznam směrovačů mezi lokální sítí a uzlem místa určení. Prozkoumáte-li seznam směrovačů, které jsou při trasování zjištěny, můžete problém v síti lokalizovat. Když se trasování například zastaví na určitém směrovači, problém může být na tomto směrovači nebo někde v síti za tímto bodem.

Funkci trasování přenosové cesty můžete použít pro konektivitu IPv4 a IPv6.

#### **Související pojmy**

Protokol Internetu verze 6

#### **Použití funkce trasování přenosové cesty ze znakového rozhraní:**

Chcete-li použít funkci trasování přenosové cesty ze znakového rozhraní, můžete zadat cílový systém pomocí jména systému nebo IP adresy. Bude přijata platná adresa IPv4 nebo IPv6.

Zadejte libovolný z těchto příkladů do příkazového řádku:

- **TRACEROUTE SYSNAME**
- $\cdot$  TRACEROUTE '10.1.1.1'
- TRACEROUTE '2001:DB8::1'

#### **Použití funkce trasování přenosové cesty z prostředí produktu System i Navigator:**

Při odstraňování problému s konektivitou můžete použít funkci trasování přenosové cesty z prostředí produktu System i Navigator.

Chcete-li použít funkci trasování přenosové cesty z prostředí produktu System i Navigator, postupujte takto:

- 1. V prostředí produktu System i Navigator rozbalte položky *váš systém* → **Síť**.
- 2. Klepněte pravým tlačítkem myši na volbu **Konfigurace TCP/IP** a vyberte volbu **Obslužné programy** → **Trasování přenosové cesty**.
- 3. Zadejte IP adresu nebo jméno hostitele. Jestliže provádíte testování pomocí jména hostitele, musíte pro jména hostitelů vybrat protokol.
- 4. Klepnutím na volbu **Trasování** odešlete trasování. Prohlédněte si seznam přenosových cest, které byly při trasování zjištěny.

## **Nástroje pro trasování dat a úloh**

K řešení problémů s konektivitou přenosů TCP/IP můžete použít řadu nástrojů trasování.

### **Trasování komunikace**

Trasování komunikace můžete použít k určení toho, zda jsou vaše data přenášena po síti správně.

<span id="page-21-0"></span>Funkce trasování komunikace můžete použít k odstraňování problémů s TCP/IP. Trasování komunikace je servisní funkce, která umožňuje za účelem analýzy zachycovat data, která procházejí komunikační linkou, například sítí LAN nebo sítí WAN. Trasování komunikace sleduje pouze pakety přijaté nebo odeslané systémem i5/OS. Jiné pakety procházející sítí nejsou trasovány. Poté, co jsou data trasována, lze prvotní data zapsat do proudového souboru nebo formátovat a umístit do souboru určeného pro souběžné zpracování, který je možné zobrazit nebo vytisknout.

Jestliže je váš systém složitější, data mohou být odesílána z jednoho rozhraní a přijímána na jiném rozhraní. V takové situaci byste měli trasovat dvě komunikační linky, abyste zobrazili odesílané a přijímané pakety.

Trasování komunikace může být využito k odstraňování problémů s komunikací IPv4 i IPv6.

Trasování komunikace je vhodné použít v těchto situacích:

- v Procedury analýzy problémů neposkytly o problému dostatek informací.
- v Domníváte se, že problém je způsoben narušením protokolu.
- v Domníváte se, že problém je způsoben šumem na lince.
- v Chcete vědět, zda aplikace přenáší správně informace po síti.
- v Chcete vědět, zda máte výkonnostní problémy se zahlcením sítě nebo propustností dat.

Chcete-li pomocí CL příkazů trasovat komunikaci, musíte mít ve svém uživatelském profilu definováno zvláštní oprávnění \*SERVICE nebo musíte mít oprávnění k funkci Servisní trasování operačního systému i5/OS prostřednictvím produktu System i Navigator.

Funkce trasování připojení je alternativní metoda, jak dosáhnout trasování, které je podobné jako trasování komunikace. Další informace naleznete v části Trasování připojení.

Chcete-li použít funkci trasování připojení, proveďte tyto úlohy:

#### **Související úlohy**

["Trasování](#page-29-0) úloh" na stránce 24

Pomocí nástroje pro trasování úloh je možné trasovat data v libovolné úloze a zjistit tak, o jaký problém se jedná.

#### **Související odkazy**

Uživatelské profily

#### **Plánování trasování komunikace:**

Dříve než použijete trasování komunikace ke zjištění, zda jsou data správně přenášena po síti, je třeba provést přípravu na trasování komunikace.

Dříve než zahájíte práci s trasováním komunikace, proveďte tyto kroky:

- 1. Získejte jméno popisu linky asociovaného s rozhraním TCP/IP, se kterým jsou problémy nebo které využívá aplikace či síť, se kterou jsou problémy. K určení jména popisu linky přidruženého k rozhraní použijte příkaz NETSTAT \*IFC (u rozhraní IPv4) nebo příkaz NETSTAT \*IFC6 (u rozhraní IPv6). | | |
- 2. Ujistěte se, zda je linka logicky zapnuta a zda je spuštěno rozhraní TCP/IP přidružené k lince, aby bylo možné rozhraním a linkou odesílat a přijímat data TCP/IP. K ověření toho, zda je rozhraní aktivní, použijte příkaz NETSTAT \*IFC (u rozhraní IPv4) nebo příkaz NETSTAT \*IFC6 (u rozhraní IPv6). | |

#### **Provedení trasování komunikace:**

|

Chcete-li provést trasování komunikace, můžete použít CL příkazy ve znakovém rozhraní. Jestliže chcete spustit nové trasování na stejné lince, musíte nejprve vymazat stávající trasování komunikace.

#### *Spuštění trasování komunikace:*

Při této akci spustíte trasování komunikace pro zadanou linku nebo popis síťového rozhraní.

**Poznámka:** Trasování komunikace pravděpodobně již nebude možné provést pro popis síťového serveru (\*NWS). Funkci trasování komunikace použijte k trasování dat na určité lince (\*LIN) nebo s určitým popisem síťového rozhraní (\*NWI).

Jestliže je váš systém složitější, data mohou být odesílána z jednoho rozhraní a přijímána na jiném rozhraní. V takové situaci byste měli trasovat dvě komunikační linky, abyste zobrazili odesílané a přijímané pakety.

Chcete-li spustit trasování komunikace, proveďte následující kroky:

- 1. Volitelné: Chcete-li shromáždit data z rozsáhlého trasování, musíte v systému nastavit hodnotu pro maximální velikost. Tato hodnota představuje velikost paměťového prostoru v megabajtech, který může funkce trasování komunikace alokovat, aby se do ní vešla všechna trasovací data ze všech probíhajících trasování. To lze provést pouze v menu SST (System Service Tools). Chcete-li zadat hodnotu pro maximální velikost paměťového prostoru, proveďte tyto kroky:
	- a. Na příkazový řádek napište STRSST (Spuštění SST).
	- b. Napište své ID uživatele a heslo pro SST.
	- c. Vyberte volbu 1 (Start a Service Tool).
	- d. Vyberte volbu 3 (Work with communications trace).
	- e. Stiskněte klávesu F10 (Change size).
	- f. Do výzvy *New maximum storage size* uveďte dostatečný prostor pro shromažďovaná trasovací data a stiskněte klávesu Enter.
	- g. Stisknutím klávesy F3 (Exit) ukončete SST .
- 2. Na příkazový řádek napište STRCMNTRC.
- 3. Do výzvy *Configuration object* napište jméno linky, například TRNLINE.
- 4. Do výzvy *Type* zadejte typ prostředku buď \*LIN, nebo \*NWI.
- 5. Do výzvy *Buffer size* uveďte dostatečnou velikost paměťového prostoru pro očekávaný objem dat. U většiny protokolů je 8 MB dostatečná paměť. Pro připojení Ethernet 10/100 postačí prostor od 16 MB do 1 GB. Pokud váháte, uveďte jako maximální množství paměti povolené pro daný protokol hodnotu 16 MB.
- 6. Do výzvy *Communications trace options* zadejte \*RMTIPADR, pokud chcete, aby bylo shromažďování dat omezeno na trasování jednoho vzdáleného rozhraní. Jinak použijte předvolenou hodnotu.
- 7. Do výzvy *Remote IP address* zadejte IP adresu přiřazenou vzdálenému rozhraní, pro které mají být shromažďována trasovací data.

Trasování komunikace bude probíhat, dokud nedojde k některé z těchto situací:

- v Bude proveden příkaz ENDCMNTRC.
- v Problém s fyzickou linkou způsobí konec trasování.
- v Výzva *Trace full* má hodnotu \*STOPTRC a dojde k zaplnění vyrovnávací paměti.

#### *Ukončení trasování komunikace:*

K tomu, abyste mohli naformátovat a zobrazit výsledky trasování, musíte nejdříve trasování ukončit. Při této akci bude trasování ukončeno a data budou uložena do vyrovnávací paměti trasování komunikace.

Chcete-li ukončit trasování komunikace, proveďte následující kroky:

- 1. Do příkazového řádku napište ENDCMNTRC.
- 2. Do výzvy *Configuration object* zadejte stejnou linku, kterou jste uvedli při spuštění trasování, například TRNLINE.
- 3. Do výzvy *Type* zadejte typ prostředku buď \*LIN, nebo \*NWI.

#### *Výpis trasování komunikace:*

Výpis dat do proudového souboru přináší různé výhody. Při rozhodování, zda tuto funkci použít, uvažte tyto její výhody.

- <span id="page-23-0"></span>v Při spuštění nových trasování neztratíte data z již provedeného trasování.
- v V systému můžete provést IPL, a přesto si uchováte trasovací data v proudovém souboru.
- v Tato trasovací data můžete formátovat vícekrát, a to i po provedení IPL nebo vymazání předchozí vyrovnávací paměti trasování. Jestliže nebudete vypisovat prvotní data do proudového souboru a vymažete trasování nebo provedete v systému IPL, nebudete moci výsledky trasování znovu formátovat.
- v K analýze trasovacích dat můžete použít uživatelský formátovací nástroj.
- **Poznámka:** Používáte-li protokol IPv6, musíte níže uvedeným postupem vypsat trasovací data do proudového souboru. Pokud však používáte protokol IPv4, je tento výpis pouze volitelnou částí procesu trasování komunikace.

Chcete-li vypsat výsledky trasování komunikace, proveďte následující kroky:

- 1. Vytvořte adresář, například mydir. Informace o vytvoření adresáře naleznete v popisu příkazu CRTDIR (Vytvoření adresáře) v části Jazyk CL.
- 2. Na příkazový řádek napište DMPCMNTRC.
- 3. Do výzvy *Configuration object* zadejte stejnou linku, kterou jste uvedli při spuštění trasování, například TRNLINE.
- 4. Do výzvy *Type* zadejte typ prostředku buď \*LIN, nebo \*NWI.
- 5. Do výzvy *To stream file* uveďte jméno cesty, například /mydir/mytraces/trace1.

## **Související odkazy**

Příkaz CRTDIR (Vytvoření adresáře)

#### *Tisk výsledků trasování komunikace:*

V případě IPv4 můžete k tisku výsledků trasování komunikace použít buď shromážděná prvotní data, nebo proudový soubor, do kterého jste prvotní data vypsali. V případě IPv6 můžete tisknout pouze z proudového souboru.

Při této akci budou data získaná trasováním určité linky nebo popisu síťového rozhraní zapsána do souboru pro souběžný tisk nebo do uživatelského souboru.

**Poznámka:** Používáte-li produkt Enterprise Extender k provozu aplikací architektury SNA (System Network

Architecture) přes sítě s protokolem IP používající technologii HPR (High Performance Routing), zadejte v následujících postupech v příkazu PRTCMNTRC tyto dodatečné parametry:

- Do výzvy "Format SNA data only" napište \*Yes.
- Do výzvy "Format HPR over IP" napište \*Yes.
- Do výzvy "Format LDLC over IP" napište \*Yes.

### **Tisk ze shromážděných prvotních dat**

Pokud jste prvotní data shromáždili a nevypsali je do proudového souboru, postupujte při tisku dat takto:

- 1. Do příkazového řádku napište PRTCMNTRC.
- 2. Do výzvy *Configuration object* zadejte stejnou linku, kterou jste uvedli při spuštění trasování, například TRNLINE, a stiskněte klávesu Enter.
- 3. Do výzvy *Type* zadejte typ prostředku buď \*LIN, nebo \*NWI.
- 4. Do výzvy *Character code* zadejte buď \*EBCDIC, nebo \*ASCII. Budete-li chtít použít oba kódy, musíte data vytisknout dvakrát - poprvé zadáte \*EBCDIC a potom zadáte \*ASCII.
- 5. Do výzvy *Format TCP/IP data* zadejte \*YES a dvakrát stiskněte klávesu Enter.
- 6. Zopakujte kroky 1 až 5, zadejte však jiný znakový kód.

### **Tisk z proudového souboru**

Pokud jste data vypsali do proudového souboru, postupujte při tisku dat takto:

1. Do příkazového řádku napište PRTCMNTRC.

- 2. Do výzvy *From stream file* uveďte jméno cesty, například /mydir/mytraces/trace1.
- 3. Do výzvy *Character code* zadejte \*EBCDIC nebo \*ASCII. Budete-li chtít použít oba kódy, musíte data vytisknout dvakrát - poprvé zadáte \*EBCDIC a potom zadáte \*ASCII.
- 4. Zopakujte kroky 1 až 3, zadejte však jiný znakový kód.

*Zobrazení obsahu výsledků trasování komunikace:*

Chcete-li zobrazit výsledky trasování komunikace, postupujte takto:

- 1. Na příkazovém řádku zadejte příkaz WRKSPLF.
- 2. V dialogovém okně **Work with Spooled File** stiskněte klávesu F11 (View 2). Zobrazíte tak datum a čas souboru pro souběžný tisk, se kterým chcete pracovat. Pokud se na obrazovce objeví More... a potřebujete pokračovat v hledání souboru pro souběžný tisk, listujte v seznamu souborů dopředu nebo dozadu. Jinak přejděte na další krok.
- 3. U souboru pro souběžný tisk, který chcete zobrazit, zadejte do sloupce Opt hodnotu 5. Nejnovější výsledky trasování komunikace jsou obsaženy v posledních souborech.
- 4. Ověřte, zda se jedná o výsledky trasování komunikace požadované linky a zda jsou správné časy spuštění a ukončení trasování.

*Čtení výsledků trasování komunikace:*

Výsledky trasování komunikace obsahují několik typů údajů.

V první části výsledků trasování komunikace jsou shrnuty výzvy , které jste zadali při spuštění trasování, například jméno konfiguračního objektu ve výzvě *Configuration object*. Budete-li listovat dolů, najdete seznam položek, například *Record Number* a *S/R*, spolu s připojenými definicemi. Tyto položky představují nadpisy, které jsou dále použity k označení sekcí dat získaných trasováním komunikace. Při čtení trasovacích dat může být prospěšné tento seznam využívat. Následující obrázek ukazuje úvodní informace v zobrazení výsledků trasování komunikace.

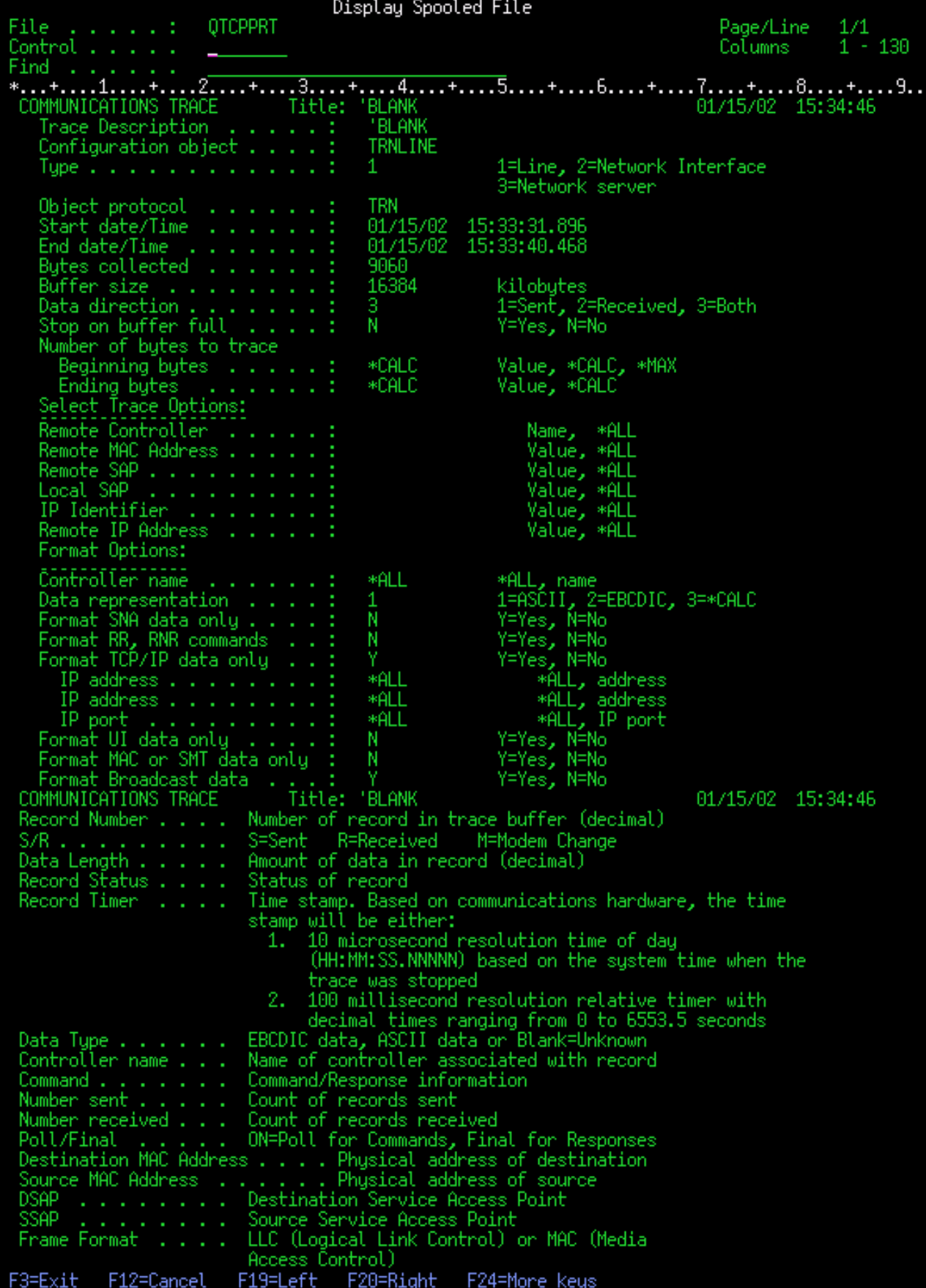

<span id="page-26-0"></span>Po přečtení úvodních informací listujte ve výsledcích trasování komunikace dolů k vlastním datům TCP/IP. Jednotlivé sekce záznamů dat jsou označeny řádkou nadpisů, kde prvním nadpisem je vždy *Record Number*, neboli číslo záznamu. Každé číslo záznamu představuje rámec a zahrnuje informace, které vám mohou pomoci odstranit problém s TCP/IP ve vašem systému nebo v přidružené síti.

Pokud je za číslem záznamu uvedena hvězdička (\*), například 31\*, znamená to, že chybějí trasovací data. K tomu, že trasovací data chybějí, dochází tehdy, když jsou záznamy o trasování komunikace vypuštěny. Data z trasování komunikace jsou shromažďována vstupním/výstupním procesorem (IOP). Pokud je komunikační linka velmi zatížena, IOP začne síťovému provozu udělovat priority a vyšší prioritu dává vstupní a výstupní cestě dat než informacím z trasování komunikace. Za těchto okolností může IOP některé ze záznamů trasování komunikace vypustit. Může to signalizovat, že IOP nedokáže zpracovat nadměrné rychlosti nebo provoz v síti.

Pokud ve výsledcích trasování komunikace chybějí data, uvažte tyto možnosti:

- v Vezměte na vědomí, že komunikační linka je zatížena a že ve výsledcích trasování komunikace budou chybět rámce.
- v Prozkoumejte provoz na komunikační lince a snažte se zjistit, zda nelze některou část provozu převést na jinou linku nebo rozhraní TCP/IP.

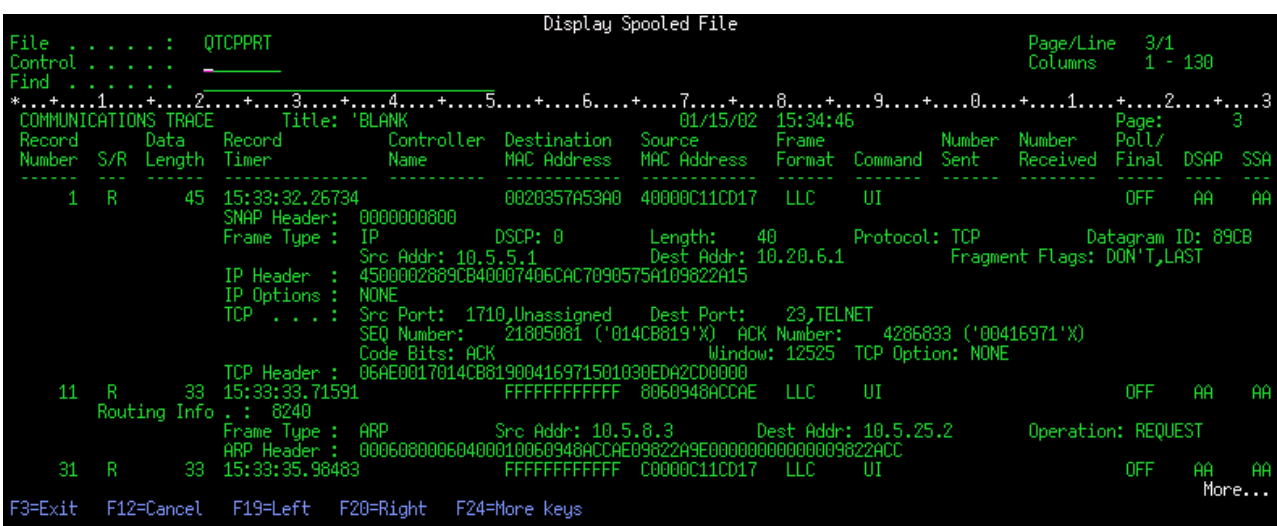

Tento obrázek ukazuje datovou část výsledků trasování komunikace TCP/IP.

*Vymazání výsledků trasování komunikace:*

Dříve než spustíte na stejné lince nové trasování komunikace, musíte vymazat výsledky trasování komunikace provedené pro tuto linku. Výsledky trasování komunikace lze vymazat po ukončení trasování. Při této akci bude vymazána vyrovnávací paměť s výsledky trasování komunikace pro zadanou linku nebo popis síťového rozhraní.

Chcete-li vymazat výsledky trasování komunikace, proveďte následující kroky:

- 1. Do příkazového řádku napište DLTCMNTRC.
- 2. Do výzvy *Configuration object* napište jméno linky, například TRNLINE.
- 3. Do výzvy *Type* zadejte typ prostředku buď \*LIN, nebo \*NWI.

#### **Nástroje k analýze trasování komunikace:**

Nástroj Communications Trace Analyzer je určen k analýze trasování komunikace pomocí příkazu STRCMNTRC (Spuštění trasování komunikace) nebo příkazu TRCCNN (Trasování připojení) při různých problémech s výkonem, připojením nebo zabezpečením.

<span id="page-27-0"></span>Nástroj Communications Trace Analyzer pomáhá určit typ problému komunikace, na který narazíte. Pokládá otázky týkající se problému a umístění trasování a pak analyzuje trasování, aby ukázal, kde mohou existovat potenciální problémy, a pak vyhodnocuje, zda se opravdu jedná o problémy. Pro každý problém, který objeví, poskytne detailní vysvětlení a nabídne návrhy řešení.

Také zobrazí rámce v trasování, které poskytnou fakta o každém problému. Analyzátor lze také použít k prohlížení trasování výměny informací mezi jednotlivými dvojicemi portů nebo trasování na jiné úrovni, a to buď prostřednictvím prohlížení souhrnů pro jednotlivé rámce, nebo prohlížením skutečných rámců, jak se objevují v trasování.

**Poznámka:** Nástroj Communication Trace Analyzer lze instalovat pouze v systémech, ve kterých jsou provozovány operační systémy OS/400 (Operating System/400) verze V5R2 nebo i5/OS verze V5R3 nebo novější.

#### *Instalace nástroje Communication Trace Analyzer:*

Chcete-li nainstalovat nástroj Communication Trace Analyzer, postupujte takto:

- 1. V prostředí produktu System i Navigator klepněte pravým tlačítkem myši na **Moje připojení** → **Volby instalace** → **Instalace plug-in**.
- 2. Vyberte systém, ze kterého chcete instalovat nástroj Communication Trace Analyzer.
- 3. Zadejte platné jméno uživatele a heslo pro systém, do kterého chcete instalovat nástroj Communication Trace Analyzer.
- 4. Ze seznamů programů typu plug-in vyberte volbu **Communication Trace Analyzer**.
- 5. Klepněte na volbu **Další**.
- 6. Klepněte na volbu **Dokončit**.

#### *Spuštění nástroje Communications Trace Analyzer:*

Chcete-li spustit nástroj Communication Trace Analyzer, proveďte tyto kroky:

- 1. V prostředí produktu System i Navigator vyberte systém, ve kterém je nainstalován nástroj Communication Trace Analyzer.
- 2. Klepněte pravým tlačítkem myši na **Konfigurace a služba**.
- 3. Vyberte **Nástroje** → **Communications Trace Analyzer**.

#### **Další funkce trasování komunikace:**

Příkaz CHKCMNTRC (Kontrola trasování komunikace) a rozhraní API QSCCHKCT (Check Communications Trace) poskytují další funkce pro trasování komunikace.

Pomocí příkazu CHKCMNTRC a rozhraní API QSCCHKCT můžete kontrolovat stav existujících trasování komunikace a programově měnit úložný prostor aktuálně přidělený pro trasování.

#### *Kontrola trasování komunikace:*

Pravděpodobně budete chtít zjistit, zda v systému v současné době existují trasování komunikace. Příkazem CHKCMNTRC (Kontrola trasování komunikace) získejte stav trasování komunikace pro určitý popis linky nebo síťového rozhraní nebo pro všechna trasování určitého typu, která existují v systému. Stav bude vrácen ve formě zprávy.

Chcete-li zkontrolovat stav trasování komunikace, proveďte následující kroky:

- 1. Do příkazového řádku napište CHKCMNTRC.
- 2. Do výzvy *Configuration object* zadejte jméno linky, například TRNLINE, anebo zadejte \*ALL, chcete-li zkontrolovat stav všech trasování určitého typu.
- 3. Do výzvy *Type* zadejte typ prostředku buď \*LIN, nebo \*NWI.

#### <span id="page-28-0"></span>*Programová kontrola úložného prostoru:*

Chcete-li programově zkontrolovat maximální prostor přidělený trasování a velikosti všech trasování (v bajtech) v aktivním nebo zastaveném stavu v systému, použijte rozhraní API QSCCHKCT (Check Communication Trace).

#### **Související pojmy**

Rozhraní API (Application Programming Interface)

## **Trasování připojení**

Pomocí funkce Trasování připojení můžete trasovat šifrovaná data a zjistit tak zdroj problému. Trasování připojení je užitečné především pro připojení, která nepodporují obecnou funkci trasování komunikace, jako například virtuální Ethernet nebo OptiConnect.

- Příkaz TRCCNN (Trasování připojení) je servisní funkce, jejíž výstup je podobný jako u obecného trasování |
- komunikace. Příkazem TRCCNN SET(\*ON) TRCTYPE(\*IP) SIZE(128000) lze trasovat data ve vrstvě TCP/IP |
- licenčního interního kódu. |

Trasování připojení je výhodné v situacích, v nichž není obecné trasování komunikace možné nebo není účinné. Například:

- v Máte aplikace TCP, které používají SSL (Secure Socket Layer) nebo používáte zabezpečení IP. V obou těchto případech jsou data procházející po komunikační lince šifrována. Obecné trasování komunikace proto nemusí být nijak přínosné, když potřebujete zobrazit data. Při trasování připojení se trasují data před jejich zašifrováním a po jejich dešifrování, a může být proto použito tam, kde není obecné trasování komunikace účinné.
- v Dejme tomu, že používáte TCP/IP u připojení, které nepodporuje funkci obecného trasování komunikace, například Loopback, OptiConnect Twinaxial. V této situaci můžete použít trasování připojení jako alternativní metodu pro generování výsledků trasování.

Chcete-li pomocí CL příkazů trasovat připojení, musíte mít ve svém uživatelském profilu definováno zvláštní |

oprávnění \*SERVICE nebo musíte mít oprávnění k funkci Servisní trasování operačního systému i5/OS | prostřednictvím produktu System i Navigator. |

#### **Související odkazy**

 $\Box$  Uživatelské profily

Příkaz TRCCNN (Trasování připojení)

## **Trasování aplikace TCP/IP**

Příkaz TRCTCPAPP (Trasování aplikace TCP/IP) použijte k trasování dat, která se týkají určitých aplikačních serverů TCP/IP.

Tato funkce se obvykle používá, pokud si to vyžádá poskytovatel servisu. Chcete-li získat informace o odstraňování problémů související s některými z těchto konkrétních aplikačních serverů, prostudujte si téma [Odstraňování](#page-80-0) problémů [souvisejících](#page-80-0) s konkrétními aplikacemi.

Příkaz TRCTCPAPP je podporován těmito aplikacemi:

- v Certificate Services server (Server certifikačních služeb)
- v Directory Services server (Server adresářových služeb)
- v Distribuovaný systém řízení dat (DDM s DRDA (Distributed Relational Database Architecture)) běžící nad TCP/IP
- v File Transfer Protocol (Protokol FTP)
- Hostitelské servery
	- Central server (Centrální server)
	- Database server (Databázový server)
	- Data queue server (Server datové fronty)
	- Network print server (Tiskový server)
- <span id="page-29-0"></span>– Remote command server (Server vzdálených příkazů)
- Server mapper (Mapovací server)
- Sign-on server (Přihlašovací server)
- HTTP server (Apache)
- Layer Two Tunneling Protocol (Protokol L2TP)
- | Mail Server Framework
	- Packet rules (Pravidla paketu)
	- v Point-to-Point Protocol (Protokol PPP)
- | Post Office Protocol (POP)
	- Quality of Service (Server QoS)
	- Simple Mail Transfer Protocol (Kient a server SMTP)
	- Simple Network Time Protocol (Klient a server SNTP)
	- Telnet
	- Server VPN (Virtual private network)
	- v Rozhraní API virtuálních terminálů

Chcete-li pomocí CL příkazů provádět tento typ trasování, musíte mít ve svém uživatelském profilu definováno zvláštní oprávnění \*SERVICE nebo musíte mít oprávnění k funkci Servisní trasování operačního systému i5/OS prostřednictvím produktu System i Navigator.

**Související odkazy**

Uživatelské profily Příkaz TRCTCPAPP (Trasování aplikace TCP/IP)

## **Trasování úloh**

Pomocí nástroje pro trasování úloh je možné trasovat data v libovolné úloze a zjistit tak, o jaký problém se jedná.

Trasování úlohy je nástroj pro analýzu problémů, který vám umožňuje sledovat, co určitá aplikace dělá. Trasování úlohy používejte jako první krok při zjišťování problému s určitou aplikací. Trasování úlohy můžete zapnout pro libovolnou úlohu a sledovat volací a návratové toky dané aplikace. Při trasování úlohy se zaznamenávají prvotní data a pak se ukládají do sady databázových souborů.

Trasování úlohy se provádí řadou příkazů CL, například STRTRC (Spuštění trasování), ENDTRC (Ukončení trasování) a PRTTRC (Tisk trasování). Spuštění trasování úlohy využívá poměrně málo systémových prostředků. Avšak ukončení trasování úlohy a tisk trasování úlohy vyžadují více prostředků, pokud jde o čas a zpracování. Jestliže máte v systému k dispozici omezené množství interaktivní kapacity, můžete zadat příkazy ENDTRC a PRTTRC do dávky.

Pokud se kód aplikace vytvoří s parametrem OPTIMIZE(40), optimalizace zablokuje trasování volání a instrukcí. Třebaže můžete zadat LICOPT (CallTracingAtHighOpt), abyste povolili trasování úlohy, optimalizace může přesto zablokovat některá volání. Trasování úlohy nemusí být proto efektivní při použití parametru OPTIMIZE(40).

Trasování úlohy používejte v těchto situacích:

- v Chcete ladit nějakou úlohu ve svém systému. Podívejte se do tabulky serverů, abyste pochopili vztah mezi servery, aplikacemi a úlohami, které představují.
- Chcete odstranit problémy se soketovou aplikací.
- v Vyvíjíte aplikaci pro operační systém i5/OS a narazíte na problém. Když budete aplikaci trasovat, můžete problém blíže vymezit.

Chcete-li pomocí CL příkazů trasovat komunikaci, musíte mít ve svém uživatelském profilu definováno zvláštní oprávnění \*SERVICE nebo musíte mít oprávnění k funkci Servisní trasování operačního systému i5/OS prostřednictvím produktu System i Navigator.

<span id="page-30-0"></span>Následující pokyny k trasování úlohy použijte jako návod. Příklad ukazuje, jak se má trasování úlohy použít pro odstraňování problémů s aplikací typu soket. Sokety přidávají informace k výstupu trasování úlohy, když se chyby vracejí na soketová rozhraní API. Možná budete muset zadat různé parametry v závislosti na typu aplikace, v níž odstraňujete problémy. Všimněte si také, že trasování komunikace je také užitečné pro odstraňování problémů s aplikacemi typu soket.

#### **Související úlohy**

"Trasování [komunikace"](#page-20-0) na stránce 15

Trasování komunikace můžete použít k určení toho, zda jsou vaše data přenášena po síti správně.

#### **Související odkazy**

["Tabulka](#page-38-0) serverů" na stránce 33

Tuto tabulku serverů lze použít k vyhledání toho, jak jsou servery, serverové úlohy, popisy úloh a subsystémy vzájemně mapovány.

#### **Spuštění trasování úloh:**

Tato akce spouští trasování úlohy pro jednu nebo více úloh. Můžete spustit libovolný počet trasovacích relací, ale identifikátory aktivní relace trasování musejí být v rámci systému jedinečné.

**Poznámka:** Pokud jste neidentifikovali úlohu, která má být trasována, použijte jako pomůcku pro identifikaci úloh a jejich odpovídajících serverů tabulku [serverů.](#page-38-0)

Chcete-li spustit trasování úlohy, proveďte následující kroky:

- 1. Na příkazový řádek napište STRTRC (Spuštění trasování) a stiskněte klávesu F4.
- 2. Do výzvy *Session ID* zadejte popisný identifikátor relace, například *mytrace*. Identifikátor této relace použijete později při zadávání trasování, které chcete ukončit nebo vytisknout.
- 3. V parametru pro úlohy *Jobs* musíte zadat hodnoty pro tyto tři výzvy. Pamatujte na to, že nemůžete zadat hodnotu \*ALL pro všechny tři výzvy. Alespoň jedna z těchto výzev musí obsahovat jinou hodnotu než \*ALL.
	- v Pro výzvu *Jobs, Job Name* vyberte jednu z těchto voleb:
		- Chcete-li trasovat pouze úlohu, která vydala příkaz STRTRC (Spuštění trasování), napište \*.
		- Chcete-li trasovat určitou úlohu, uveďte jméno úlohy, kterou chcete trasovat, například *job*. Můžete zadat až deset úloh.
		- Chcete-li trasovat skupinu úloh, které všechny začínají stejným řetězcem, uveďte jméno úlohy tak, aby bylo jasné, že se nejedná o konkrétní úlohu, například *job\**. Tímto způsobem můžete trasovat všechny úlohy, které začínají předponou JOB. Různé způsoby formátování generického trasování úloh naleznete v tématu ["Vícenásobné](#page-32-0) generické trasování" na stránce 27.
		- Chcete-li trasovat všechny úlohy, napište \*ALL. Avšak trasování všech úloh se nedoporučuje.
	- v Do výzvy *Jobs, User* zadejte jméno uživatele úlohy, například USER. Jiné platné hodnoty jsou USER\* a \*ALL. Avšak trasování všech uživatelů se nedoporučuje.
	- v Do výzvy *Jobs, Number* napište \*ALL nebo číslo úlohy. Jestliže napíšete \*ALL, specifikace výzvy *Job Name* (Jméno úlohy) se považuje za generické jméno úlohy.
- 4. Pokud nechcete trasovat konkrétní vlákno, do výzvy *Thread ID to include* napište \*ALL.
- 5. Pro výzvu *Maximum storage to use* zadejte hodnotu, která bude dostatečná pro uložení informací o trasování, které potřebujete. Množství použitelné paměti pro vyrovnávací paměť pro trasování závisí na tom, jak dlouho trasování probíhá a jak zatížená je trasovaná úloha. Předvolená hodnota je 10000 KB (10 MB).
- 6. Do výzvy *Trace full* napište \*WRAP nebo \*STOPTRC podle toho, jak se má postupovat, když dojde k zaplnění vyrovnávací paměti pro trasování. Jestliže chcete shromáždit trasovací informace, dokud se nevyskytne problém, napište \*WRAP; starší trasovací informace budou v okamžiku, kdy je vyrovnávací paměť plná, překryty novějšími trasovacími informacemi. Jestliže nechcete překrývat trasovací informace, napište \*STOPTRC.
- 7. Do výzvy *Trace type* napište \*ALL, aby se ukládala všechna data trasování úlohy.
- 8. Do výzvy *Trace type: Component* napište \*SOCKETS.
- 9. Do výzvy *Trace type: Trace level* napište \*VERBOSE.
- <span id="page-31-0"></span>10. Do výzvy *Trace filter* napište \*NONE. Jestliže chcete používat filtr ke shromažďování určitých informací při trasování, zadejte jméno filtru trasování, například tracefiltername. Jestliže jste ještě nevytvořili filtr trasování, proveďte to příkazem Přidání filtru trasování (ADDTRCFTR). Filtr trasování platí pouze pro trasování se zadáním \*FLOW.
- 11. Stiskněte klávesu Enter. Měli byste obdržet zprávu STRTRC session ID MYTRACE successfully started. Pokud narazíte na problém s konfigurací nebo spuštěním či ukončením serverů, můžete zaadt \*TCPIPCFG a zjistit, zda je vaše konfigurace správná.

#### **Související odkazy**

["Tabulka](#page-38-0) serverů" na stránce 33

Tuto tabulku serverů lze použít k vyhledání toho, jak jsou servery, serverové úlohy, popisy úloh a subsystémy vzájemně mapovány.

["Vícenásobné](#page-32-0) generické trasování" na stránce 27

Generické trasování úlohy vám umožňuje trasovat úlohy několika různými způsoby. Můžete také označit specifická kritéria, abyste získali přesné výsledky z trasování.

#### **Znovuvytvoření problému:**

Znovu vyvolejte problém tak, že zopakujete sled akcí, které jste provedli před výskytem problému.

#### **Ukončení trasování úloh:**

Tato akce ukončí trasování a uloží shromážděné záznamy trasování do sady databázových souborů. Uložené trasovací záznamy zůstanou v databázových souborech, dokud nespustíte příkaz DLTTRC (Výmaz trasovacích dat).

Chcete-li ukončit trasování úlohy, proveďte následující kroky:

- 1. Na příkazový řádek napište ENDTRC a stiskněte klávesu F4.
- 2. Do výzvy *Session ID* zadejte jméno trasování, které chcete ukončit, například *mytrace*.
- 3. Do výzvy *Data option* napište \*LIB, chcete-li ukládat trasovací data v databázových souborech tak, aby bylo možné je později vytisknout.
- 4. Do výzvy *Data library* zadejte jméno knihovny, do které se trasovací data budou ukládat, například *lib*. Tato knihovna musí existovat před spuštěním příkazu ENDTRC. Jestliže neuvedete konkrétní knihovnu, použijte se předvolená knihovna QGPL.
- 5. Stiskněte klávesu Enter. Měli byste obdržet zprávu ENDTRC session ID MYTRACE successfully saved into library LIB, což znamená, že relace ENDTRC ID MYTRACE byla úspěšně uložena do knihovny LIB.
- **Poznámka:** Proces ENDTRC (Konec trasování) může zabrat významné množství výpočetního času a prostředků. Jestliže máte ve svém systému k dispozici omezené množství interaktivní kapacity, můžete zadat příkaz ENDTRC do dávky.

#### **Tisk výsledků trasování úloh:**

Tato akce formátuje a zapisuje uložené trasovací záznamy do souboru výstupu pro souběžný tisk nebo do databázového uživatelského souboru.

Chcete-li tisknout trasování úloh, proveďte následující kroky:

- 1. Na příkazový řádek napište příkaz PRTTRC (Tisk trasování) a stiskněte klávesu F4.
- 2. Do výzvy *Data member* napište *mytrace*.
- 3. Do výzvy *Data library* napište *lib*. Jedná se o stejnou knihovnu, jakou jste zadali v příkazu ENDTRC; pak stiskněte klávesu Enter.
- 4. Programově zpracovávat informace o trasování, které byly shromážděny s pomocí podpory parametru outfile. To je nejvýhodnější, jestliže chcete vytvořit vlastní přizpůsobený nástroj pro formátování trasovacího výstupu. Parametr outfile se používá s příkazem PRTTRC.

<span id="page-32-0"></span>**Poznámka:** Příkaz PRTTRC (Tisk trasování) může zabrat významné množství výpočetního času a prostředků. Jestliže máte ve svém systému k dispozici omezené množství interaktivní kapacity, možná budete chtít zadat příkaz PRTTRC do dávky.

#### **Související odkazy**

Příkaz PRTTRC (Tisk trasovacích dat)

#### **Vymazání výsledků trasování úloh:**

Tato akce vymaže trasovací záznamy, které byly uloženy v databázových souborech jako výsledek příkazu ENDTRC (Ukončení trasování).

Chcete-li vymazat výsledky trasování úloh, proveďte následující kroky:

- 1. Na příkazový řádek napište příkaz DLTTRC (Výmaz trasovacích dat) a stiskněte klávesu F4.
- 2. Do výzvy *Data member* napište *mytrace*.
- 3. Do výzvy *Data library* napište *lib*. Jedná se o stejnou knihovnu, jakou jste zadali v příkazu ENDTRC.
- 4. Stiskněte klávesu Enter. Měli byste obdržet zprávu Removing data member name MYTRACE from database files., což znamená, že bylo provedeno odstranění jména datového členu MYTRACE z databázových souborů.

#### **Rozšířené funkce trasování úloh:**

Trasování úloh nabízí některé rozšířené funkce, které vylepšují výsledky trasování úloh.

#### *Vícenásobné generické trasování:*

Generické trasování úlohy vám umožňuje trasovat úlohy několika různými způsoby. Můžete také označit specifická kritéria, abyste získali přesné výsledky z trasování.

Generické trasování úlohy vám umožňuje:

- v Spouštět neomezený počet trasování úlohy. To vám umožňuje v daném okamžiku trasovat více než jednu úlohu. U této funkce je nutné dbát dalších pokynů, jestliže používáte výzvu TRCTYPE pro trasování dodatečných komponent. Další informace naleznete v části Kumulativní informace o typu trasování.
- v Spouštět více než jednu relaci trasování, která má specifikaci generické úlohy.

Tyto příklady ukazují různé způsoby zadávání generického jména úlohy pro vaše trasování. Všechny tyto formáty jsou platné. Všimněte si, že ve všech případech je počet úloh \*ALL:

- v Generické jméno úlohy, celé jméno uživatele: STRTRC SSNID(TEST) JOB((\*ALL/USER/JOB\*)).
- v Celé jméno úlohy, generické jméno uživatele: STRTRC SSNID(TEST) JOB((\*ALL/USER\*/JOB)).
- v Celé jméno úlohy, celé jméno uživatele: STRTRC SSNID(TEST) JOB((\*ALL/USER/JOB)).
- v Generické jméno úlohy, generické jméno uživatele: STRTRC SSNID(TEST) JOB((\*ALL/USER\*/JOB\*))

#### **Související úlohy**

["Spuštění](#page-30-0) trasování úloh" na stránce 25

Tato akce spouští trasování úlohy pro jednu nebo více úloh. Můžete spustit libovolný počet trasovacích relací, ale identifikátory aktivní relace trasování musejí být v rámci systému jedinečné.

#### *Informace o typu trasování jsou kumulativní:*

Pro jednu úlohu můžete spustit současně více trasování a pak zobrazit kumulativní výstup. Kromě toho můžete zobrazit výsledky všech trasování ve výstupu každého trasování.

Jestliže trasujete stejnou úlohu ve více než jedné relaci trasování a používáte výzvu Trace type, akumulují se výběry komponent typu trasování a do výstupu všech relací trasování se zahrnou výsledky všech typů trasování.

<span id="page-33-0"></span>Předpokládejme, že vy a váš kolega potřebujete odstranit problémy na stejných úlohách webového serveru. Spustíte úlohu trasování příkazem STRTRC (Spuštění trasování) s těmito parametry: JOBTRCTYPE(\*ALL) a TRCTYPE(\*HTTP). O nějakou chvíli později váš kolega spustí trasování příkazem STRTRC s těmito parametry: JOBTRCTYPE(\*ALL) a TRCTYPE(\*SOCKETS).

Obě trasování obsahují volací a návratové toky po dobu, kdy je každé trasování aktivní. Avšak dodatečná data TRCTYPE, která se shromažďují, jsou kumulativní; tj. při spuštění nových trasování se kumulují typy trasování a shromažďují požadované informace o typu trasování, dokud nebudou všechna trasování ukončena.

Jakmile trasování spustíte, začnou se shromažďovat pouze informace typu trasování \*HTTP. Když váš kolega spustí trasování, váš výstup i výstup vašeho kolegy obsahují stejný typ informací; obsahují jak informace typu \*HTTP, tak informace typu trasování \*SOCKETS. I když krátce poté, co váš kolega spustil trasování, ukončíte své trasování, trasování vašeho kolegy bude nadále shromažďovat informace typu trasování \*HTTP a \*SOCKETS, dokud nebude toto trasování ukončeno.

## **Rozšířená funkce trasování: Podpora sledování**

Podpora sledování rozšiřuje funkce trasování v operačním systému i5/OS o automatické monitorování trasování a ukončení trasování při splnění určitých předem daných podmínek. To zabraňuje ztrátě cenných trasovacích dat a snižuje množství času potřebného k monitorování trasování.

Když například spustíte trasování v zaneprázdněném systému, je možné, že velké množství trasovacích dat bude shromážděno velmi rychle, takže trasovací vyrovnávací paměť přeteče a překryje předchozí trasovací data. Až budete po nějaké době ručně odstraňovat problém a zastavíte trasování, předchozí trasovací data potřebná k odstranění problému budou překryta. V důsledku toho budou trasovací data ztracena. Funkce sledování tento problém řeší, protože umožňuje nastavit určité podmínky sledování pomocí parametrů sledování. Když dojde k selhání, objeví se často zpráva nebo záznam do protokolu licenčního interního kódu, který se generuje v okamžiku selhání. Můžete určit, které zprávy nebo záznamy protokolu licenčního interního kódu by se měly monitorovat při shromažďování trasování, a když se objeví, systém automaticky trasování ukončí.

### **Scénáře: Použití podpory sledování s trasováním:**

Funkce trasování operačního systému i5/OS, například trasování komunikace a trasování úloh, je možné rozšířit pomocí podpory sledování.

### *Scénář: Použití podpory sledování s trasováním komunikace:*

Předpokládejme, že relace Telnet jsou v systému občas přerušeny, ale vše ostatní vypadá v pořádku. Když je relace | přerušena, odešle se zpráva TCP2617 do fronty zpráv QUSRSYS/QTCP. Chcete-li tento problém vyřešit, je třeba | provést trasování komunikace s podporou sledování. |

S podporou sledování se v případě, že bude do fronty QTCP odeslána zpráva TCP2617, trasování automaticky zastaví. | To vám umožní shromažďovat pouze data, která potřebujete k analýze problému, aniž by trasování běželo delší dobu, | než je nutné. |

Chcete-li provést trasování komunikace s podporou sledování, postupujte takto:

1. Spusťte trasování komunikace:

| |

- a. Na příkazový řádek napište STRCMNTRC a stiskněte klávesu F4.
- b. Do výzvy *Configuration object* napište jméno linky, například TRNLINE.
- c. Do výzvy *Type* zadejte typ prostředku, např. \*LIN.
- d. Do výzvy pro sledovanou zprávu *Watch for message, Message identifier* napište TCP2617.
- e. Do výzvy *Watched message queue, Message queue* napište \*TCP. Tím zajistíte, aby se trasování komunikace zastavilo, bude-li do fronty zpráv QTCP odeslána zpráva TCP2617 .
- f. Do výzvy *Length of time to watch* napište 2880. Hodnota 2880 udává, že pokud se tato zpráva neobjeví, poběží trasování komunikace po dobu maximálně dvou dnů (2880 minut). Po uplynutí dvou dnů bude trasování ukončeno. Jestliže nechcete trasování ukončit poté, co se zpráva během zadané doby neobjeví, zadejte pro tento parametr hodnotu \*NOMAX.
- 2. Ověřte, zda je podpora sledování spuštěna:
	- a. Na příkazový řádek napište WRKWCH a stiskněte klávesu F4.
	- b. Do výzvy *Watch* napište \*TRCCMD. Pod položkou Trace type by se měla objevit relace QSCCMNxxxx. Všimněte si, že CMN uprostřed identifikátoru relace indikuje, že relace sledování byla spuštěna příkazem STRCMNTRC. xxxx představuje jedinečný identifikátor relace sledování.
- 3. Ověřte, zda byla spuštěna podpora sledování:
	- Na příkazový řádek napište WRKACTJOB SBS(QUSRWRK).
	- v Měla by se zobrazit úloha sledování QSCCMNxxxx běžící v subsystému QUSRWRK. Úloha je obvykle ve stavu DEQW, jestliže nebyla odeslána sledování zpráva.
- 4. Jakmile bude zpráva TCP2617 odeslána do fronty zpráv QUSRSYS/QTCP, měli byste ověřit, že trasování bylo ukončeno: | |
	- Na příkazový řádek napište DSPMSG MSGQ(\*QTCP).
	- v Měla by se zobrazit zpráva CPI3999, která signalizuje, že relace sledování QSCCMNxxxx přidružená k příkazu
	- STRCMNTRC byla ukončena s kódem příčiny 02. Kód příčiny 02 signalizuje tuto skutečnost: Watch for event criteria met because of message id TCP2617 found in QUSRSYS/QTCP, což znamená, že byla splněna podmínka sledování události, protože ve frontě zpráv QUSRSYS/QTCP byl nalezen identifikátor zprávy TCP2617.
		- v Ukončení relace sledování je možné ověřit také pomocí příkazu WRKWCH, jak bylo naznačeno v kroku 2.
	- 5. [Formátujte](#page-23-0) trasovací výstup příkazem PRTCMNTRC (Tisk trasování komunikace), abyste mohli analyzovat shromážděná trasovací data. Můžete zde vidět, že informace se zasílají do vzdáleného systému, ale odpověď není zasílána zpět. To ukazuje, že problém existuje mimo lokální systém.

#### *Scénář: Použití podpory sledování s trasováním úloh:*

Předpokládejme, že vytváříte serverovou soketovou aplikaci, která občas selže. Když aplikace selže, je do protokolu úlohy odeslána chyba API soketu TCP3B04. Chcete-li tento problém vyřešit, je třeba provést trasování úloh s podporou sledování.

S podporou sledování se v případě, že bude do protokolu úloh odeslána zpráva TCP3B04, trasování automaticky zastaví. To vám umožní shromažďovat pouze data, která potřebujete k analýze problému, aniž by trasování běželo delší dobu, než je nutné.

Chcete-li provést trasování úloh s podporou sledování, postupujte takto:

1. Spusťte trasování úloh:

|

| |

- a. Na příkazový řádek napište STRTRC a stiskněte klávesu F4.
- b. Do výzvy *Session ID* zadejte popisný identifikátor relace, například *mytrace*.
- c. Pro parametr Jobs zadejte tyto hodnoty:
	- v Do výzvy *Jobs, Job Name* napište jméno úlohy, například SOCKETAPP.
	- v Do výzvy *Jobs, User* napište ID uživatele, například *user*.
	- v Do výzvy *Jobs, Number* napište \*ALL.
- d. Do výzvy pro sledovanou zprávu *Watch for message, Message identifier* napište TCP3B04.
- e. Do výzvy *Watched message queue, Message queue* napište \*JOBLOG. Tím zajistíte, aby se trasování úloh zastavilo, bude-li do protokolu úloh odeslána zpráva TCP3B04.
- f. Pro parametr Watched job zadejte tyto hodnoty:
	- v Do výzvy *Jobs, Job Name* napište SOCKETAPP.
	- v Do výzvy *Jobs, User* napište ID uživatele, například *user*.
- v Do výzvy *Jobs, Number* napište \*ALL.
- <span id="page-35-0"></span>2. Ověřte, zda je podpora sledování spuštěna:
	- a. Na příkazový řádek napište WRKWCH a stiskněte klávesu F4.
	- b. Do výzvy *Watch* napište \*TRCCMD. Pod položkou Trace type by se měla objevit relace QSCSTTxxxx. Všimněte si, že STT uprostřed identifikátoru relace indikuje, že relace sledování byla spuštěna příkazem STRTRC. xxxx představuje jedinečný identifikátor relace sledování.
- 3. Ověřte, zda byla spuštěna podpora sledování:
	- Na příkazový řádek napište WRKACTJOB SBS(QUSRWRK).
	- v Měla by se zobrazit úloha sledování QSCSTTxxxx běžící v subsystému QUSRWRK. Úloha je obvykle ve stavu DEQW, jestliže nebyla odeslána sledovaná zpráva.
- 4. Jakmile bude zpráva TCP3B04 odeslána do protokolu úloh číslo\_úlohy/user/SOCKETAPP, měli byste ověřit, že trasování bylo ukončeno:
	- Na příkazový řádek napište DSPMSG MSGQ(\*SYSOPR).
	- v Měla by se zobrazit zpráva CPI3999, která signalizuje, že relace sledování QSCSTTxxxx přidružená k příkazu STRTRC byla ukončena s kódem příčiny 02. Kód příčiny 02 signalizuje toto: Watch for event criteria met because of message id TCP3B04 found in *číslo úlohy*/*user*/SOCKETAPP.
	- v Ukončení relace sledování je možné ověřit také pomocí příkazu WRKWCH, jak bylo naznačeno v kroku 2.
- 5. [Formátujte](#page-31-0) trasovací výstup příkazem PRTTRC (Tisk trasování), abyste mohli analyzovat shromážděná data.

#### **Parametry sledování:**

Zde naleznete parametry, které můžete použít k zadání kritérií sledování pro podporu sledování.

Příkazy trasování mají následující parametry, které specifikují kritéria sledování. Popisy jednotlivých parametrů naleznete v následujících informacích s nápovědou k příkazům:

- Sledování zprávy (WCHMSG)
- Sledovaná fronta zpráv (WCHMSGQ)
- Sledovaná úloha (WCHJOB)
- v Sledování záznamu protokolu LIC (WCHLICLOG)
- v Jak dlouho má probíhat sledování (WCHTIMO)
- Trasovací program (TRCPGM)
- Časový interval (TRCPGMITV)

#### **Použití sledovaných uživatelských programů:**

Jako parametr trasovacího programu je možné zadat uživatelský program, a rozšířit tak možnosti funkce sledování.

Po klepnutí na tyto odkazy se dozvíte, jak můžete implementovat uživatelský programy.

*Příklad: Sledovací uživatelský program:*

Toto je vzorový kód pro sledovací uživatelský program trasování. Je napsán v jazyce CL (control language).

Tento uživatelský program použijte jako základ k vytvoření vlastního sledovacího uživatelského programu trasování. Kód můžete upravit tak, abyste programu umožnili provádět další funkce. Na tomto příkladu sledovacího uživatelského programu se můžete naučit, jak rozšířit možnosti funkce sledování.

**Poznámka:** Použitím příkladů kódu vyjadřujete svůj souhlas s podmínkami uvedenými v tématu ["Prohlášení](#page-80-0) o licenci a vyloučení záruky pro příklady [programovacího](#page-80-0) kódu" na stránce 75.

/\*\*\*\*\*\*\*\*\*\*\*\*\*\*\*\*\*\*\*\*\*\*\*\*\*\*\*\*\*\*\*\*\*\*\*\*\*\*\*\*\*\*\*\*\*\*\*\*\*\*\*\*\*\*\*\*\*/  $/*$  THIS IS A SAMPLE CODE FOR WATCH FOR TRACE EVENT  $*/$  $/*$  FACILITY  $*/$
$/\star$  \*/ /\* FUNCTION: WHEN THE TRACE OPTION SETTING PARAMETER \*/ /\* INDICATES THAT A MESSAGE ID MATCHED WITH THE ONE BEING\*/ /\* WATCHED, THIS PROGRAM WILL PRINT THE HISTORY LOG AND \*/ /\* STOP THE TRACE COMMAND EXECUTION. OTHERWISE, THIS \*/ /\* WILL INDICATE TO CONTINUE WITH THE EXECUTION. \*/  $/\star$  \*/  $\frac{1}{x}$  NOTE: MYLIB/MYOBJECT IS A DATA AREA THAT IS  $\frac{x}{x}$   $\frac{x}{x}$ CONTINUOUSLY CHANGING DURING THE PROCESS. THE USER \*/ /\* WANTS TO DUMP IT PERIODICALLY TO CHECK HOW ITS \*/ /\* CONTENT IS CHANGING AND WHAT IS THE FINAL VALUE \*/  $\frac{1}{x}$  WHEN THE WATCHED MESSAGE OCCURS. THIS DATA AREA  $\frac{x}{x}$  / WILL BE DUMPED AT THE BEGINNING  $(*ON)$ , WHEN THE  $*$ / /\* INTERVAL TIME ELAPSES (\*INTVAL), AND WHEN THE \*/ WATCHED MESSAGE OCCURS (\*MSGID) \*/  $/\star$  \*/ /\* THE FOLLOWING IS AN EXAMPLE OF THE WATCH FOR TRACE \*/ /\* EVENTS PARAMETERS, AS THEY WOULD BE SPECIFIED FOR A \*/ /\* TRACE COMMAND ISSUING THE CURRENT SAMPLE CODE: \*/  $/\star$  \*/ /\* WCHMSG((CPF0001)) TRCPGM(MYLIB/WCHEXTP) TRCPGMITV(30) \*/ /\*\*\*\*\*\*\*\*\*\*\*\*\*\*\*\*\*\*\*\*\*\*\*\*\*\*\*\*\*\*\*\*\*\*\*\*\*\*\*\*\*\*\*\*\*\*\*\*\*\*\*\*\*\*\*\*\*/ PGM PARM(&TRCOPTSET &RESERVED &OUTPUT &COMPDATA) DCL VAR(&TRCOPTSET) TYPE(\*CHAR) LEN(10) /\* + Reason why the program was called \*/ DCL VAR(&RESERVED) TYPE(\*CHAR) LEN(10) /\* This + parameter is only used of TRCTCPAPP + command and it is not relevant for Watch + for Trace Event Facility \*/ DCL VAR(&OUTPUT) TYPE(\*CHAR) LEN(10) /\* + Indicates if watch facility should stop + or continue running \*/ DCL VAR(&COMPDATA) TYPE(\*CHAR) LEN(92) /\* Not + needed for this sample \*/ /\*\*\*\*\*\*\*\*\*\*\*\*\*\*\*\*\*\*\*\*\*\*\*\*\*\*\*\*\*\*\*\*\*\*\*\*\*\*\*\*\*\*\*\*\*\*\*\*\*\*\*\*\*\*\*\*\*/ BEGIN OF PROGRAM PROCESSING  $\star/$ /\*\*\*\*\*\*\*\*\*\*\*\*\*\*\*\*\*\*\*\*\*\*\*\*\*\*\*\*\*\*\*\*\*\*\*\*\*\*\*\*\*\*\*\*\*\*\*\*\*\*\*\*\*\*\*\*\*/ IF COND(&TRCOPTSET \*EQ '\*ON ') THEN(DO) + /\* If the program was called at the + beginning of the processing.  $*$ /  $/*$  This section is usually used to set up + the environment before the trace starts \*/ DMPOBJ OBJ(MYLIB/MYOBJECT) OBJTYPE(\*DTAARA) /\* Dump + Object for problem determination \*/ CHGVAR VAR(&OUTPUT) VALUE('\*CONTINUE ') /\* Let the + trace to continue running \*/ ENDDO  $/*$  End if  $*ON *$ / ELSE CMD(IF COND(&TRCOPTSET \*EQ '\*MSGID ') + THEN(DO))  $/*$  If the message id matched  $*/$ DSPLOG LOG(QHST) OUTPUT(\*PRTSECLVL) /\* Print the + History Log \*/ DMPOBJ OBJ(MYLIB/MYOBJECT) OBJTYPE(\*DTAARA) /\* Dump + object for problem determination \*/ CHGVAR VAR(&OUTPUT) VALUE('\*STOP ') /\* + Indicates Watch Facility to Stop \*/ ENDDO  $/*$  End if  $*MSGID * /$ ELSE CMD(IF COND(&TRCOPTSET \*EQ '\*INTVAL ') + THEN(DO))  $/*$  If the exit program was + called because the interval + elapsed  $\star/$  $/*$  This section is usually used to perform + tasks periodically. Like dumping objects, + checking conditions and optionally end + the watch facility  $\star/$ DMPOBJ OBJ(MYLIB/MYOBJECT) OBJTYPE(\*DTAARA) /\* Dump + object for problem determination \*/ CHGVAR VAR(&OUTPUT) VALUE('\*CONTINUE ') /\* Let the +

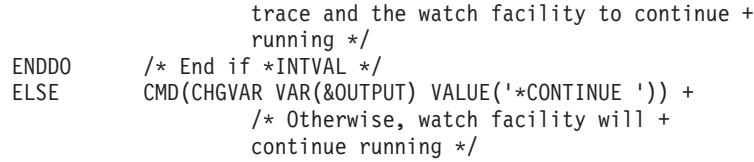

ENDPGM

# **Související odkazy**

"Příklad: Úprava uživatelského programu"

Ukázkový uživatelský program můžete využít jako výchozí bod a kód můžete upravit tak, aby program prováděl další funkce.

*Příklad: Úprava uživatelského programu:*

Ukázkový uživatelský program můžete využít jako výchozí bod a kód můžete upravit tak, aby program prováděl další funkce.

Tato tabulka nabízí podněty, jak můžete rozšířit možnosti funkce sledování v systému tím, že uživatelský program bude provádět různé akce založené na parametru Nastavení voleb trasování. Prostudujte si všechny hodnoty parametru Nastavení voleb trasování a odpovídající vzorové funkce, které lze provádět.

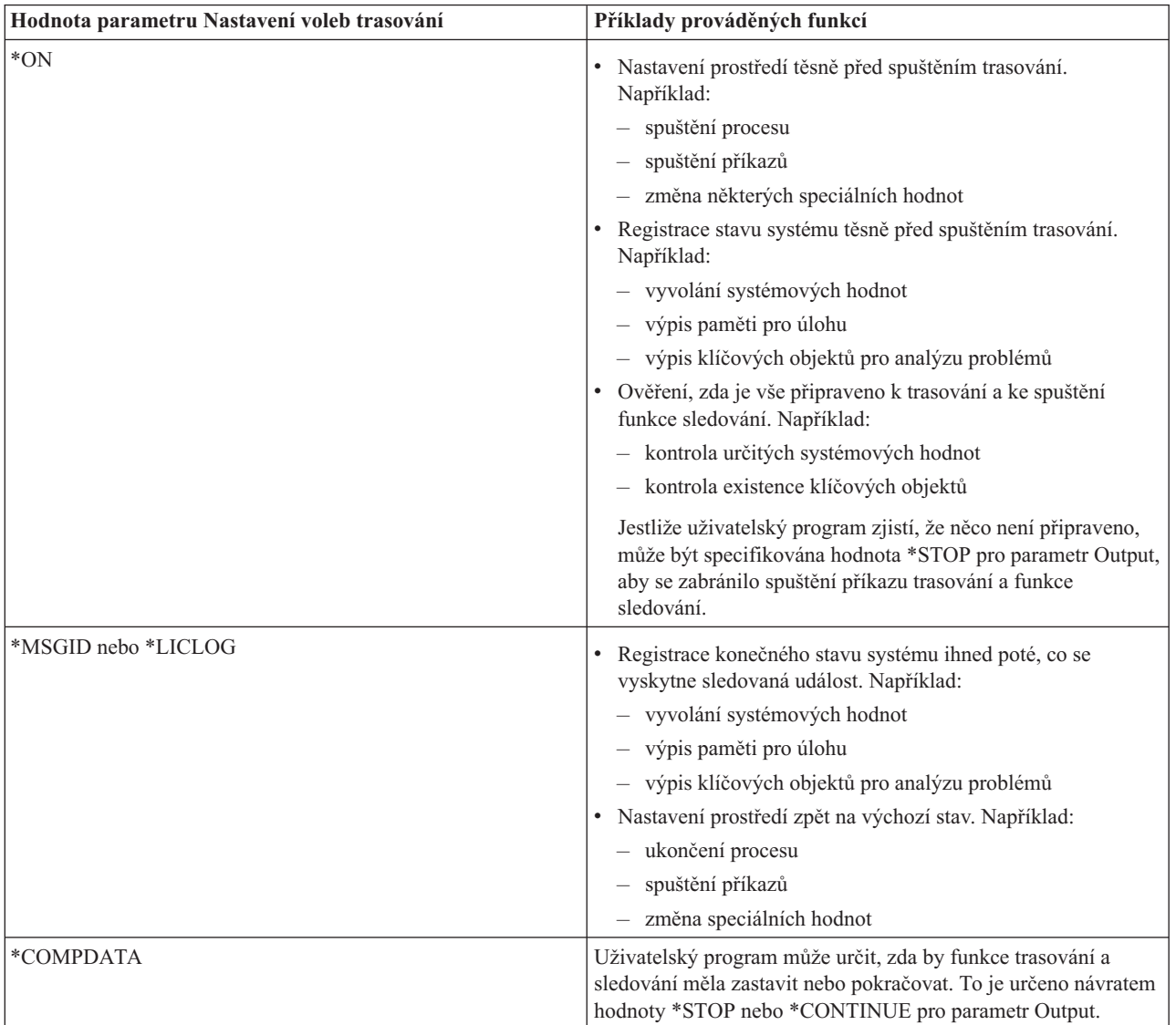

<span id="page-38-0"></span>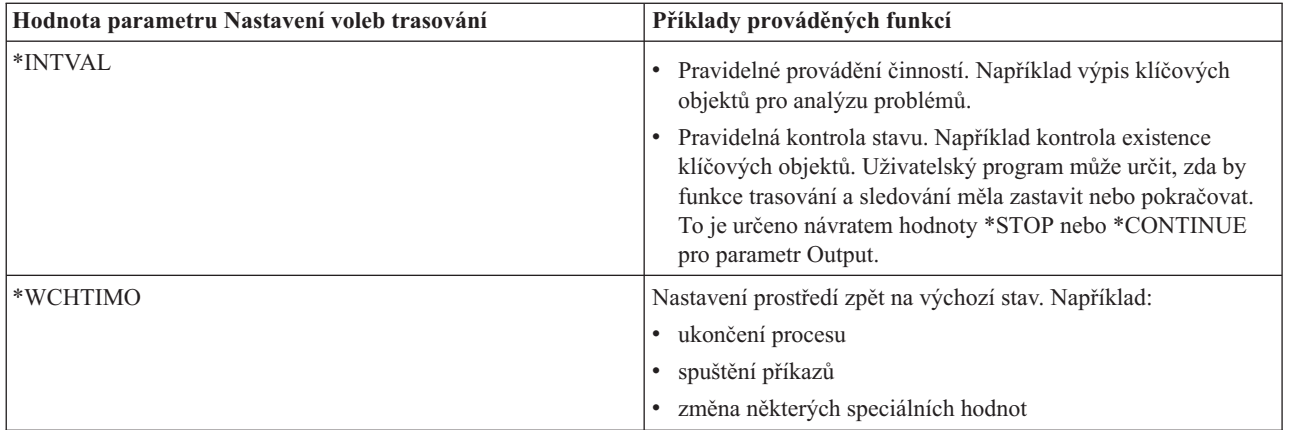

# **Související odkazy**

"Příklad: Sledovací [uživatelský](#page-35-0) program" na stránce 30 Toto je vzorový kód pro sledovací uživatelský program trasování. Je napsán v jazyce CL (control language).

# **Trasování s podporou sledování:**

Podporu sledování je možné používat s těmito funkcemi trasování:

- Trasování [komunikace](#page-20-0)
- [Trasování](#page-29-0) úloh
- v Trasování [licenčního](#page-78-0) interního kódu
- [Trasování](#page-28-0) připojení
- [Trasování](#page-28-0) aplikace TCP/IP

# **Rady k odstraňování problémů**

Tyto rady můžete použít k vyřešení základních problémů s TCP/IP.

Zde se můžete dozvědět, jak kontrolovat protokoly a jak ověřit, zda vaše rozhraní a jiné síťové komponenty jsou aktivní.

Pokud máte problémy v souvislosti s TCP/IP, měli byste zkontrolovat chybové zprávy ve frontě zpráv QTCP, která je umístěna v knihovně QUSRSYS. Do této fronty zpráv se zaznamenává mnoho chyb souvisejících s funkcemi TCP/IP. Chcete-li zobrazit zprávy umístěné v QTCP, zadejte na příkazovém řádku DSPMSG QUSRSYS/QTCP.

# **Tabulka serverů**

Tuto tabulku serverů lze použít k vyhledání toho, jak jsou servery, serverové úlohy, popisy úloh a subsystémy vzájemně mapovány.

Tuto tabulku použijte k vyhledání nejrůznějších informací souvisejících s určitými servery.

V prvním sloupci jsou uvedeny následující informace:

### **Jméno serveru:**

Jméno serveru označuje server. Ve většině případů je to jméno serveru, jak se objevuje v produktu System i Navigator.

### **Spuštění:**

Metoda, která se používá ke spuštění serveru. Některé servery se spouští pomocí příkazů CL, například STRTCPSVR \*DHCP. Jiné servery se spouští, když se spouští určité subsystémy nebo úlohy.

### **Ukončení:**

Metoda, která se používá k ukončení serveru. Některé servery se ukončují pomocí příkazů CL, například ENDTCPSVR \*DHCP. Jiné servery se ukončují, když se ukončují určité subsystémy.

### **Produkt:**

Jméno licencovaného produktu, pod kterým se tento server dodává.

### **Typ serveru:**

Typ serveru je 30bajtový znakový řetězec, který jedinečně identifikuje server pro systém. Typy všech serverů IBM začínají řetězcem QIBM\_. Typ serveru je nastaven úlohou serveru pomocí API Změna úlohy.

#### Následující sloupce uvádějí tyto informace:

### **Popis úlohy:**

Jméno a knihovna popisu úlohy, která se používá touto úlohou serveru k provádění práce pro tento server. Například QTCP/QTGSTELN uvádí knihovnu QTCP a popis úlohy QTGSTELN.

### **Subsystém:**

Jméno subsystému, kde je tento určitý server spuštěn.

### **Jméno úlohy:**

Jméno úlohy (úloh), které jsou aktivní pro tento server.

### **Tovární hodnota parametru Autostart servers:**

Operační systém i5/OS se dodává s některými předvolenými hodnotami zadanými pro parametr Autostart servers pro mnoho serverů. Když je nastavena hodnota \*YES, server se spustí automaticky, když se spustí TCP/IP. Když je nastavena hodnota \*NO, server se nespustí automaticky, když se spustí TCP/IP. Jestliže server nepodporuje funkci Autostart servers, není pro tento parametr zadána žádná hodnota.

**Poznámka:** Chcete-li zobrazit nebo změnit parametr Autostart servers, proveďte následující kroky:

• Ve znakovém rozhraní:

Na příkazový řádek operačního systému i5/OS napište příkaz CHG*xxx*A, kde *xxx* je jméno serveru. Například CHGFTPA, chcete-li pracovat s atributy FTP serveru. Parametr Autostart servers se zobrazí v horní části seznamu parametrů.

v V prostředí produktu System i Navigator:

V prostředí produktu System i Navigator je ekvivalent parametru Autostart servers uveden jako jedna z vlastností serveru nazvaná **Spustit při spuštění TCP/IP**.

- 1. V prostředí produktu System i Navigator rozbalte položky *váš systém* → **Síť** → **Servery**.
- 2. Klepněte na volbu **TCP/IP**, **System i Access**, **DNS** nebo **Uživatelsky definovaný** v závislosti na typu serveru, který chcete zobrazit.
- 3. V pravém okně klepněte pravým tlačítkem myši na server, který chcete zobrazit, například FTP.
- 4. Na straně **Obecné** ověřte, zda je vybrána volba **Spustit při spuštění TCP/IP**.

### **Předvolený port:**

Port, z něhož úloha serveru naslouchá požadavkům klienta. Některé z portů uvádějí v závorkách servisní jméno. Toto servisní jméno označuje jméno, které je definováno v záznamech servisní tabulky.

**Poznámka:** Chcete-li zobrazit obrazovku pro práci se záznamy tabulky služeb, napište na příkazový řádek operačního systému i5/OS příkaz WRKSRVTBLE.

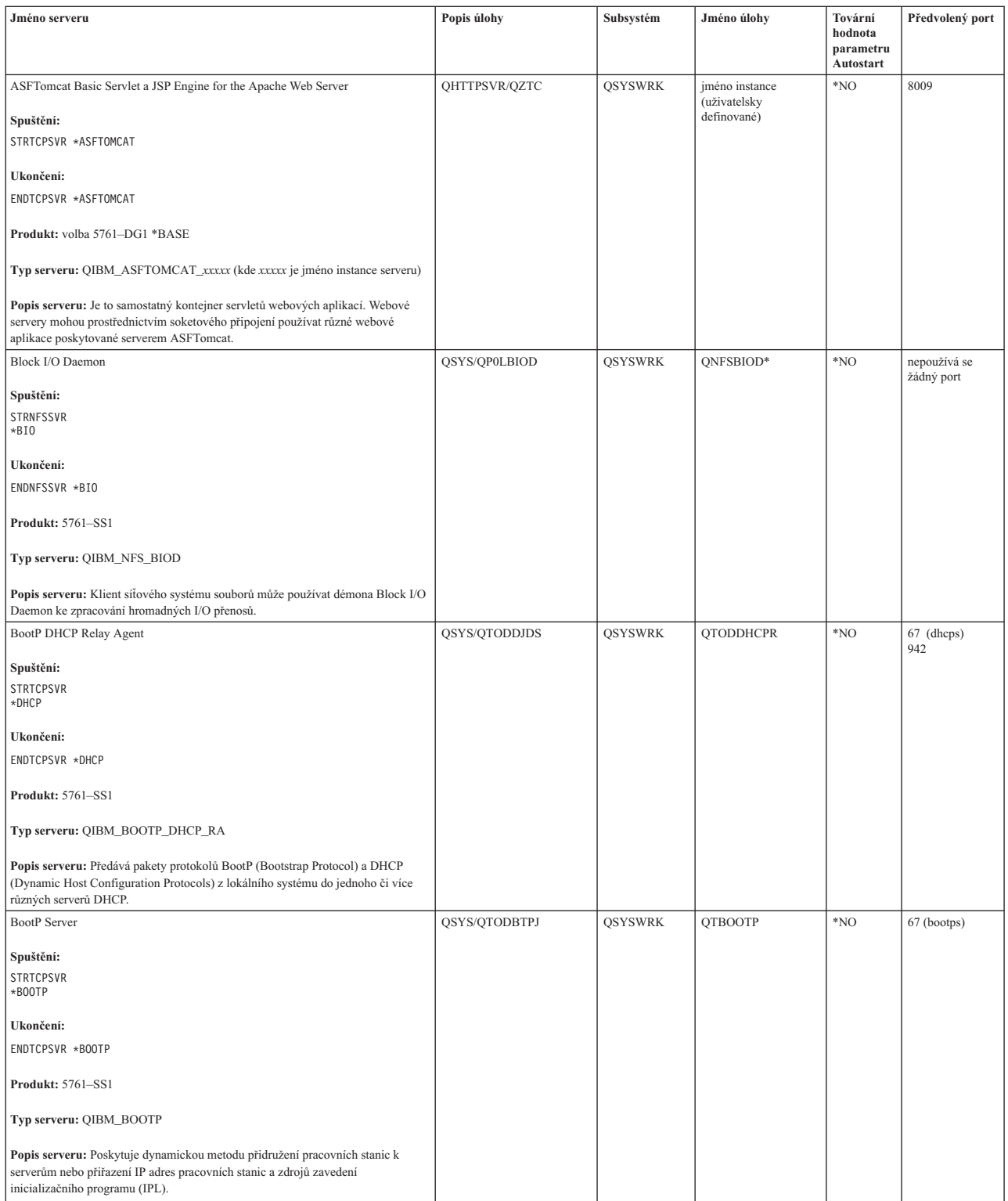

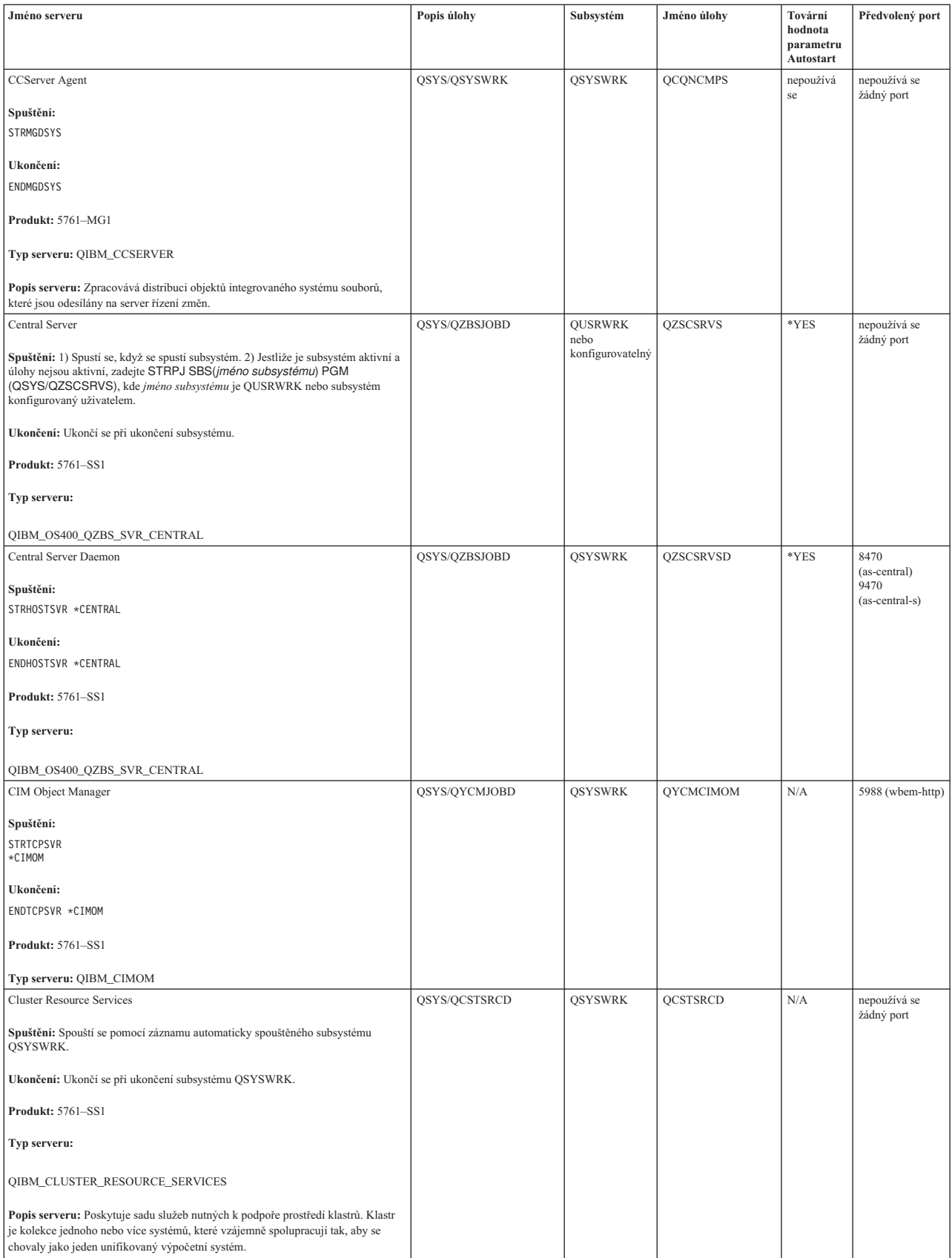

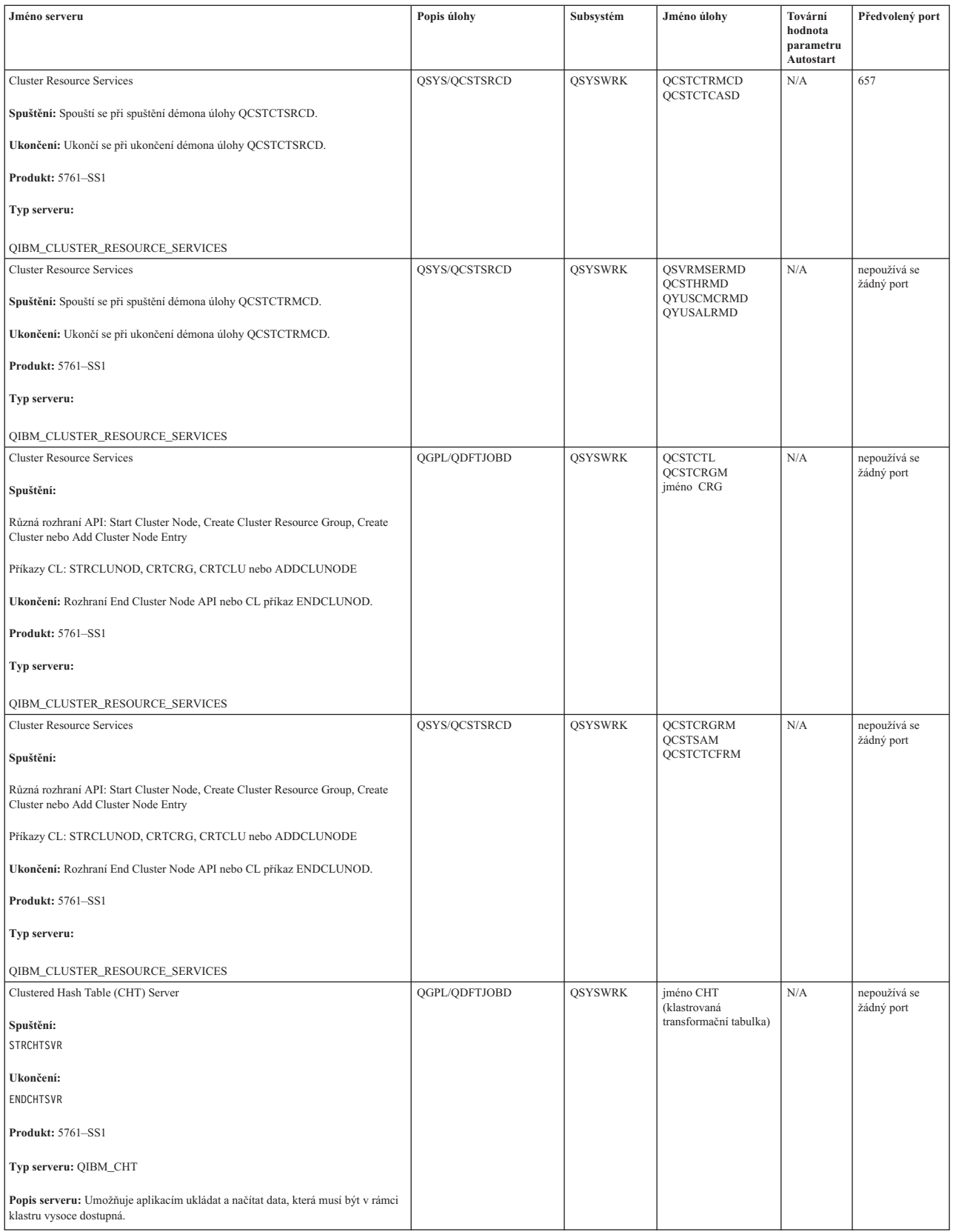

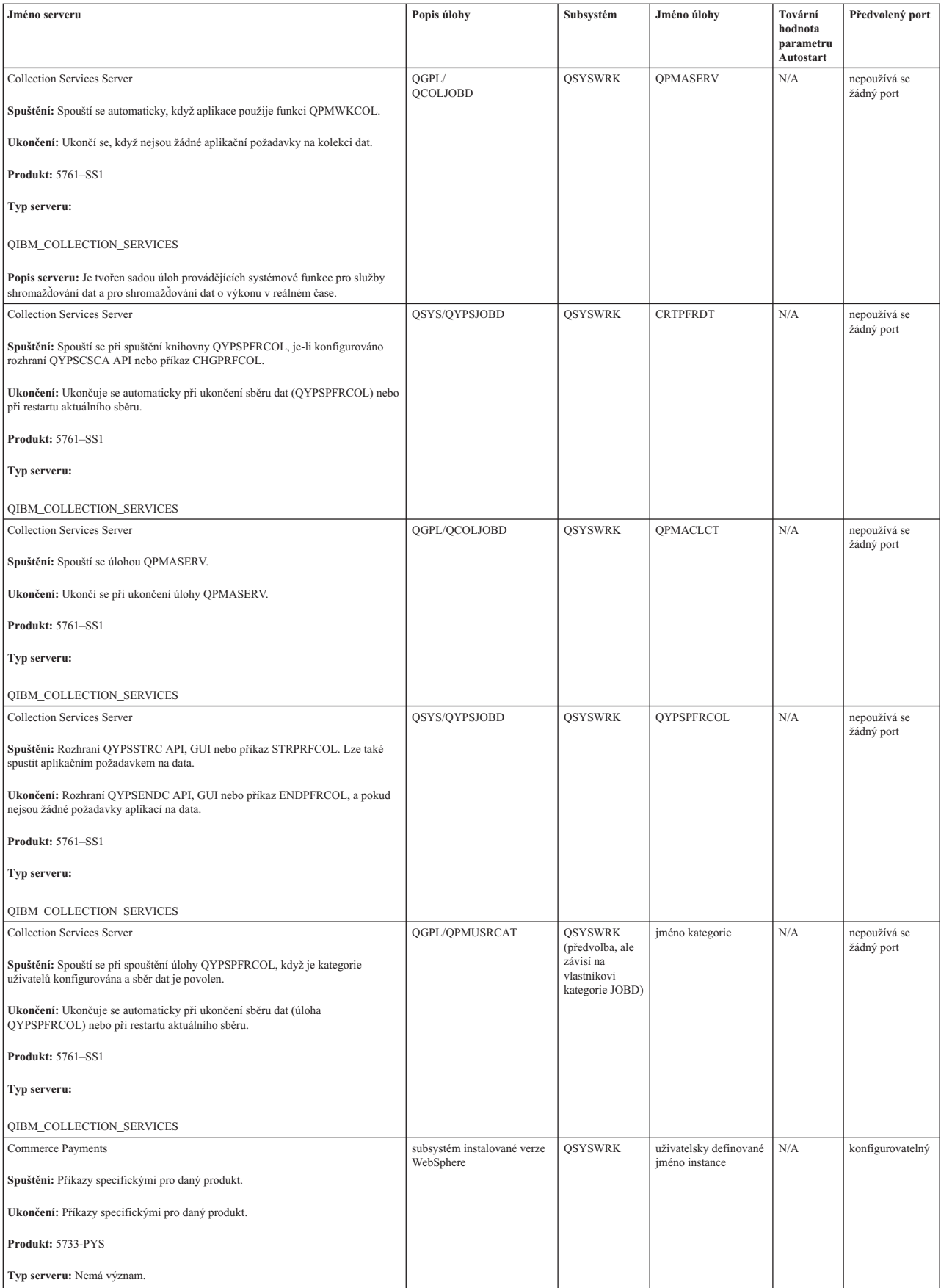

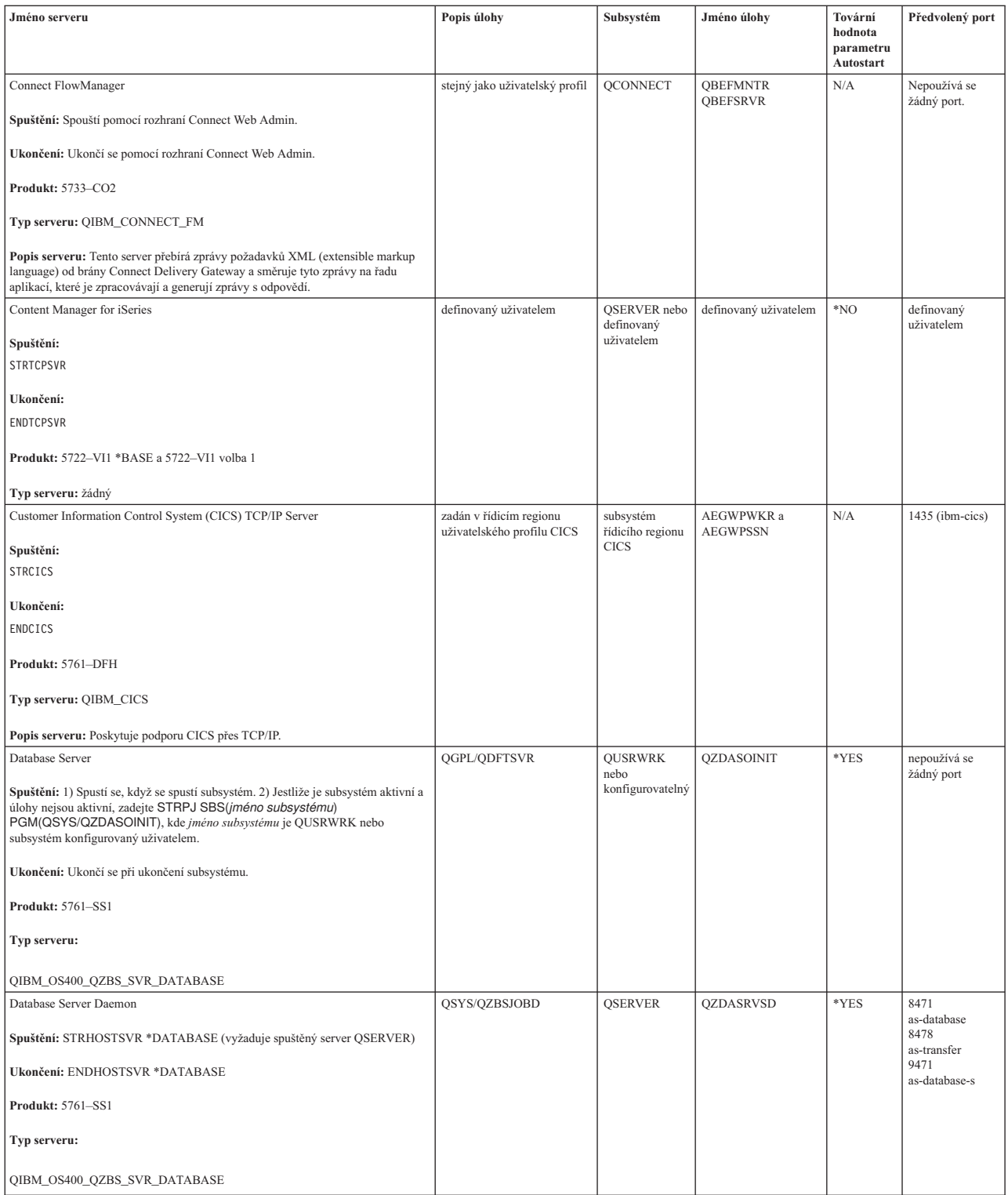

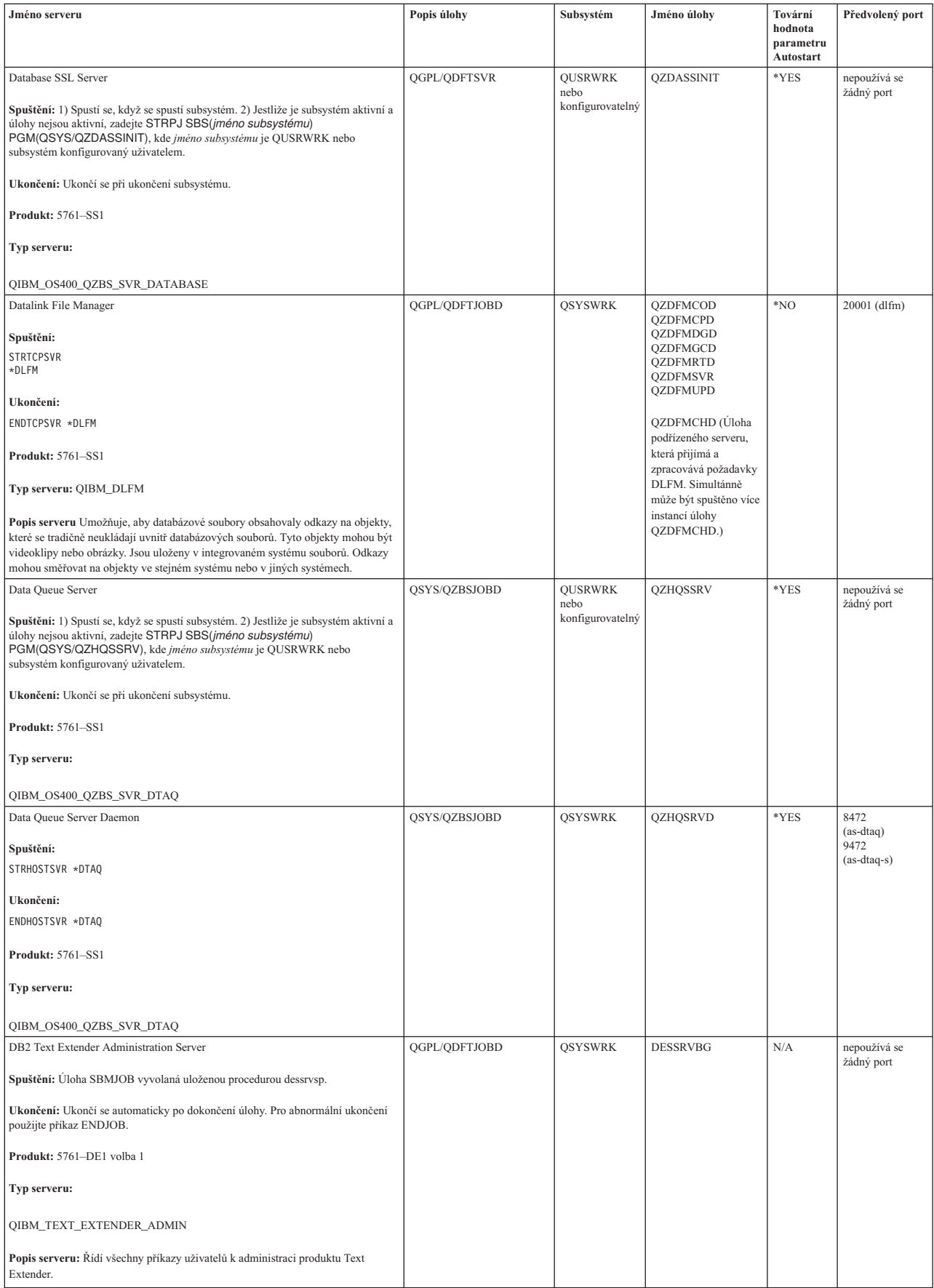

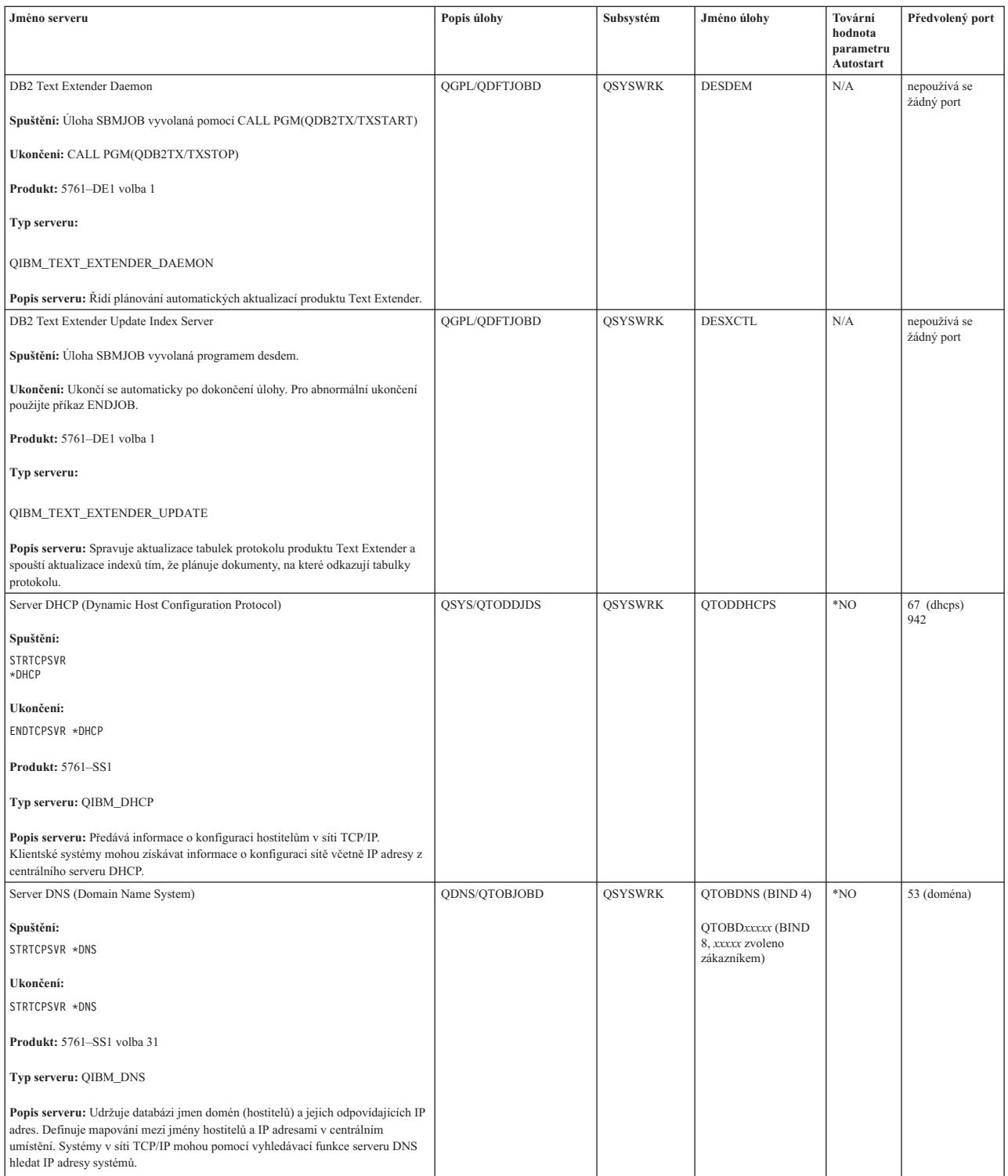

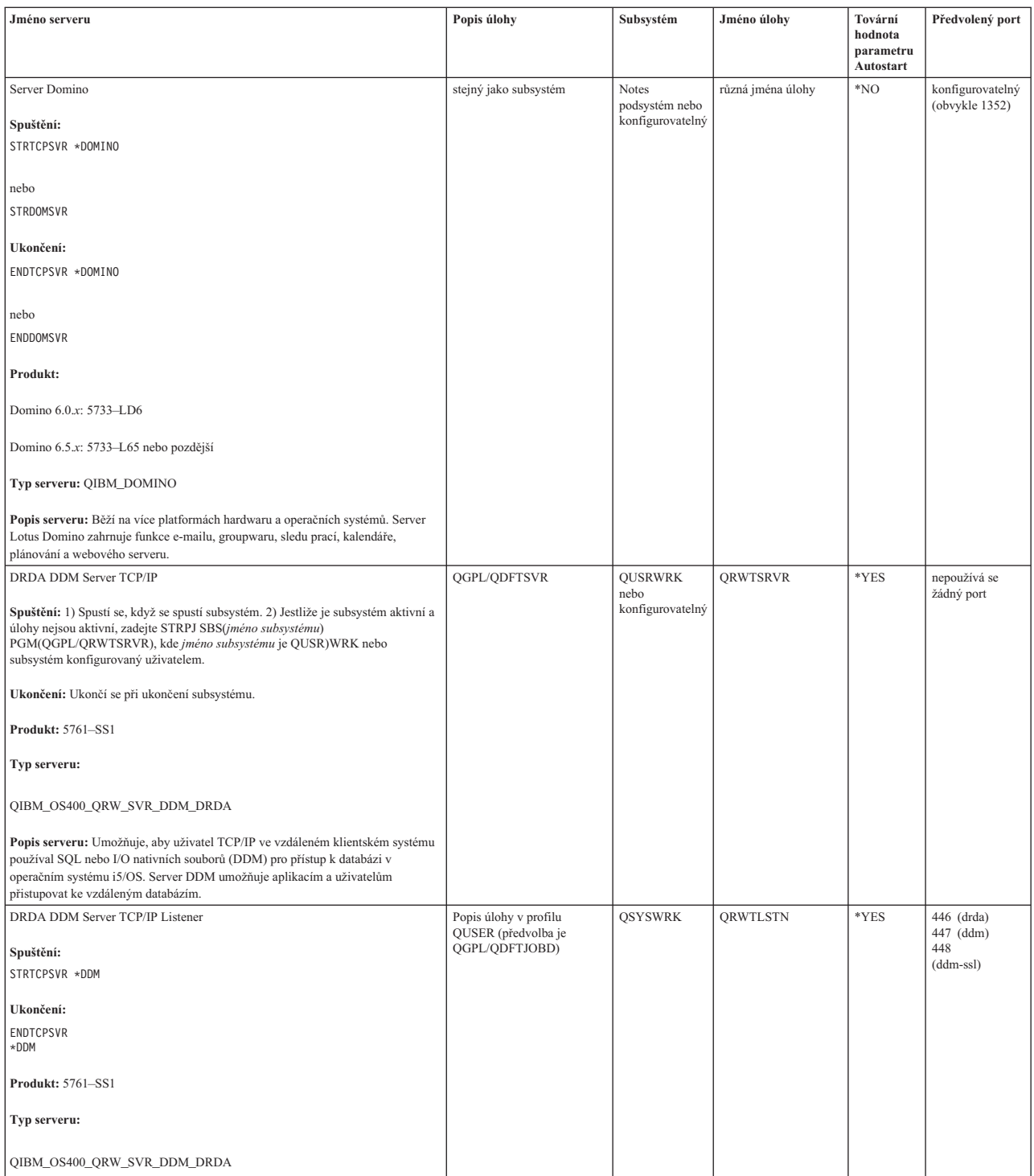

| | |

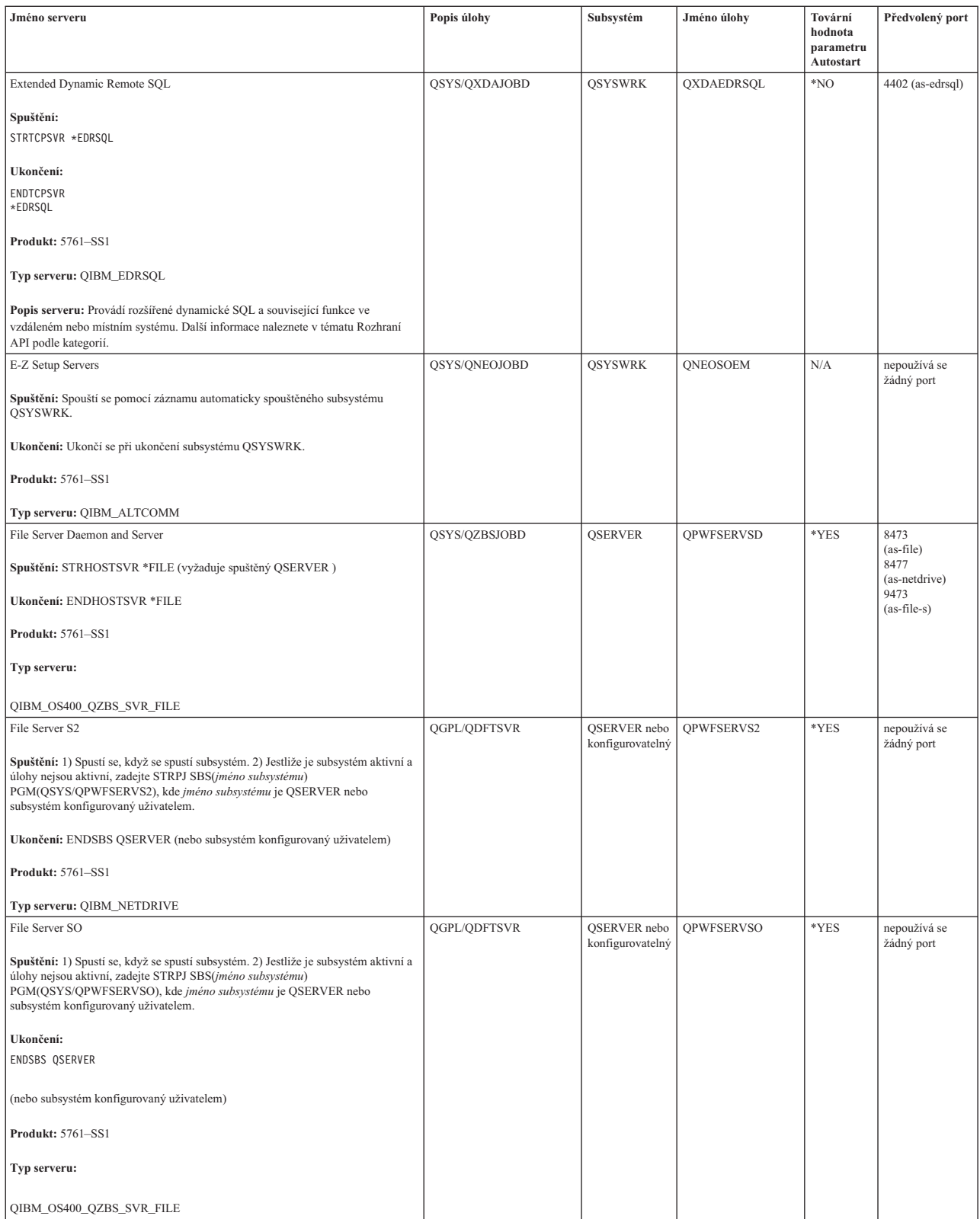

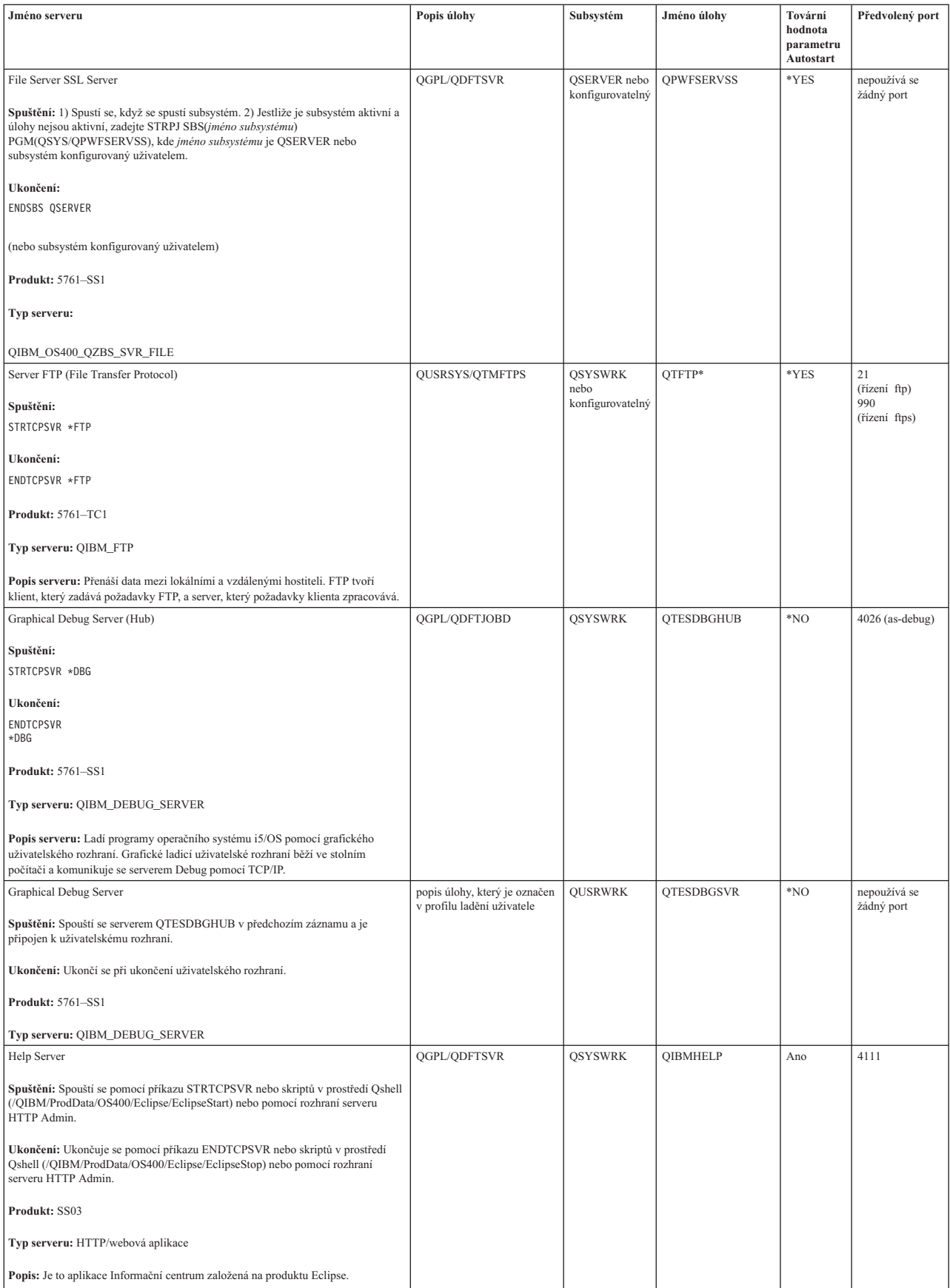

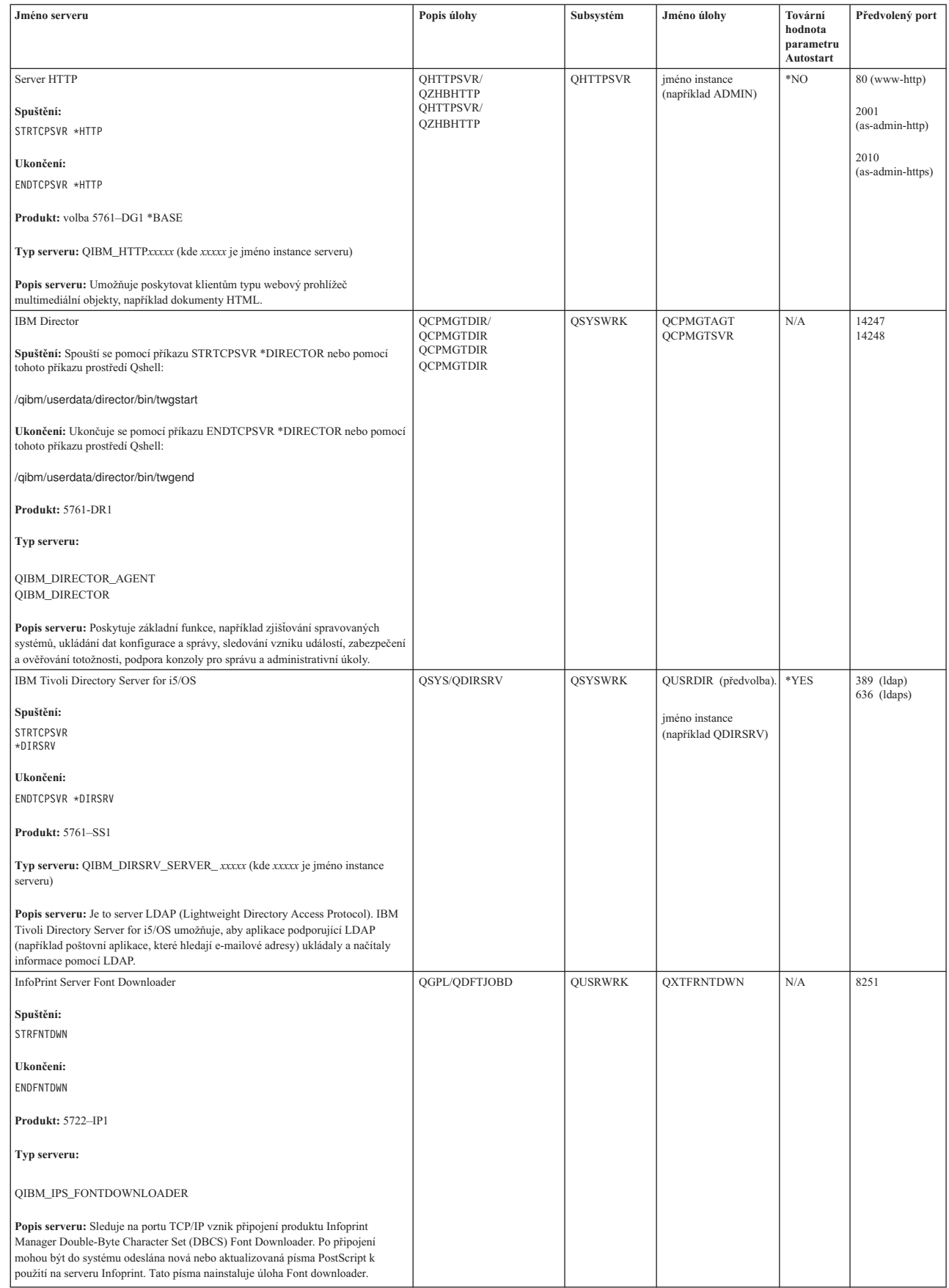

| |

| |

 $\,$   $\,$ | | | | | | |  $\parallel$ 

|

| | | |

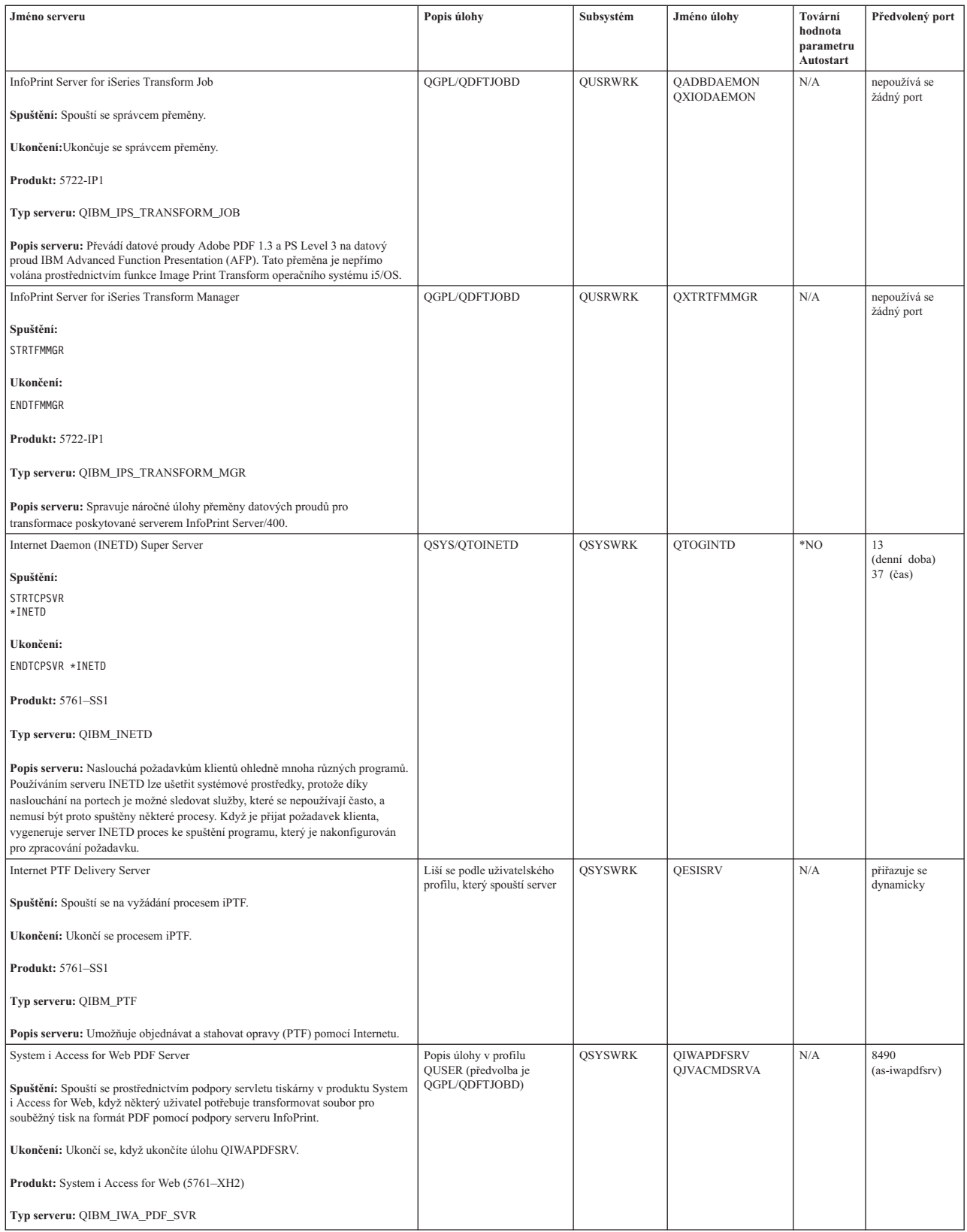

| | |

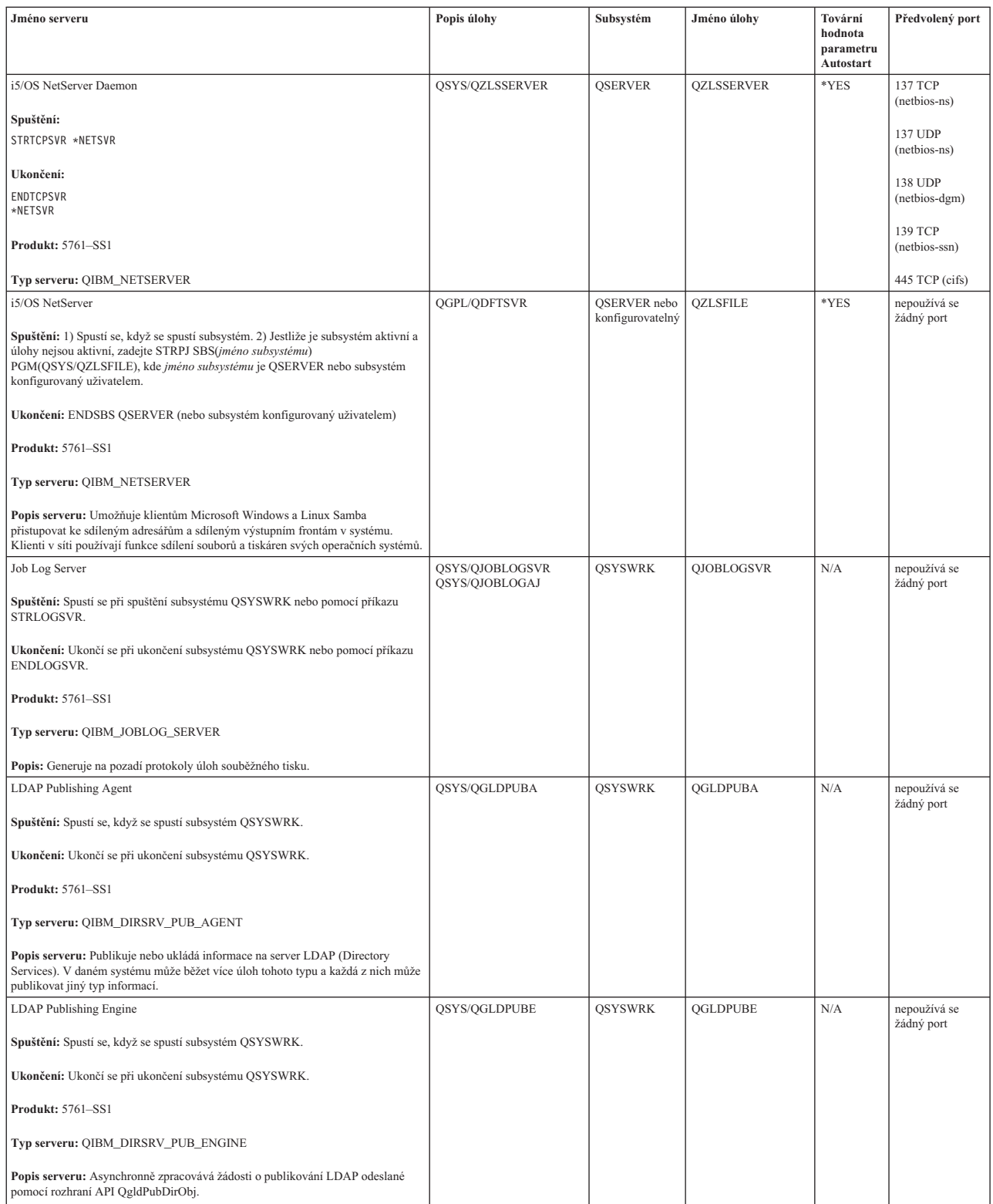

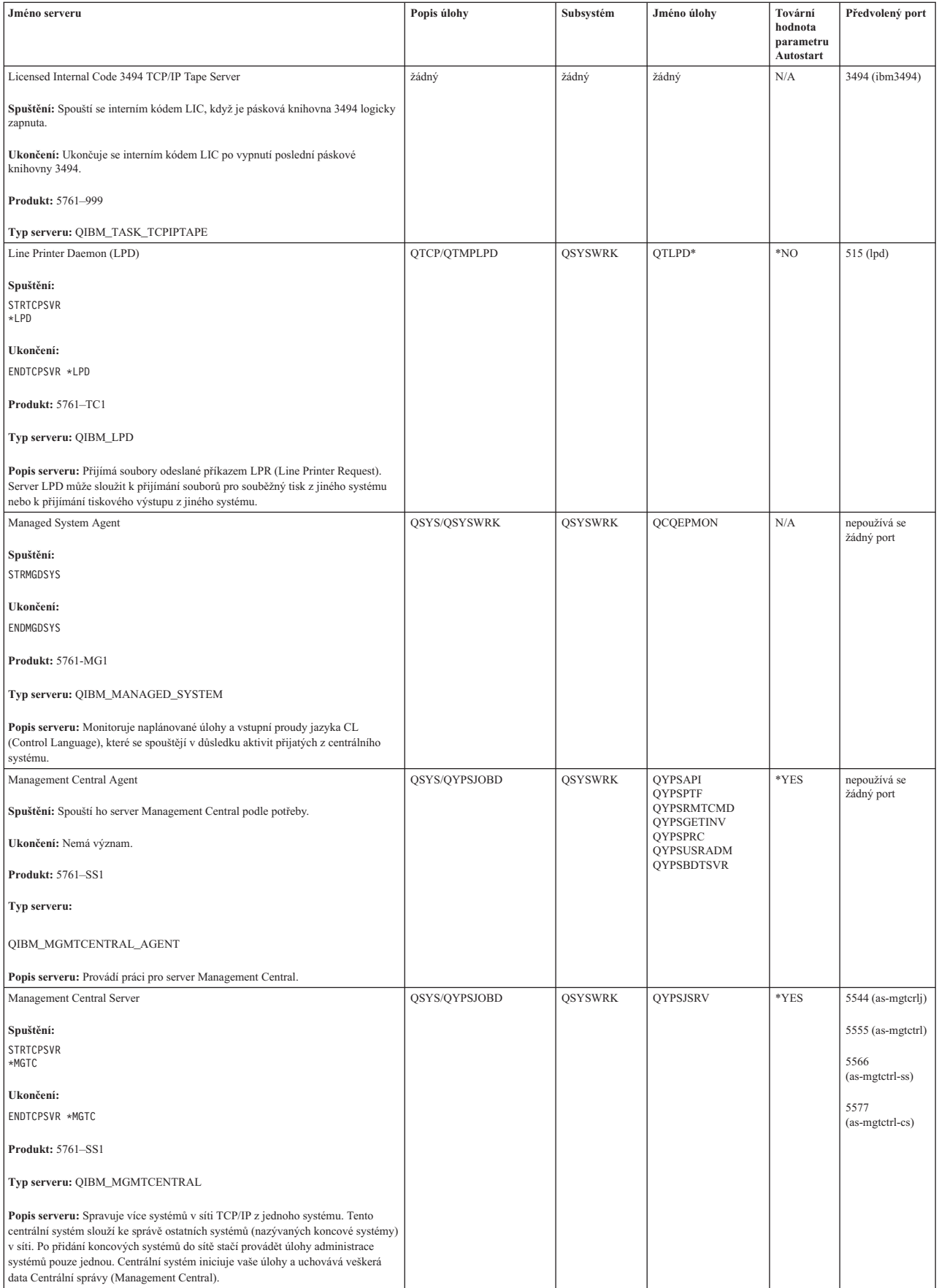

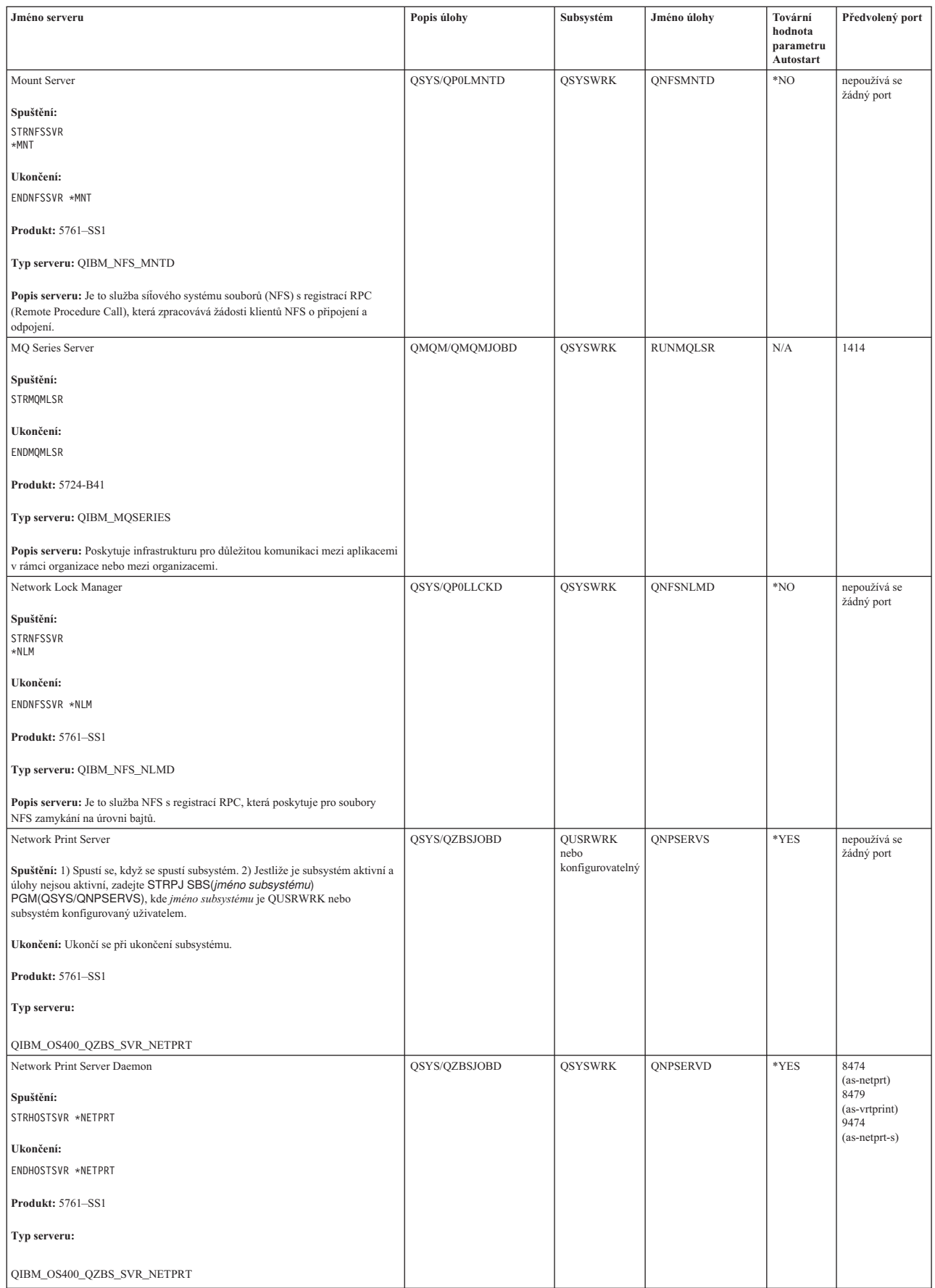

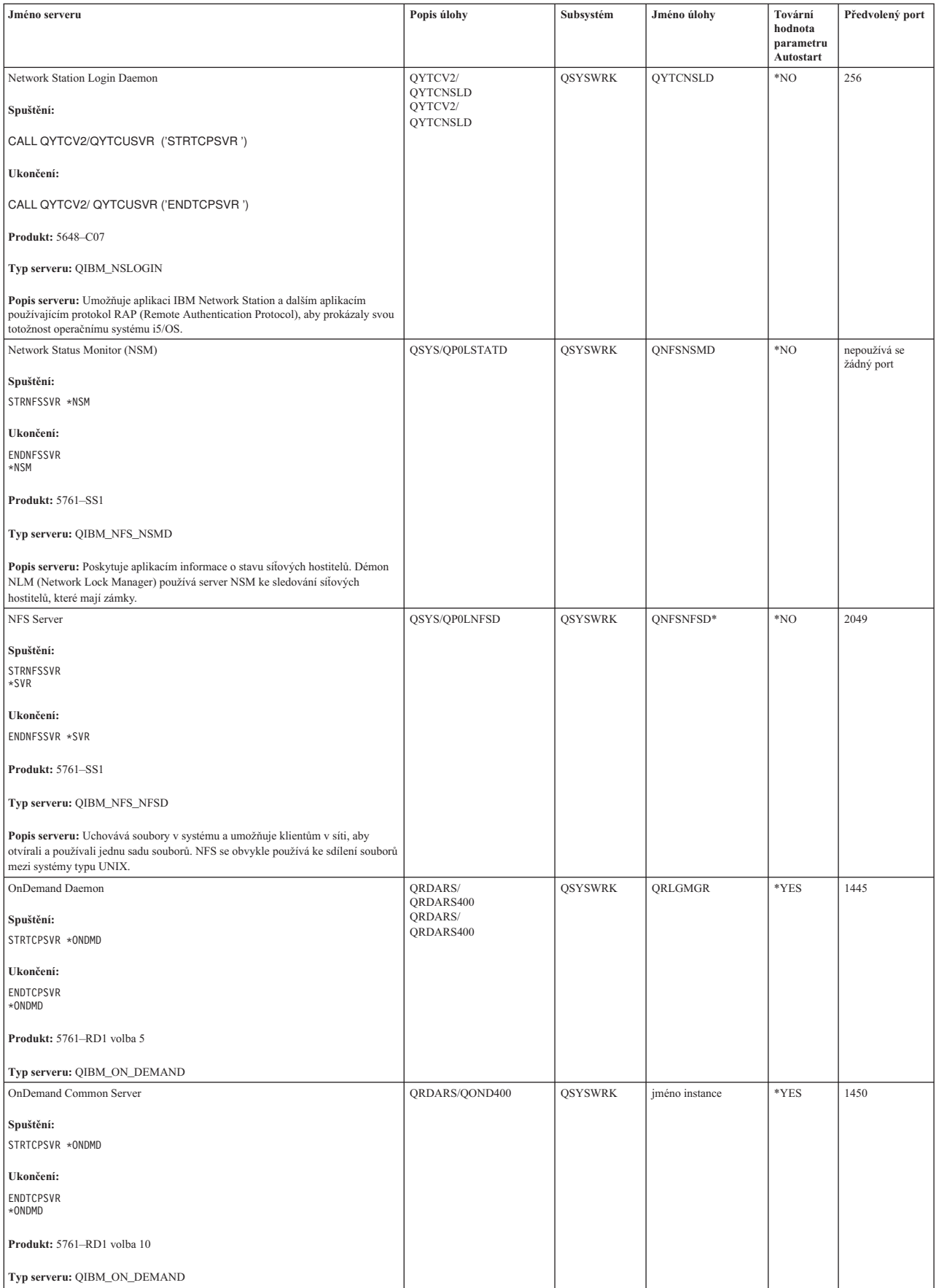

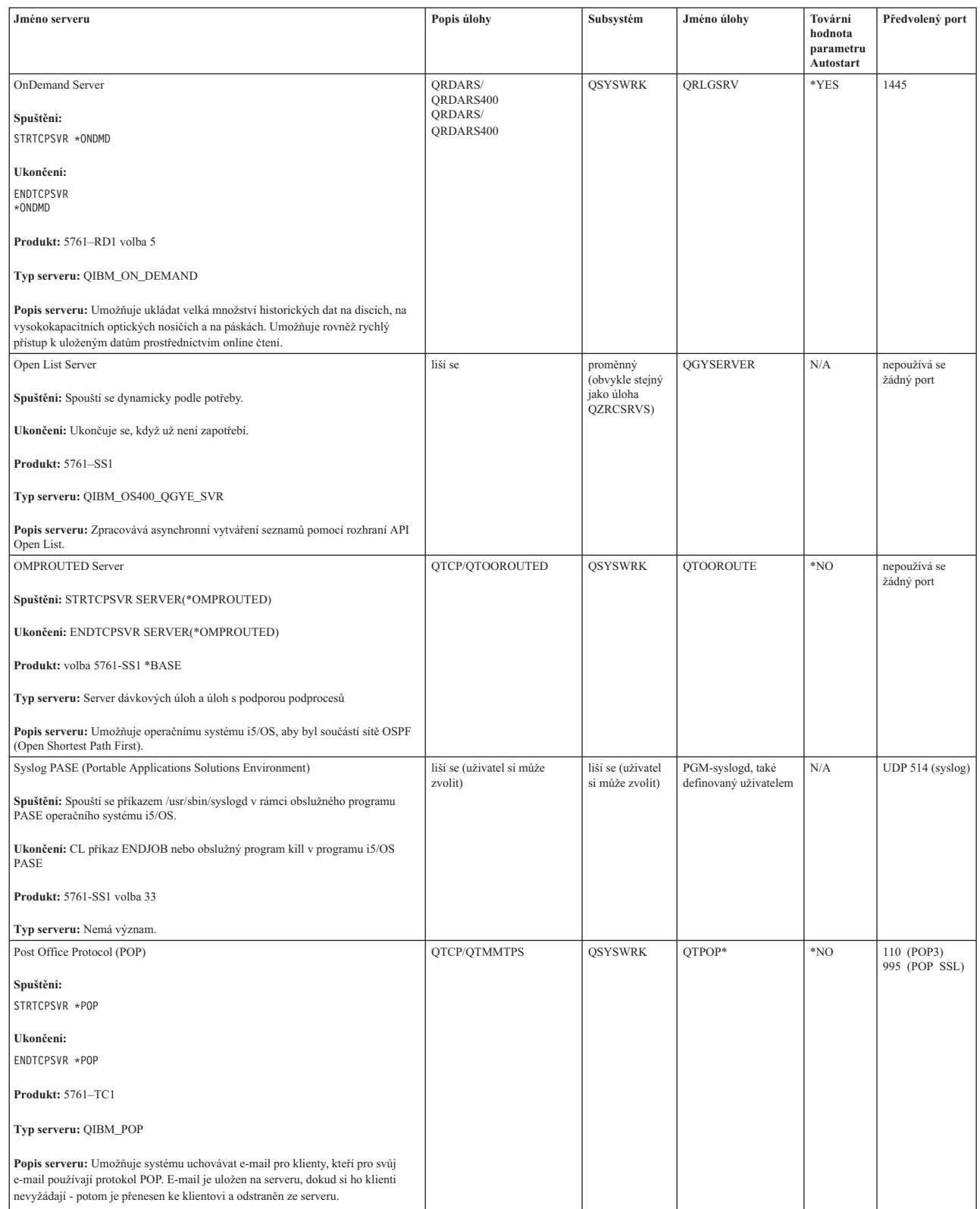

 $\vert$  $\vert$  $\,$   $\,$  $\vert$  $\vert$ 

| |

|  $\overline{\phantom{a}}$ 

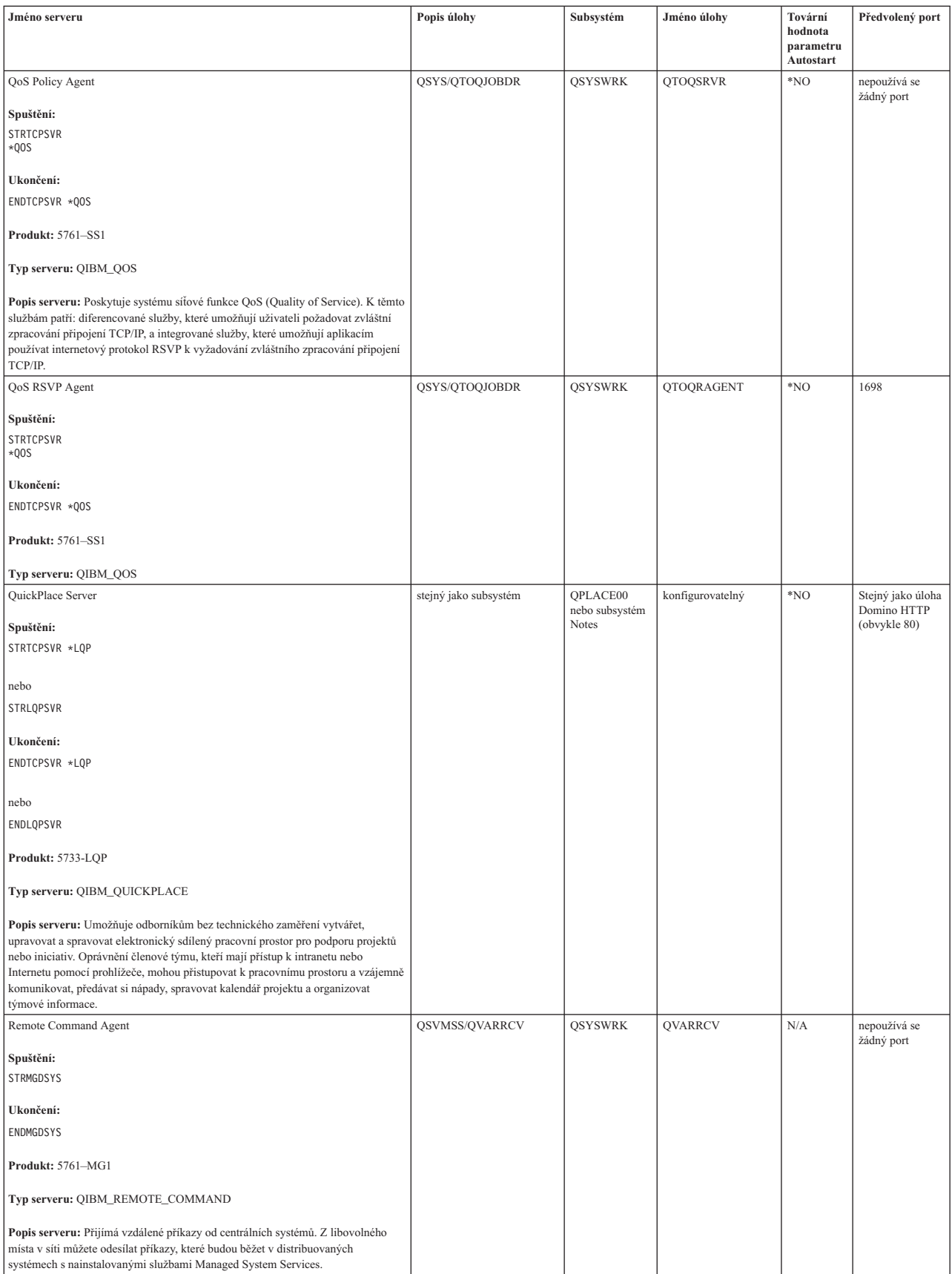

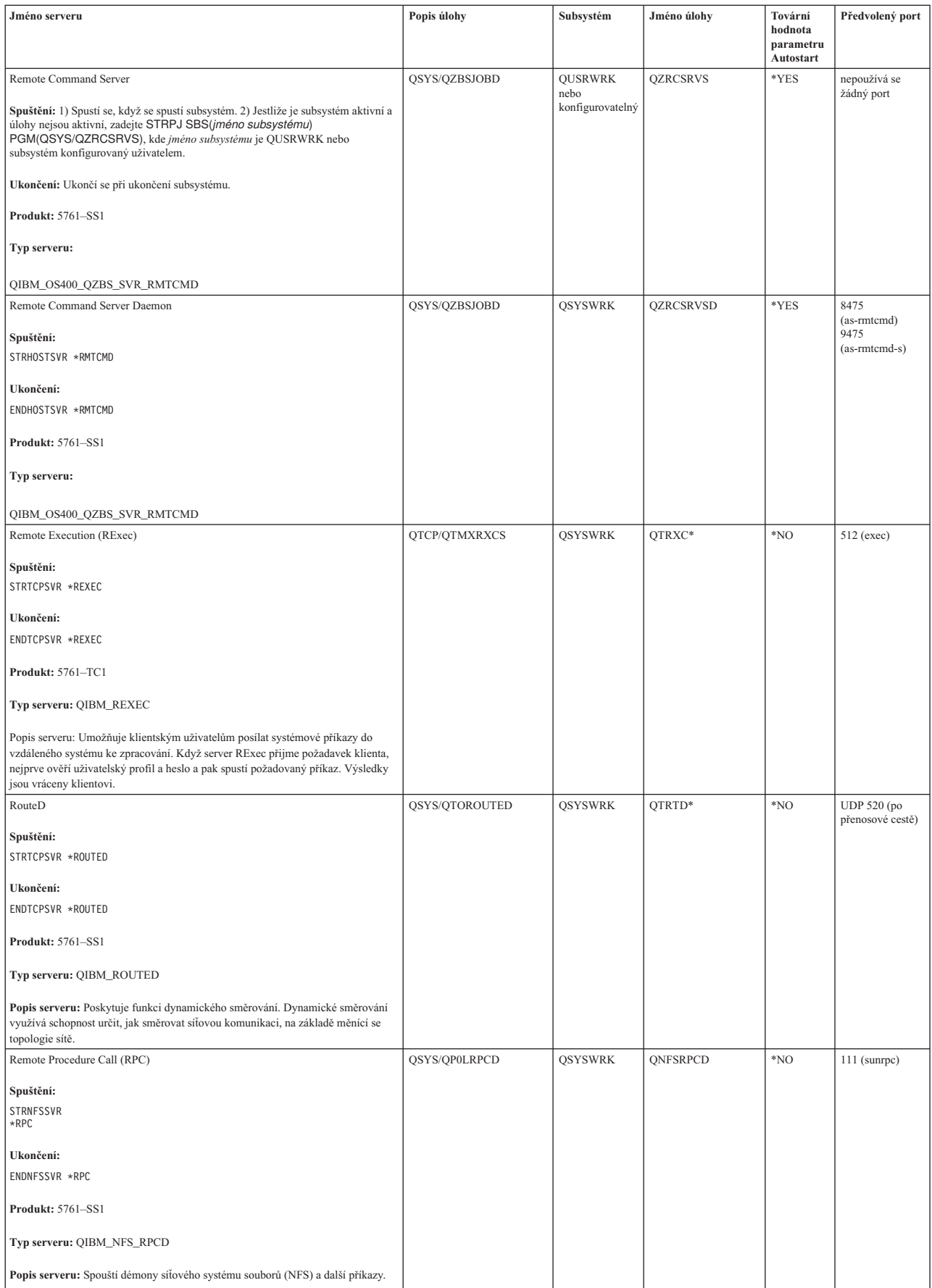

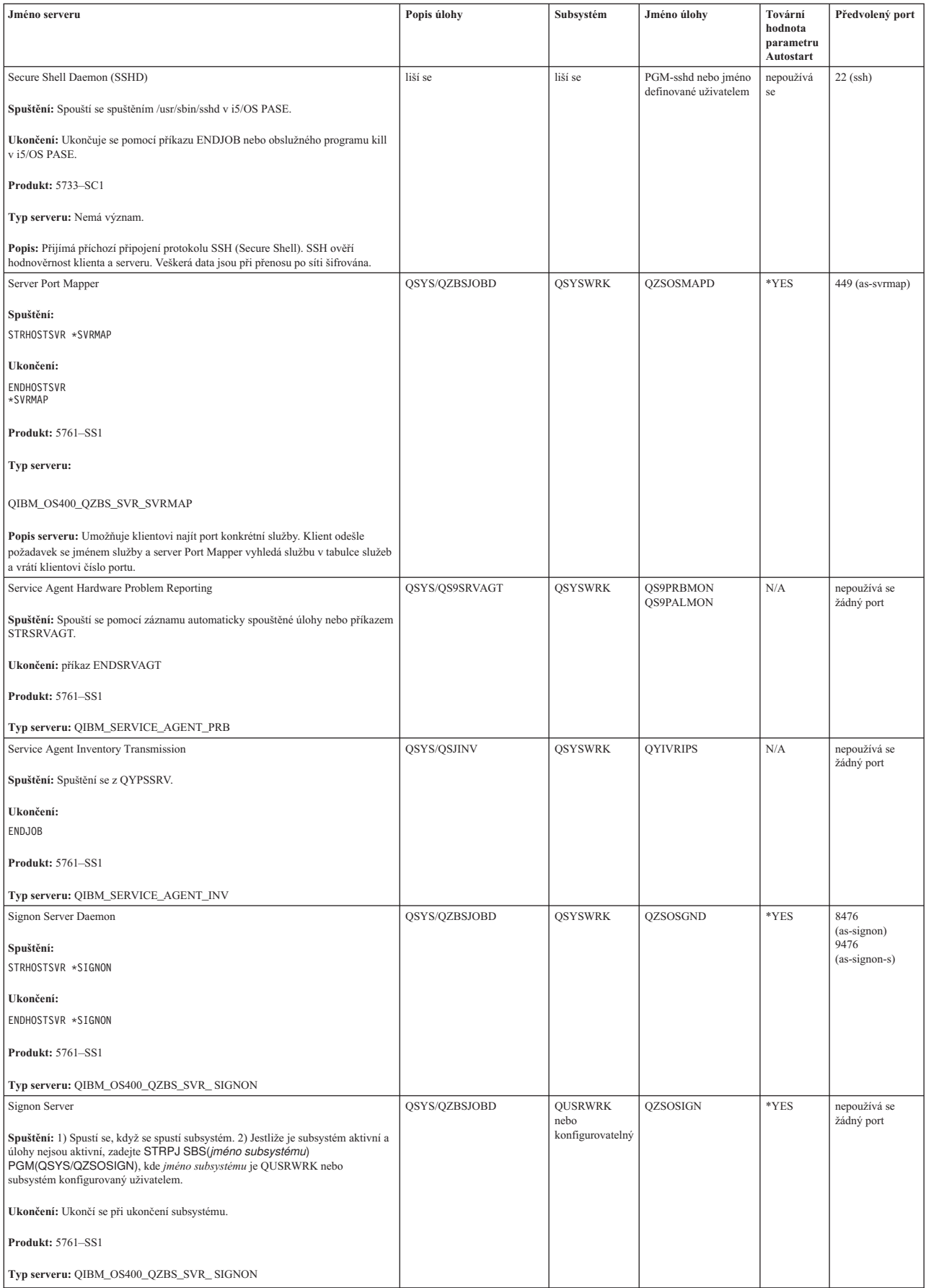

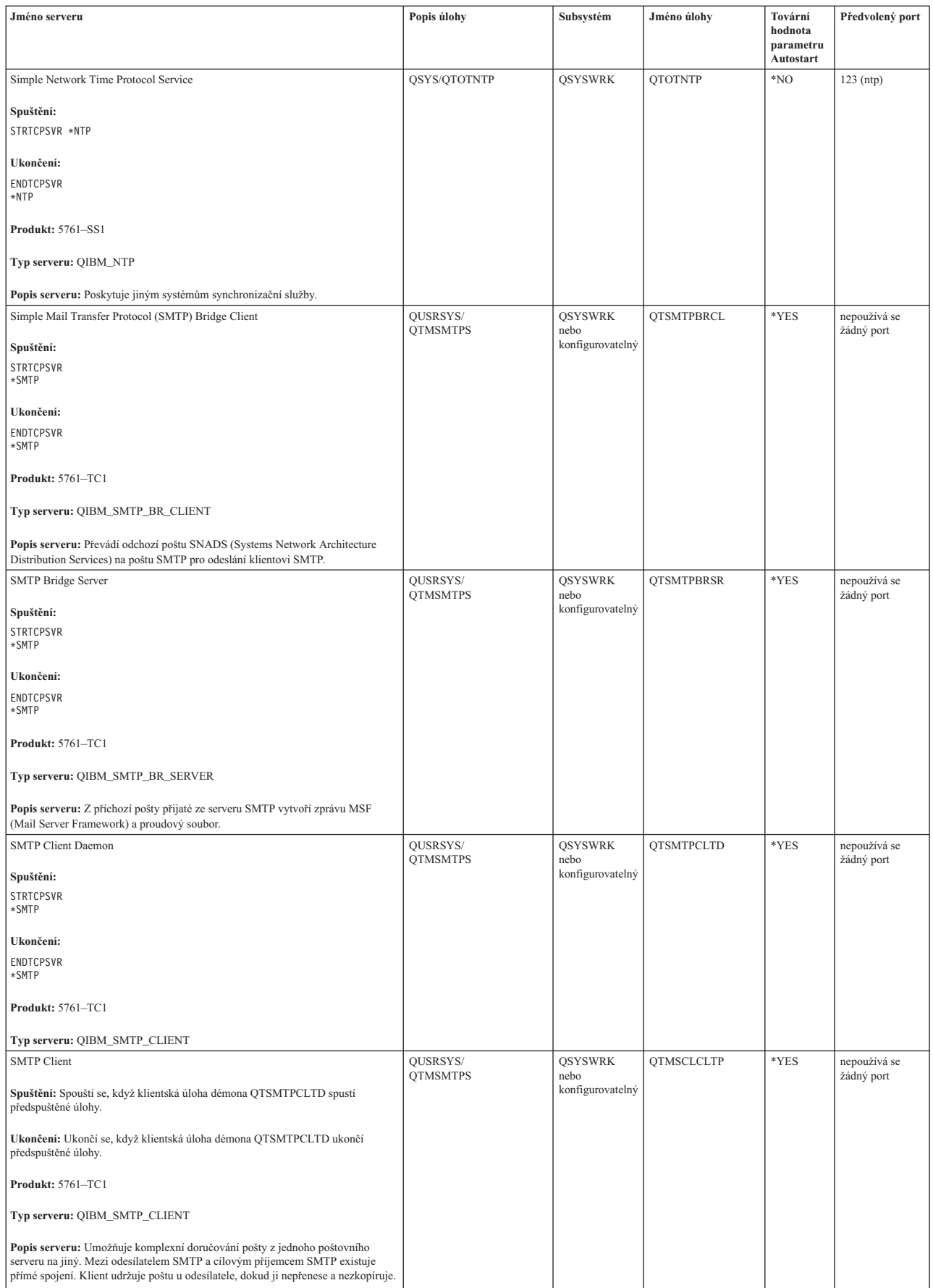

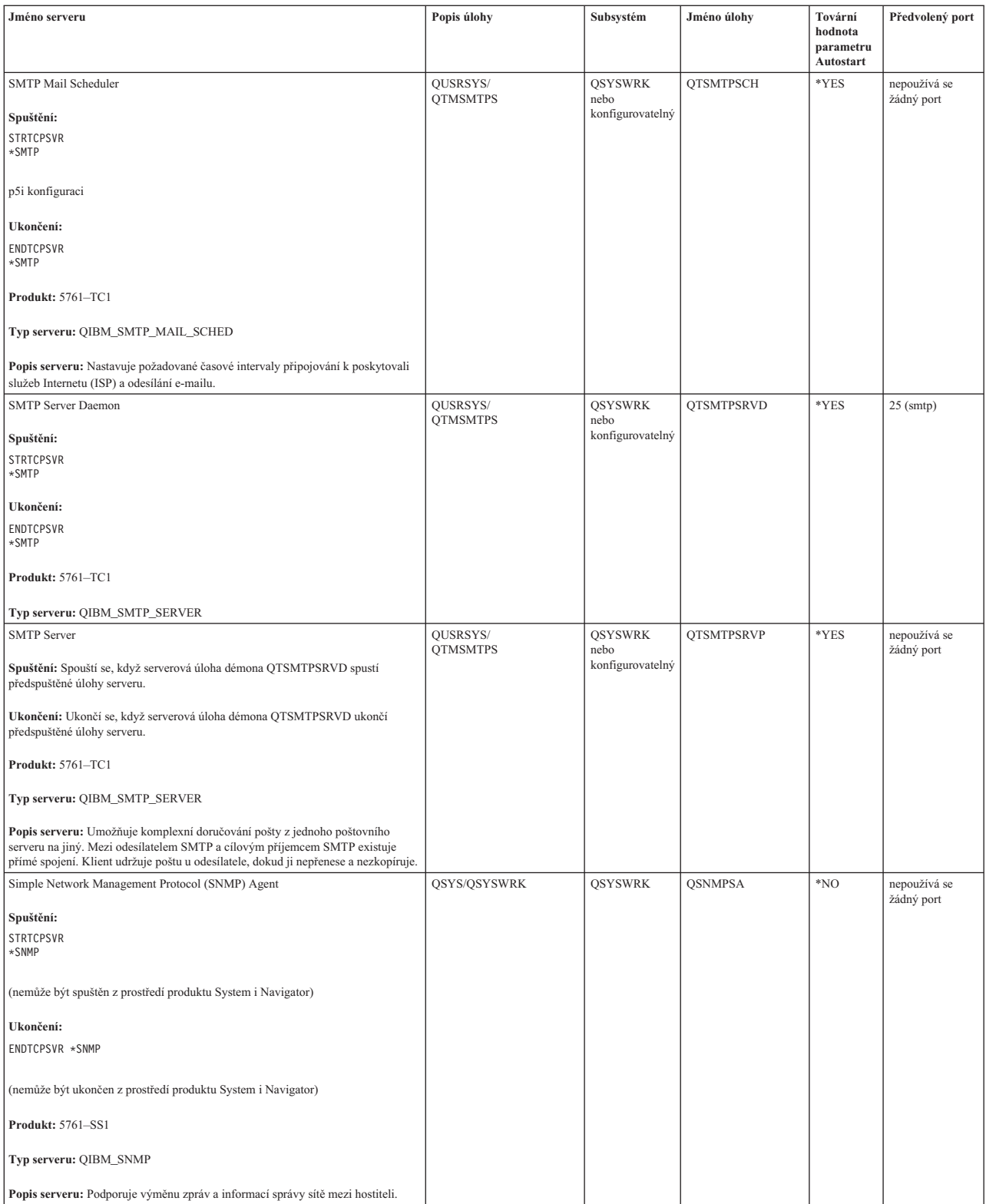

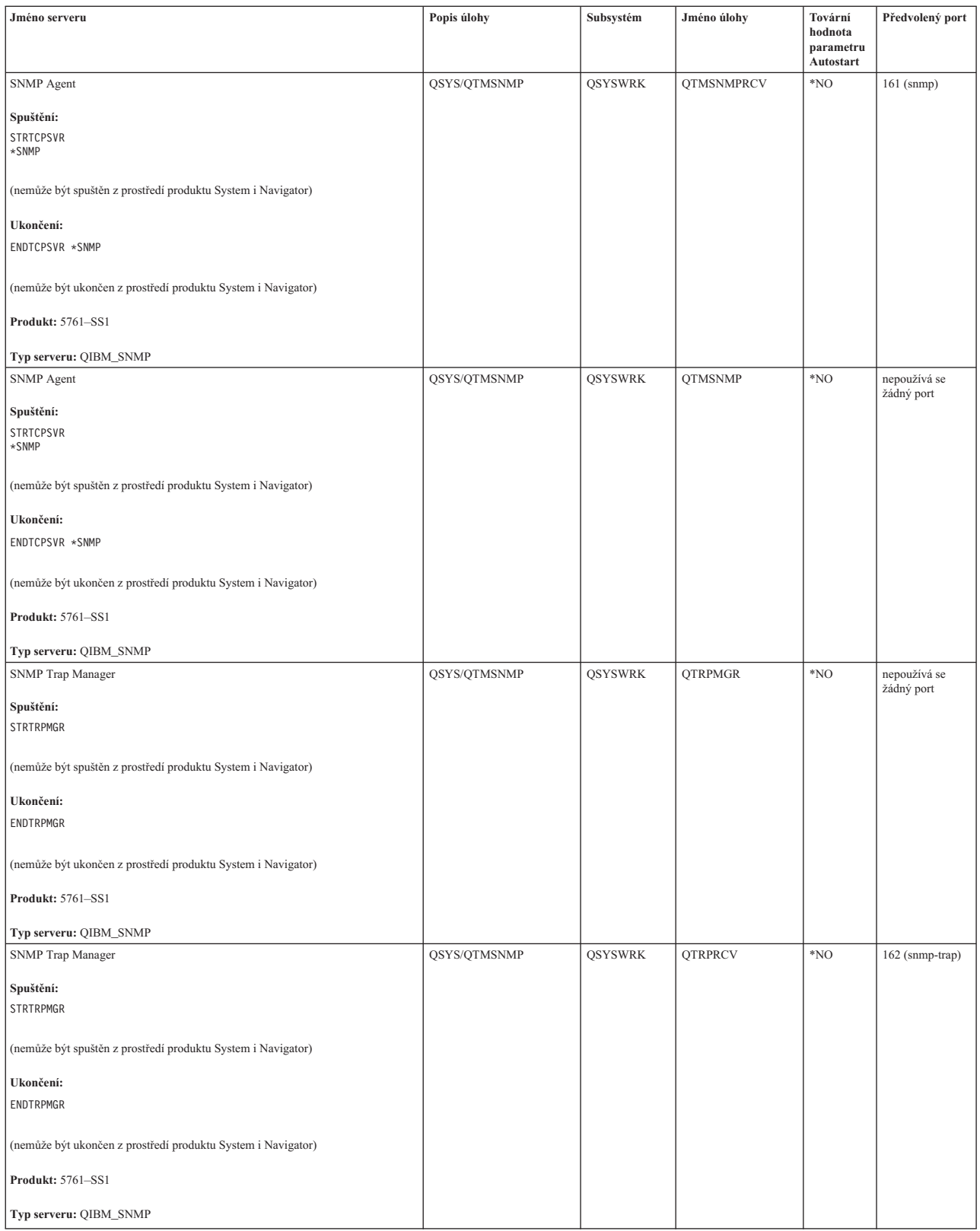

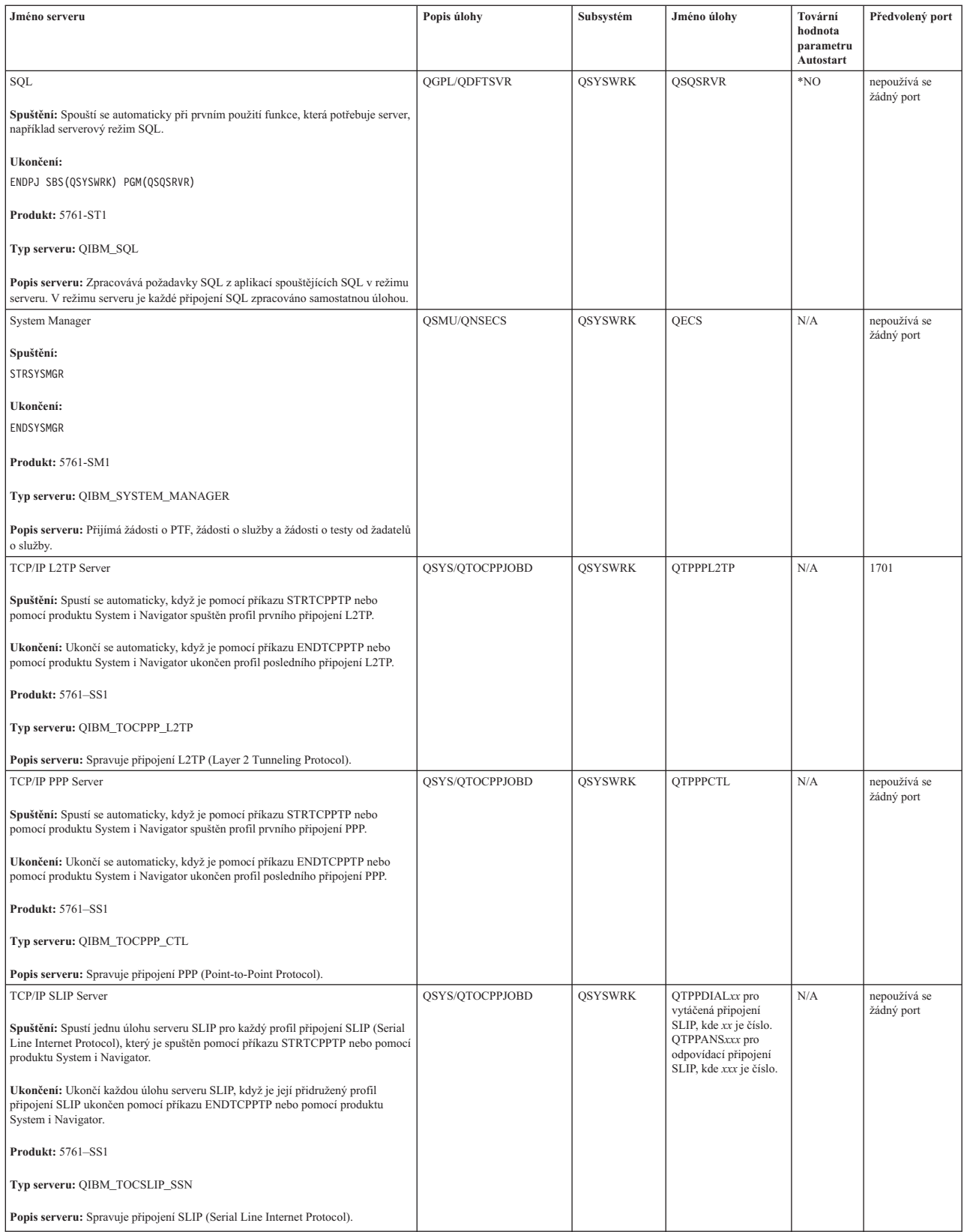

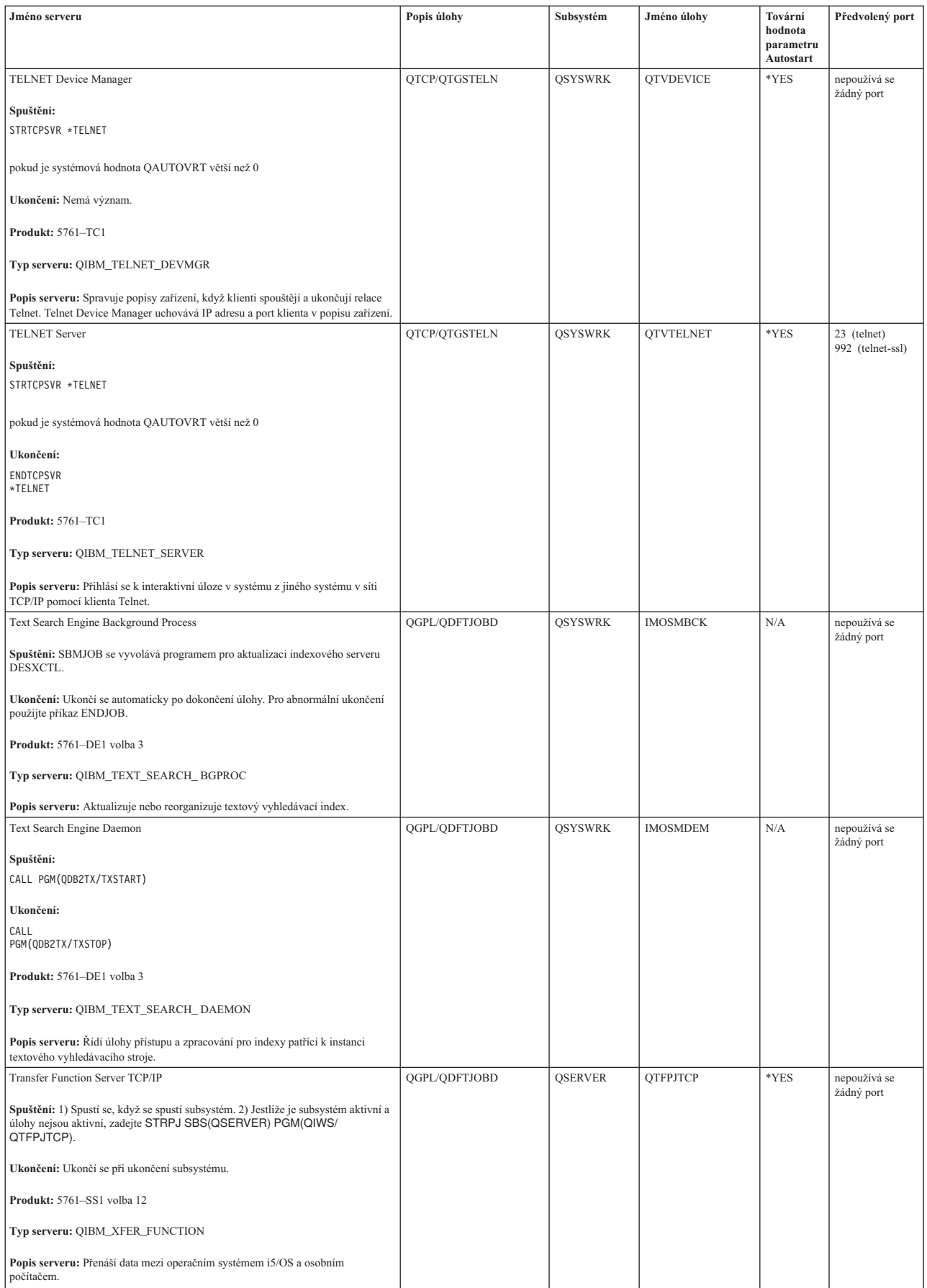

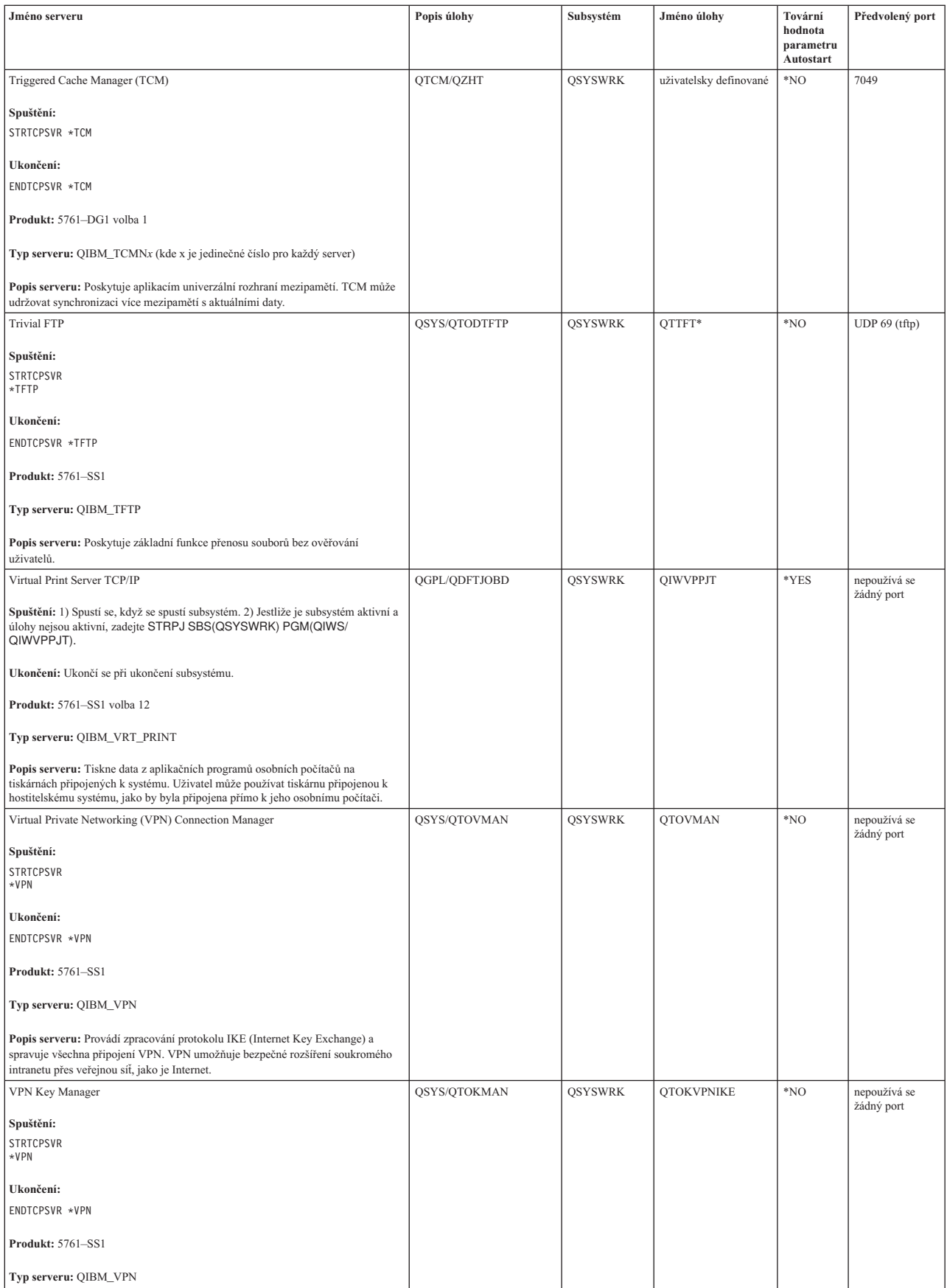

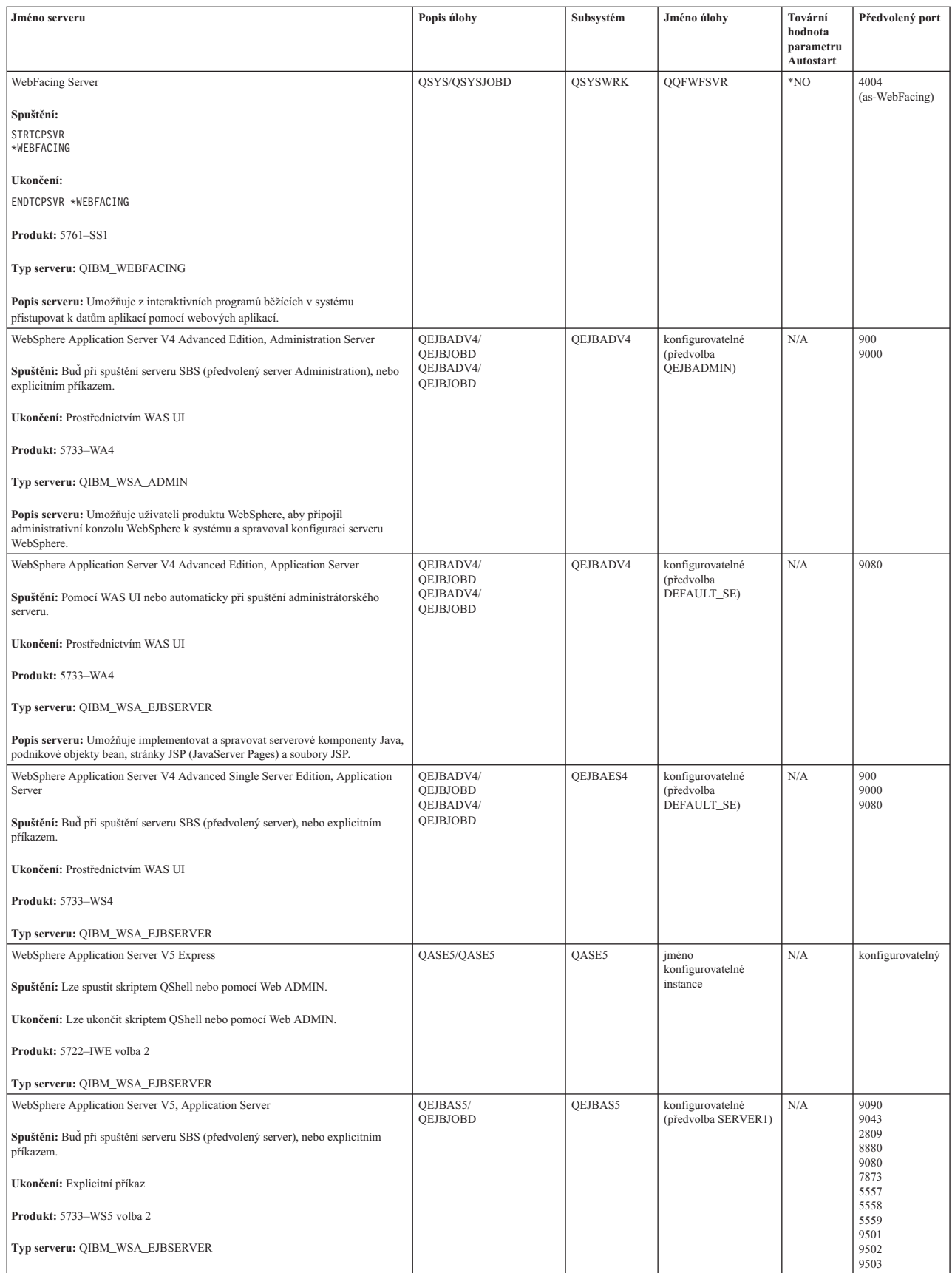

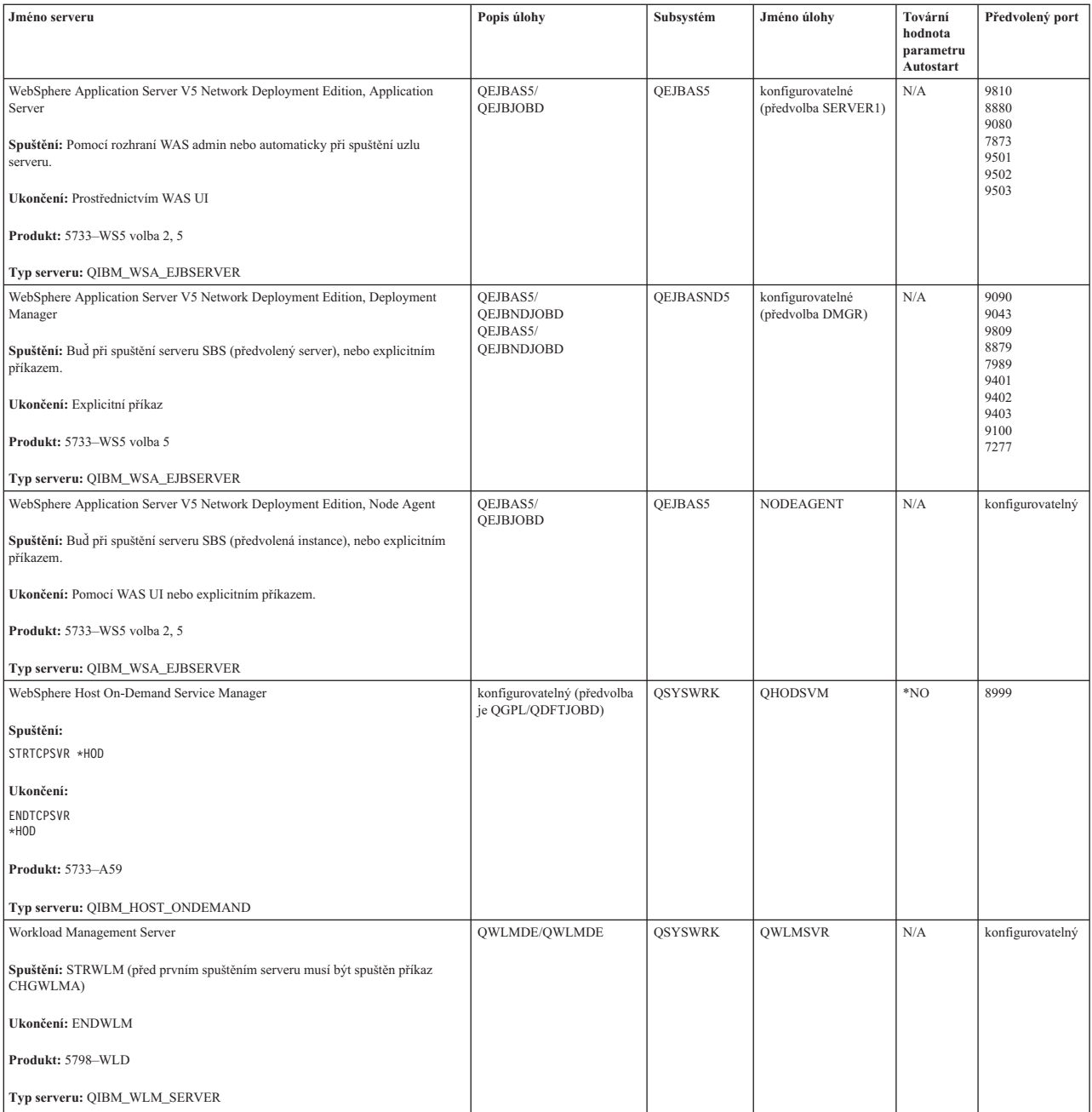

# **Související pojmy**

"Použití funkce Netstat ze [znakového](#page-9-0) rozhraní: Připojení" na stránce 4 Potřebujete ověřit stav svých připojení IPv4 a IPv6.

"Použití funkce Netstat z prostředí produktu System i [Navigator:](#page-12-0) Připojení" na stránce 7 Potřebujete ověřit stav svých připojení IPv4 a IPv6.

# **Související úlohy**

["Trasování](#page-29-0) úloh" na stránce 24

Pomocí nástroje pro trasování úloh je možné trasovat data v libovolné úloze a zjistit tak, o jaký problém se jedná.

["Spuštění](#page-30-0) trasování úloh" na stránce 25

Tato akce spouští trasování úlohy pro jednu nebo více úloh. Můžete spustit libovolný počet trasovacích relací, ale identifikátory aktivní relace trasování musejí být v rámci systému jedinečné.

# **Kontrola úloh, protokolů úloh a protokolů zpráv**

Můžete zobrazovat úlohy, protokoly úloh a zprávy, abyste odhalili problémy a provedli kroky potřebné k jejich vyřešení.

Jestliže máte problémy s konektivitou TCP/IP, měli byste si prohlédnout úlohy, které jsou v systému spuštěny. Veškerá práce v systému se provádí prostřednictvím úloh. Většina úloh má přiřazené protokoly úloh, do nichž se zaznamenávají aktivity úloh. Protokol úlohy obsahuje informace například o tom, kdy se úloha spouští a ukončuje, které příkazy běží, a také chybové zprávy. Zde jsou uvedeny některé způsoby použití úloh a protokolů úloh, které vám pomohou vyřešit problémy s TCP/IP.

# **Ověření toho, zda potřebné úlohy existují:**

TCP/IP vyžaduje, aby byly spuštěny určité základní úlohy. Můžete ověřit, zda jsou tyto základní úlohy spuštěny.

Musíte mít alespoň jednu úlohu pro každý ze serverů, které se pokoušíte používat. Chcete-li ověřit požadované úlohy, | vyberte jedno z těchto rozhraní. |

# **Související úlohy**

Konfigurace TCP/IP, když je operační systém v omezeném stavu

*Ověření úloh pomocí znakového rozhraní:*

K ověření úloh můžete použít znakové rozhraní.

# **Ověření jedné úlohy pro každý server**

Chcete-li ověřit, že máte alespoň jednu úlohu pro každý ze serverů, který se pokoušíte použít, proveďte následující kroky:

- 1. Na příkazový řádek napište WRKSBS (Práce se subsystémy).
- 2. Prohlédněte si seznam subsystémů a vyhledejte QSYSWRK.
- 3. Vyberte volbu 8 (Práce s úlohami subsystému) před QSYSWRK a stiskněte klávesu Enter.
- 4. Prohlédněte si seznam úloh přiřazených k QSYSWRK. Vyhledejte alespoň jednu úlohu pro každou aplikaci, kterou se pokoušíte používat, a ověřte, že každá z úloh je aktivní.

Chcete-li navíc ověřit aktivní úlohy v subsystému QSYSWRK, měli byste ověřit úlohy v subsystémech QUSRWRK a QSERVER. Jestliže máte servery, které spouštějí své vlastní subsystémy, měli byste také zkontrolovat úlohy v těchto subsystémech. V tabulce [serverů](#page-38-0) můžete vyhledat jméno úlohy přiřazené k serveru, který se snažíte ověřit.

*Ověření úloh z prostředí produktu System i Navigator:*

K ověření úloh můžete použít produkt System i Navigator.

# **Ověření jedné úlohy pro každý server**

Chcete-li si ověřit, že máte alespoň jednu úlohu pro každý ze serverů, který se pokoušíte použít, proveďte následující kroky:

- 1. V prostředí produktu System i Navigator rozbalte položky *váš systém* → **Správa práce** → **Subsystémy** → **Aktivní subsystémy**.
- 2. Klepněte na volbu **Qsyswrk**.
	- **Poznámka:** Spuštění QSYSWRK a řídicího subsystému pro vás vždy zajišťuje operační systém. Subsystémy QUSRWRK a QSERVER se spouštějí spouštěcím programem od IBM. Pokud jste tedy nezměnili spouštěcí program od IBM, tyto subsystémy by se měly spouštět automaticky. Úlohy serveru mohou být také v subsystému QUSRWRK, QSERVER nebo jejich vlastním subsystému.

<span id="page-69-0"></span>3. Zobrazte seznam úloh ve sloupci **Jméno úlohy** v pravém podokně a vyhledejte alespoň jednu úlohu u každé aplikace, kterou se pokoušíte používat.

V tabulce [serverů](#page-38-0) můžete vyhledat jméno úlohy přiřazené k serveru, který se snažíte ověřit.

# **Kontrola protokolů úloh, zda neobsahují chybové zprávy a jiné známky problémů:**

Protokoly úlohy můžete použít jako pomoc při zjištění zdroje vašeho problému.

*Protokol úlohy* je záznam o činnostech souvisejících s určitou úlohou, například doba, kdy bylo rozhraní spuštěno a prodlevy zpracování nebo selhání. Protokol úlohy vám pomůže zjistit zdroj vašeho problému.

Chcete-li pracovat s protokoly úloh, vyberte jedno z těchto rozhraní.

*Kontrola protokolů úloh pomocí znakového rozhraní:*

Ke kontrole protokolů úloh můžete použít znakové rozhraní.

Chcete-li přistoupit k protokolu aktivní úlohy nebo serverové úlohy, proveďte následující kroky:

- 1. Na příkazový řádek napište WRKACTJOB (Práce s aktivními úlohami).
- 2. Chcete-li vyhledat určitou úlohu, stiskněte klávesu F7 (Najít). Pokud potřebujete pomoc s vyhledáním jména úlohy přiřazené k serveru, prohlédněte si [tabulku](#page-38-0) serverů.
- 3. Vyberte volbu 5 (Práce s ...) před úlohou ve výpisu.
- 4. Na obrazovce Práce s úlohou vyberte volbu 10 (Zobrazení protokolu úlohy, je-li aktivní, na frontě úloh ...) a stiskněte klávesu Enter. Ze zpráv zobrazených v protokolu úloh můžete zjistit problémy související s touto úlohou.

*Kontrola protokolů úloh pomocí produktu System i Navigator:*

Ke kontrole protokolů úloh můžete použít produkt System i Navigator.

Chcete-li přistoupit k protokolu aktivní úlohy nebo serverové úlohy, proveďte následující kroky:

- 1. V prostředí produktu System i Navigator rozbalte položky *váš systém* → **Správa práce** → **Aktivní úlohy** nebo **Úlohy serveru**. Protokol úlohy si můžete prohlédnout z libovolného místa v rámci Správy práce, z něhož přistupujete k úlohám (například prostřednictvím oblasti subsystému nebo oblasti paměťových fondů).
- 2. Klepněte pravým tlačítkem myši na nějakou úlohu (například Qsyswrk) a vyberte volbu **Protokol úlohy**. Ze zpráv zobrazených v protokolu úloh můžete zjistit problémy související s touto úlohou.

Chcete-li zobrazit další podrobnosti o zprávě, dvakrát klepněte na specifický ID zprávy. Zobrazí se dialogové okno Podrobnosti zprávy. Tento dialog ukazuje podrobnosti o zprávě a také nápovědu ke zprávě. Podrobná zpráva vám poskytne informace, které vám pomohou problém vyřešit.

### **Změna úrovně protokolování zpráv v popisech úloh a aktivních úlohách:**

Jestliže máte problémy s TCP/IP nebo úlohami serveru, možná bude nutné změnit textovou hodnotu úrovně protokolování zpráv v popisu úlohy nebo v aktivní úloze přiřazené k serveru TCP/IP.

Textovou hodnotu úrovně protokolování zpráv byste měli změnit z předvolené hodnoty \*NOLIST na \*SECLVL. Hodnota \*SECLVL způsobí, že se vygeneruje protokol úlohy. Je užitečné prohlédnout si protokol úloh, zda neobsahuje zprávy, které problém identifikují.

Uvědomte si, že změny v popisu úlohy neovlivňují aktuálně probíhající úlohy. K tomu, aby se změna projevila, musíte ukončit a restartovat server.

Chcete-li změnit úroveň protokolování zpráv v popisech úloh nebo aktivních úloh, vyberte jedno z těchto rozhraní.

*Změna úrovně protokolování zpráv pomocí znakového rozhraní:*

Chcete-li změnit úroveň protokolování zpráv, můžete použít znakové rozhraní.

### **Změna úrovně protokolování zpráv v popisu úlohy**

Chcete-li změnit úroveň protokolování zpráv v popisu úlohy, proveďte následující kroky ve znakovém rozhraní:

- 1. Na příkazový řádek napište WRKJOBD (Práce s popisy úloh) a stiskněte klávesu F4.
- 2. Do výzvy *Popis úlohy* zadejte jméno popisu úlohy, například MYJOBD.
- 3. Do výzvy *Knihovna* zadejte knihovnu, která obsahuje popis, jenž chcete změnit, a stiskněte klávesu Enter.
- 4. Na obrazovce Práce s popisy úloh vyberte volbu 2 (Změna) před popisem úlohy, kterou chcete změnit, a stiskněte klávesu Enter.
- 5. Na obrazovce Změna popisu úlohy odstránkujte na volbu **Protokolování zpráv**.
- 6. Ve výzvě *Protokolování zpráv* zadejte pro parametr Úroveň hodnotu 4, pro parametr Závažnost hodnotu 00, pro parametr Text hodnotu \*SECLVL a stiskněte klávesu Enter.
- 7. K tomu, aby se změna projevila, musíte ukončit a restartovat server. Na příkazový řádek napište ENDTCPSVR \*MYSERVER, kde MYSERVER je server, který chcete zastavit. Pak napište STRTCPSVR \*MYSERVER, chcete-li server restartovat. Pamatujte na to, že když napíšete pouze ENDTCPSVR, kvůli předvolené hodnotě \*ALL budou ukončeny všechny servery TCP. Jestliže potřebujete ukončit a znovu spustit server, který není spuštěn příkazem STRTCPSVR, musíte zadat jiné příkazy. Příslušné příkazy k ukončení a restartování těchto serverů uvádí tabulka [serverů.](#page-38-0)

### **Změna úrovně protokolování zpráv v aktivní úloze**

Chcete-li změnit úroveň protokolování zpráv v úloze serveru, která je v tomto okamžiku aktivní, proveďte následující kroky:

- 1. Na příkazový řádek napište CHGJOB a stiskněte klávesu F4.
- 2. Do výzvy *Jméno úlohy* zadejte jméno úlohy, které chcete změnit, například MYJOB, a stiskněte klávesu Enter. Jméno úlohy přiřazené k serveru si můžete vyhledat v tabulce [serverů.](#page-38-0)
- 3. Na obrazovce Změna úlohy odstránkujte na volbu **Protokolování zpráv**.
- 4. Ve výzvě *Protokolování zpráv* zadejte pro parametr Úroveň hodnotu 4, pro parametr Závažnost hodnotu 00, pro parametr Text hodnotu \*SECLVL a stiskněte klávesu Enter.

*Změna úrovně protokolování zpráv pomocí produktu System i Navigator:*

Chcete-li změnit úroveň protokolování zpráv, můžete použít produkt System i Navigator.

# **Změna úrovně protokolování zpráv v popisu úlohy**

Chcete-li v popisu úlohy změnit textovou hodnotu úrovně protokolování zpráv, musíte použít znakové [rozhraní.](#page-69-0)

### **Změna úrovně protokolování zpráv v aktivní úloze**

Chcete-li změnit úroveň protokolování zpráv na serveru, která je v tomto okamžiku aktivní, proveďte následující kroky:

- 1. V prostředí produktu System i Navigator rozbalte položky *váš systém* → **Správa práce** → **Úlohy serveru**.
- 2. Klepněte pravým tlačítkem myši na úlohu, kterou chcete změnit, a vyberte volbu **Vlastnosti**.
- 3. Klepněte na kartu **Protokol úlohy**.
- 4. Vyberte volbu **Při normálním ukončení vytvořit tiskový výstup protokolu úlohy**, vyberte volbu **Vytisknout zprávu, příčinu a nápravu** a klepněte na tlačítko **OK**.

# **Jiné aspekty týkající se úloh:**

Posouzení maximální velikosti protokolu úloh a výsledných akcí úlohy vám může pomoci vyřešit daný problém.

# **Maximální velikost protokolu úlohy**

Jestliže máte problémy s nedostatkem paměťového prostoru, možná budete muset změnit maximální velikost protokolu úlohy v úloze serveru. Měli byste zadat poměrně malou velikost protokolu úlohy, abyste nezabrali příliš paměťového prostoru, a v některých případech i výpočetního času. K tomuto typu nadměrné spotřeby prostředků dochází tehdy, když systém vytváří protokoly úloh. Pokud například dochází k opakované chybě v dlouho spuštěné úloze serveru, váš protokol se zaplní opakovanými zprávami, čímž se zvýší množství spotřebovaného paměťového prostoru.

Hodnota zadaná pro parametr JOBMSGQMX (Maximální velikost fronty zpráv úlohy) určuje velikost protokolu úlohy. Tato hodnota, spolu s vlastnostmi úlohy, se úloze předává, když se úloha spouští. Některé úlohy serveru tuto hodnotu uvádějí v popisu úlohy, který úloha používá. Jiné úlohy serveru tuto hodnotu uvádějí tak, že se přechází na předvolenou hodnotu systémové hodnoty QJOBMSGQMX.

Doporučená hodnota pro parametr JOBMSGQMX je 8 MB. Hodnotu tohoto parametru nemůžete změnit příkazem CHBJOB (Změna úlohy). Hodnotu však můžete změnit tak, že k parametru přistoupíte přes popis úlohy pomocí příkazu CHGJOB (Změna popisu úlohy).

### **Akce při zaplnění protokolu úlohy**

Když protokol úlohy dosáhne své maximální kapacity, jak ji stanoví parametr JOBMSGQMX, může dojít k několika různým akcím podle hodnoty zadané v parametru JOBMSGQFL (Akce při zaplnění fronty zpráv úlohy) pro danou úlohu. Ve většině příkazů popis úlohy uvádí \*WRAP jako předvolenou hodnotu. Mnoho úloh serveru tuto hodnotu uvádí v popisu úlohy, který úlohy používají.

To, zda je hodnota \*WRAP zadána pro parametr JOBMSGQFL, byste měli ověřit přístupem k popisu úlohy. Tato hodnota zajišťuje, že zprávy protokolu úlohy se vzájemně překrývají, když protokol úlohy dosáhne maximální kapacity. Pamatujte na to, že jiné hodnoty, například \*NOWRAP, mohou způsobit, že úloha serveru se ukončí, když protokol úlohy dosáhne maximální kapacity.

# **Kontrola aktivních pravidel filtrování**

Síťová komunikace může selhávat, protože filtry IP paketů zastavují příchozí a odchozí data. Můžete zjistit, zda komunikaci omezují pravidla filtrování.

Pravidla filtrování paketů jsou určena k tomu, aby chránila síť filtrováním paketů podle pravidel, která definuje administrátor sítě. Pravidla paketů mohou být vytvořena ve vašem systému nebo v cílovém systému a mohou filtrovat data, která jsou příchozí nebo odchozí. Pravidla lze také definovat na jednom nebo více mezilehlých směrovačích.

Chcete-li zjistit, zda máte v systému aktivní pravidla filtrování, proveďte následující kroky:

- 1. V prostředí produktu System i Navigator rozbalte položky *váš systém* → **Síť** → **Metody pro práci s IP** → **Pravidla paketů**. Jestliže je pravé podokno prázdné, váš systém momentálně nepoužívá pravidla paketů. Jestliže pravé podokno obsahuje seznam rozhraní, pokračujte následujícím krokem.
- 2. Vyberte rozhraní, o kterém se domníváte, že obsahuje aktivní pravidla filtrování.
- 3. Prohlédněte si seznam aktivních pravidel paketů v pravém podokně. Klepněte na tlačítko **Nápověda** a zjistěte, jak upravovat pravidla paketů a pracovat s nimi.

Chcete-li odstranit aktivní filtry v systému, napište na příkazový řádek RMVTCPTBL \*ALL (Odstranění tabulky TCP/IP). Tento příkaz také způsobí, že tunely \*VPN (Virtual Private Networking) selžou, proto používejte tento příkaz obezřetně.

Chcete-li zjistit, zda jsou pravidla filtrování v cílovém systému aktivní, obraťte se na administrátora příslušné sítě.

# **Související pojmy**

Filtrování IP a překlad síťových adres
## **Ověření aspektů týkajících se spuštění systému v síti**

Potřebujete znát správné pořadí spuštění subsystémů, TCP/IP, rozhraní a serverů a umět lokalizovat problémy související se spuštěním.

- Síťová komunikace může selhávat, protože server a jeho přidružené subsystémy a rozhraní nebyly spuštěny správně. |
- Potřebujete spustit příslušné subsystémy, servery, rozhraní a TCP/IP ve správném pořadí, abyste zajistili úspěšnou |
- síťovou komunikaci. Dodržujte toto pořadí při spouštění subsystémů, TCP/IP, rozhraní a serverů. |

### **Spuštění subsystémů:**

Před spuštěním TCP/IP spusťte příslušné subsystémy.

Následující subsystémy by měly být spuštěny před spuštěním TCP/IP:

- QSYSWRK
- QUSRWRK
- QSERVER

Spuštění QSYSWRK a řídicího subsystému pro vás vždy zajišťuje operační systém. Subsystémy QUSRWRK a QSERVER se spouštějí spouštěcím programem od IBM. Pokud jste tedy nezměnili spouštěcí program od IBM, tyto subsystémy by se měly spouštět automaticky.

Jestliže používáte nějaké jiné subsystémy než subsystémy dodané společností IBM, budete možná muset spustit tyto subsystémy ještě před spuštěním TCP/IP.

Chcete-li pochopit, jak jsou servery mapovány ke skutečným úlohám a subsystémům, které představují, prohlédněte si tabulku [serverů.](#page-38-0)

### **Spuštění TCP/IP:**

Před zahájením komunikace po síti musí být spuštěno TCP/IP.

**Poznámka:** Pokud je parametr IPL příkazu STRTCP (Spuštění TCP/IP) nastaven na \*YES, spustí se TCP/IP | automaticky při spuštění systému. Pokud však TCP/IP kvůli nějakým problémům ukončíte, budete muset TCP/IP spustit znovu ručně. | |

*Spuštění TCP/IP pomocí znakového rozhraní:*

Pro spuštění TCP/IP můžete použít znakové rozhraní.

Chcete-li spustit TCP/IP, proveďte následující kroky:

- 1. Do příkazového řádku napište STRTCP.
- 2. Ověřte, zda se TCP/IP spustilo. Zadejte CL příkaz NETSTAT a vyberte volbu 10 (Zobrazení stavu TCP/IP). Tak |
	- zjistíte, zda je TCP/IP aktivní.

|

*Ukončení TCP/IP pomocí produktu System i Navigator:*

K zastavení TCP/IP můžete použít produkt System i Navigator. |

**Poznámka:** Pokud zastavíte TCP/IP, pravděpodobně ztratíte připojení produktu System i Navigator k serveru, protože produkt System i Navigator vyžaduje TCP/IP i pro své vlastní připojení. Proto byste ve většině situací měli používat takový typ konzoly ke spuštění a zastavení TCP/IP, abyste neztratili připojení, s nímž pracujete. V tomto případě a v závislosti na konfiguraci hardwaru můžete ke spuštění a zastavení TCP/IP používat twinaxiální konzolu, konzolu operací (Operations Console) nebo konzolu HMC (Hardware Management Console), protože tyto konzoly nevyžadují, aby bylo v operačním systému i5/OS spuštěno TCP/IP.

### **Spuštění rozhraní:**

Spusťte příslušná rozhraní, abyste zajistili síťovou komunikaci.

Komunikace v síti může selhávat, protože rozhraní nebyla aktivována. Dbejte následujících rad, abyste zajistili správnou funkci rozhraní.

- v Ověřte, zda rozhraní jsou konfigurována a aktivována pomocí Netstat. Pro rozhraní, která chcete mít stále aktivní, byste měli uvést AUTOSTART (\*YES). Pak se tato rozhraní automaticky spustí při spuštění TCP/IP.
- v Jestliže používáte profily pro služby vzdáleného přístupu, například protokol PPP (Point-to-Point Protocol) nebo L2TP (Layer Two Tunneling Protocol), měli byste ověřit, že jsou tyto profily aktivní. Chcete-li ověřit stav profilů, proveďte následující kroky:
	- 1. V prostředí produktu System i Navigator vyberte volby *váš systém* → **Síť** → **Služby vzdáleného přístupu**.
	- 2. Klepněte na volbu **Profily připojení odesílatelů** nebo **Profily připojení příjemců** podle toho, jaký typ profilu ověřujete, a stav ověřte tak, že si prohlédnete seznam profilů v pravém podokně. Chcete-li spustit profil, klepněte pravým tlačítkem myši na profil a vyberte **Spustit**.

Jestliže chcete automaticky spouštět některé profily služeb vzdáleného přístupu, když je spuštěno TCP/IP, měly byste pro tyto profily zadat hodnotu AUTOSTART (\*YES). Možná bude výhodné nastavit profily na automatické spouštění s TCP/IP v těchto typech situací:

- Chcete mít k ISP stálé připojení po komutované lince.
- Máte IPL naplánovaný na půlnoc a chcete, aby se profily spouštěly automaticky při IPL.
- | Ověřte, zda je TCP/IP aktivní. Chcete-li zobrazit stav TCP/IP, můžete zadat příkaz NETSTAT a vybrat volbu 10 (Zobrazení stavu zásobníku TCP/IP). Dříve než budete moci spustit nebo ukončit jakákoli rozhraní, musí být TCP/IP |
- aktivní. |
	- v Pamatujte na to, že popisy linek, popisy síťových serverů a popisu síťových rozhraní by měly být konfigurovány tak, aby se logicky zapínaly s TCP/IP. To umožňuje spouštět tyto konfigurační objekty ve stejnou dobu, kdy se spouští TCP/IP. Další informace naleznete v tématu Logické zapnutí [komunikačních](#page-75-0) linek, řadičů a zařízení.

### **Související úlohy**

### ["Netstat"](#page-7-0) na stránce 2

Netstat je nástroj pro správu a monitorování stavu rozhraní, přenosových cest a připojení ve vašem systému, což je užitečné pro odstraňování problémů s TCP/IP. Nástroj Netstat můžete použít bez ohledu na to, zda na síti používáte konektivitu IPv4 nebo IPv6.

### **Spuštění serverů:**

Spusťte příslušné servery, abyste se vyhnuli potížím s komunikací prostřednictvím protokolu TCP/IP.

Systém se dodává s několika konfigurovanými servery, které se automaticky spouští, když se spouští TCP/IP. Můžete však také konfigurovat další servery pro automatické spouštění, když se spouští TCP/IP, nebo můžete kdykoli ručně spustit jednotlivé servery.

Pamatujte na to, že většina subsystémů, které vaše servery požadují, musí být aktivní před spuštěním serveru. Některé servery však spouští své vlastní subsystémy. Chcete-li pochopit, jak jsou servery mapovány ke skutečným úlohám a subsystémům, které představují, prohlédněte si [tabulku](#page-38-0) serverů.

**Poznámka:** Servery, které jsou vyžadovány ke spuštění produktu System i Navigator, například Remote Command Server, Signon Server, Server Mapper a Database Server, musejí být spouštěny ze znakového rozhraní.

*Spuštění serverů pomocí znakového rozhraní:*

Ke spuštění serverů můžete použít znakové rozhraní.

### **Konfigurace serveru pro spuštění při spuštění TCP/IP**

Chcete-li konfigurovat server tak, aby se spouštěl při spuštění TCP/IP, proveďte následující kroky:

- 1. Na příkazový řádek napište CHG*xxx*A, kde *xxx* je jméno serveru. Například CHGFTPA, chcete-li pracovat s atributy FTP serveru.
- 2. Do výzvy *Autostart servers* napište \*YES. Tím spustíte takový počet serverů, který jste zadali ve výzvě *Number of initial servers*.
- 3. Zadejte příkaz STRTCP (Spuštění TCP/IP) nebo příkaz STRTCPSVR SERVER (\*AUTOSTART) pro automatické spuštění serveru.

#### **Spuštění serveru ručně**

| |

> Tento příklad ukazuje, jak se spouštějí určité typy serverů TCP. Seznam serverů a příkazů, které můžete použít k jejich spuštění, uvádí tabulka [serverů.](#page-38-0) Chcete-li ručně spustit server, proveďte následující kroky.

- 1. Na příkazový řádek napište STRTCPSVR a stiskněte klávesu F4.
- 2. Do výzvy *Server application* uveďte servery, které chcete spouštět, a stiskněte klávesu Enter.

*Spuštění serverů pomocí produktu System i Navigator:*

Ke spuštění serverů můžete použít produkt System i Navigator.

### **Konfigurace serveru pro spuštění při spuštění TCP/IP**

Chcete-li konfigurovat server tak, aby se spouštěl při spuštění TCP/IP, proveďte následující kroky:

- 1. V prostředí produktu System i Navigator rozbalte položky *váš systém* → **Síť**.
- 2. Klepněte pravým tlačítkem myši na **Konfigurace TCP/IP** a vyberte **Vlastnosti**.
- 3. Na straně **Servers to Start** vyberte servery, které chcete automaticky spouštět při spouštění TCP/IP.

#### **Spuštění serveru ručně**

Chcete-li ručně spustit server, proveďte následující kroky.

- 1. V prostředí produktu System i Navigator rozbalte položky *váš systém* → **Síť** → **Servery**.
- 2. Klepněte na volbu **TCP/IP**, **System i Access**, **DNS** nebo **Uživatelsky definovaný** v závislosti na typu serveru, který chcete spustit.
- 3. V pravém podokně klepněte pravým tlačítkem myši na server, který chcete spustit, a vyberte volbu **Start**.

Některé servery nelze spustit z prostředí produktu System i Navigator. Servery, které jsou vyžadovány ke spuštění produktu System i Navigator, například Remote Command Server, Signon Server, Server Mapper a Database Server, musejí být spouštěny ze znakového rozhraní.

#### **Aspekty týkající se časování:**

Aspekty týkající se časování v průběhu spouštění mohou ovlivnit síťovou komunikaci.

Operační systém i5/OS má schopnost automaticky spouštět potřebné subsystémy, TCP/IP, linky, rozhraní a servery ve |

vhodnou dobu při IPL. Tímto procesem automatického spouštění se ve většině situací síťová komunikace spustí hladce. |

V závislosti na jedinečné konfiguraci hardwaru a softwaru je možné, že narazíte na problém s časováním během IPL. K problémům s časováním může dojít z několika různých důvodů. Například:

v Rychlost zpracování a počet procesorů IOP může ovlivnit spouštění síťových hardwarových prostředků. Jestliže se váš hardwarový prostředek spouští pomalu, možná není k dispozici v okamžiku, kdy probíhá pokus o spuštění TCP/IP. Síťová komunikace selže, protože rozhraní TCP/IP nelze spustit.

<span id="page-75-0"></span>v Je možné, že narazíte na problémy s časováním, pokud jste přizpůsobili svůj server tak, že používá subsystémy, které nedodala společnost IBM. Mnoho subsystémů se obvykle spouští spouštěcím programem IPL. Jestliže však používáte přizpůsobené subsystémy, které spouštěcí program IPL nerozpozná, nebudou automaticky spuštěny při IPL. Síťová komunikace selže, protože tyto subsystémy nebyly spuštěny.

Jestliže se vyskytnou tyto typy problémů s časováním, můžete automaticky spustit subsystémy,TCP/IP, rozhraní a | servery ve správném pořadí tím, že vytvoříte přizpůsobený spouštěcí program IPL. Možná budete muset do spouštěcího | programu vložit prodlevy, abyste zajistili, že každý krok spouštěcího procesu bude iniciován ve správnou dobu. | Například subsystémy by měly být spuštěny před TCP/IP a rozhraní by se měla spouštět až ve chvíli, kdy jsou k | dispozici komunikační prostředky. |

Chcete-li místo používání předvoleného spuštění IPL používat přizpůsobený spouštěcí program, postupujte takto:

1. Vytvořte přizpůsobený spouštěcí program. Co je zapotřebí zvážit při vytváření nového spouštěcího programu:

**Poznámka:** Níže uvedené kroky zajišťují, aby všechny požadované prostředky byly před dalším krokem aktivní.

- Spusťte subsystémy.
- v Umožněte prodlevy po spuštění subsystémů.
- v Pomocí rozhraní API QWDRSBSD (Retrieve Subsystem Information) se ujistěte, zda jsou subsystémy aktivní. Třebaže toto rozhraní API není povinné, může vám pomoci předejít problémům s časováním.
- v Spusťte TCP/IP se zadáním STRSVR \*NO, STRIFC \*NO a STRPTPPRF(\*NO).

**Poznámka:** Provedením tohoto kroku spustíte TCP/IP pro IPv4 a IPv6. Pokud nechcete spustit IPv6, zadejte v příkazu STRTCP parametr STRIP6 (\*NO).

- v Spusťte rozhraní příkazem STRTCPIFC \*AUTOSTART. Pamatujte na to, že TCP/IP by mělo logicky zapnout komunikační linky, řadiče a zařízení.
- v Umožněte prodlevy, aby bylo zajištěno, že požadovaná rozhraní budou aktivní.
- v Spusťte úlohy dvoubodové relace TCP/IP příkazem STRTCPPTP \*AUTOSTART.
- v Spusťte servery příkazem STRTCPSVR \*AUTOSTART.
- v Příkazem STRTCPSVR spusťte jiné servery, které nejsou spuštěny. Použijte STRHOSTSVR \*ALL.
- 2. Přizpůsobený spouštěcí program otestujte voláním nějakého programu. Chcete-li řádně program otestovat, musíte ukončit TCP/IP a subsystémy. Pamatujte však na to, že tím mohou být ukončena spojení, která používají jiní uživatelé. Testování si tedy naplánujte na dobu, kdy je systém vyhrazen pouze k testování.
- 3. Systémovou hodnotu QSTRUPPGM změňte tak, aby ukazovala na váš přizpůsobený spouštěcí program. Měnit přímo hodnotu QSTRUP se nedoporučuje.
- 4. Změňte atribut IPL tak, aby se TCP/IP již nespouštěl automaticky při spouštění systému. Chcete-li změnit atribut IPL, proveďte následující kroky:
	- a. Na příkazový řádek napište CHGIPLA (Změna atributů IPL) a stiskněte klávesu F4.
	- b. Do výzvy *Spuštění TCP/IP* napište \*NO. Tím zamezíte spuštění TCP/IP při IPL, protože spouštění bude řídit váš spouštěcí program.

## **Logické zapnutí linek, řadičů a zařízení**

Popisy linek, popisy síťových serverů a popisy síťových rozhraní by měly být nakonfigurovány tak, aby se logicky |

zapínaly, když se spouštějí rozhraní TCP/IP. Tato konfigurace umožňuje spouštět tyto objekty jako součást spouštění |

rozhraní TCP/IP. Tyto objekty zapnete logicky tak, že pro ně určíte, že v době zavedení inicializačního programu | nemají být online. |

Chcete-li nakonfigurovat konfigurační objekty tak, aby se logicky zapnuly při spuštění rozhraní TCP/IP, postupujte | takto: |

- 1. Na příkazový řádek napište WRKLIND jako popis linky, WRKNWSD jako popis síťového serveru nebo WRKNWID jako popis síťového rozhraní, podle typu konfiguračního objektu, který chcete změnit.
- 2. Vyberte volbu 2 (Change) před popisem objektu, který chcete změnit, a stiskněte klávesu Enter.

3. Do výzvy *Online at IPL* napište \*NO a stiskněte klávesu Enter.

### **Ověření konfigurace logických oblastí**

Může být nutné ověřit, zda je konfigurace logických oblastí (LPAR) správná.

Jestliže máte problémy s komunikací mezi logickými oblastmi (LPAR) na virtuální síti Ethernet, měli byste ověřit, zda jsou logické oblasti jsou správně nakonfigurovány. Logické oblasti musí být nakonfigurovány tak, aby mohly vzájemně komunikovat. Pokud by konfigurace logických oblastí nebyla správná, nebude konfigurace TCP/IP fungovat, i kdybyste TCP/IP nakonfigurovali správně.

Chcete-li pracovat s logickými oblastmi, musíte mít ve svém uživatelském profilu definováno zvláštní oprávnění \*SERVICE.

### **Související odkazy**

Uživatelské profily

### **Ověření konfigurace logických oblastí pomocí znakového rozhraní:**

K ověření konfigurace logických oblastí můžete použít znakové rozhraní.

Chcete-li ověřit konfiguraci logických oblastí, postupujte takto:

- 1. Na příkazový řádek napište STRSST (Spuštění SST).
- 2. Napište své ID uživatele a heslo pro SST.
- 3. Vyberte volbu 5 (Work with system partitions).
- 4. Vyberte volbu 3 (Work with partition configuration).
- 5. Stiskněte klávesu F10 (Work with Virtual Ethernet Configuration).
- 6. Ověřte, zda jsou všechny logické oblasti na virtuální síti Ethernet nakonfigurovány pro vzájemnou komunikaci.

### **Ověření konfigurace logických oblastí pomocí produktu System i Navigator:**

K ověření konfigurace logických oblastí můžete použít produkt System i Navigator.

Chcete-li ověřit konfiguraci logických oblastí, postupujte takto:

- 1. V prostředí produktu System i Navigator rozbalte primární logickou oblast systému **Konfigurace a služba** → **Logické oblasti**.
- 2. Napište své ID uživatele a heslo pro SST a klepněte na tlačítko **OK**.
- 3. Klepněte pravým tlačítkem myši na **Vlastnosti** a vyberte stránku **Virtuální Ethernet**.
- 4. Ověřte, zda jsou všechny logické oblasti na virtuální síti Ethernet nakonfigurovány pro vzájemnou komunikaci.

### **Odstraňování problémů souvisejících s IPv6**

Jestliže pro propojování sítě používáte IPv6, můžete použít některé z nástrojů, které používáte k odstraňování problémů u IPv4. Například pomocí trasování přenosové cesty a příkazu Ping můžete testovat připojení a přenosové cesty u obou typů sítí. Kromě toho můžete pro IPv6 použít funkce Netstat a trasování komunikace.

Při odstraňování problémů, které jsou specifické pro IPv6, uplatněte následující rady:

- v Zajistěte, aby byla vaše linka typu Ethernet konfigurována a aktivní. Chcete-li zkontrolovat stav linek nakonfigurovaných v systému, proveďte následující kroky:
	- 1. V prostředí produktu System i Navigator rozbalte položky *váš systém* → **Síť** → **Konfigurace TCP/IP** → **Linky**.
	- 2. V pravém podokně vyhledejte linku, která má být nakonfigurována pro IPv6, a zkontrolujte stavový sloupec. Pokud se linka v seznamu neobjeví, musíte nakonfigurovat linku pro IPv6 ručním nakonfigurováním rozhraní na existující lince nebo pomocí funkce IPv6 Stateless Address Autoconfiguration, případně pomocí obojího.
- v Pokud byl test spojení příkazem PING s adresou IPv6 neúspěšný, ověřte stav adresy obou rozhraní. Obě rozhraní by měla mít stav adresy Preferovaná. Jestliže cílové nebo zdrojové rozhraní není v preferovaném stavu, zvolte pro test jiná rozhraní, nebo je změňte tak, aby používala správný stav a stav adresy. Chcete-li ověřit stav adresy zdrojového rozhraní, proveďte následující kroky:
	- 1. V prostředí produktu System i Navigator rozbalte položky *váš systém* → **Síť** → **Konfigurace TCP/IP** → **IPv6** → **Rozhraní**.
	- 2. V pravém podokně klepněte pravým tlačítkem myší na IP adresu přiřazenou rozhraní, vyberte volbu **Vlastnosti** a pak stránku **Volby**. Tento dialog umožňuje pro rozhraní zobrazit preferovanou nebo platnou dobu trvání. Stejným postupem zkontrolujte stav adresy cílového rozhraní.

### **Související úlohy**

["Netstat"](#page-7-0) na stránce 2

Netstat je nástroj pro správu a monitorování stavu rozhraní, přenosových cest a připojení ve vašem systému, což je užitečné pro odstraňování problémů s TCP/IP. Nástroj Netstat můžete použít bez ohledu na to, zda na síti používáte konektivitu IPv4 nebo IPv6.

["Funkce](#page-12-0) Ping" na stránce 7

Funkci Ping (Packet Internet Groper) můžete použít k testování konektivity na úrovni IP mezi dvěma rozhraními nebo systémy umožňujícími komunikaci pomocí TCP/IP.

["Trasování](#page-20-0) přenosové cesty" na stránce 15

Funkce trasování přenosové cesty umožňuje sledovat přenosovou cestu IP paketů do uživatelsky specifikovaného cílového systému, takže můžete lokalizovat problém s konektivitou.

"Trasování [komunikace"](#page-20-0) na stránce 15

Trasování komunikace můžete použít k určení toho, zda jsou vaše data přenášena po síti správně.

Konfigurace IPv6

| | | |

# **Rozšířené nástroje k odstraňování problémů**

Tyto rozšířené techniky odstraňování problémů můžete využít k řešení složitých problémů. Většina z těchto technik vyžaduje shromažďování nejrůznějších ladicích informací.

Tyto rozšířené nástroje k odstraňování problémů se obvykle používají na vyžádání vašeho poskytovatele servisu. Můžete se však s nimi blíže seznámit a potom ve spolupráci s vaším poskytovatelem servisu využívat všech jejich předností.

**Poznámka:** Pokud budete poskytovateli servisu hlásit problém s TCP/IP, můžete být požádáni o kopie konfiguračních souborů používaných pro TCP/IP, například databázových souborů, souborů integrovaného systému souborů a protokolů úloh. Až budete tyto soubory poskytovateli servisu posílat, postupujte podle jeho pokynů.

Chcete-li řešit problémy se sítí pomocí nástrojů výkonu operačního systému i5/OS, prostudujte si téma **Výkon**.

## **Protokoly licenčního interního kódu**

Vyhledejte protokoly licenčního interního kódu, abyste je mohli na požádání odeslat poskytovateli servisu.

Tato funkce se obvykle používá, pokud si to vyžádá poskytovatel servisu.

Chcete-li pracovat s protokoly licenčního interního kódu, musíte mít ve svém uživatelském profilu definováno zvláštní oprávnění \*SERVICE.

Chcete-li zkontrolovat protokoly licenčního interního kódu, proveďte následující kroky:

- 1. Na příkazový řádek napište STRSST (Spuštění SST).
- 2. Napište své ID uživatele a heslo pro SST.
- 3. Vyberte volbu 1 (Spuštění servisních nástrojů).
- 4. Vyberte volbu 5 (Protokol licenčního interního kódu).

5. Požádejte o pomoc svého poskytovatele servisu. **Související odkazy**

 $\Box$  $\Box$ Uživatelské profily

## **Příkaz TRCINT (Trasování vnitřních funkcí)**

Chcete-li ladit problémy související s činností licenčního interního kódu, použijte ke shromažďování dat příkaz TRCINT (Trasování vnitřních funkcí).

Tato funkce se obvykle používá, pokud si to vyžádá poskytovatel servisu.

Příkaz TRCINT (Trasování vnitřních funkcí) se používá ke sběru dat o vnitřní činnosti licenčního interního kódu. Příkaz TRCINT použijte k ladění problému, který je možné znovu vytvořit, ale který není viditelný na aplikační úrovni. Příkaz TRCINT můžete například použít k ladění licenčního interního kódu u soketů a zásobníku protokolů TCP/IP.

Chcete-li pomocí CL příkazů trasovat vnitřní funkce, musíte mít ve svém uživatelském profilu definováno zvláštní oprávnění \*SERVICE nebo musíte mít oprávnění k funkci Servisní trasování operačního systému i5/OS prostřednictvím produktu System i Navigator.

**Související odkazy**

 $\Box$  Uživatelské profily

Příkaz TRCINT (Trasování vnitřních funkcí)

### **Protokol aktivity produktu**

Vyhledejte protokol aktivity produktu a ve spolupráci se svým poskytovatelem servisu zkuste zjistit, proč jsou vyřazovány vaše IP pakety.

Tato funkce se obvykle používá, pokud si to vyžádá poskytovatel servisu.

Chcete-li pracovat s protokolem aktivity produktu, musíte mít ve svém uživatelském profilu definováno zvláštní oprávnění \*SERVICE.

Protokol aktivity produktu použijte k zobrazení dat z protokolu chyb. Kdykoli je datagram TCP/IP vyřazen kvůli chybě protokolu, licenční interní kód TCP/IP vytvoří záznam do protokolu aktivity produktu.

Záznam o vyřazených datagramech, odchozích i příchozích, si můžete prohlédnout následovně:

- v Odchozí datagramy u odchozích datagramů TCP/IP je uživateli ohlášena chyba a odchozí datagram je vyřazen. Pokusíte se například odeslat datagram po připojení X.25, ale připojení selže.
- v Příchozí datagramy příchozí datagramy způsobí vytvoření záznamu v protokolu aktivity produktu, pokud jsou splněny obě následující podmínky:
	- Atribut Protokolovat chyby protokolu TCP/IP je nastaven na hodnotu \*YES.
	- Datagram nevyhoví některému z testů platnosti protokolu TCP/IP definovanému v RFC 1122, a je proto systémem vyřazen. (**Tiché vyřazení** (silently discarded) znamená, že přijatý datagram bude vyřazen, aniž by byla hostitelskému zařízení, odkud datagram pochází, ohlášena chyba.) K takovým datagramům patří například datagramy s neplatným kontrolním součtem nebo neplatnou cílovou adresou.

Když je datagram vyřazen, hlavičky datagramů IP a TCP nebo UDP se protokolují do podrobných údajů záznamu protokolu aktivity produktu. Systémový referenční kód pro tyto záznamy protokolu aktivity produktu je 7004.

Chcete-li zobrazit protokol aktivity produktu, proveďte následující kroky:

- 1. Z příkazového řádku spusťte STRSST (Spuštění SST) a stiskněte klávesu Enter.
- 2. Napište své ID uživatele a heslo pro SST a stiskněte klávesu Enter.
- 3. V menu System Service Tools vyberte volbu 1 (Start a Service Tool) a stiskněte klávesu Enter.
- 4. V menu Start a Service Tool vyberte volbu 1 (Product Activity Log) a stiskněte klávesu Enter.

5. Požádejte o pomoc svého poskytovatele servisu. **Související odkazy**

 $\Box$  Uživatelské profily

## **Výpis pro I/O procesor**

Proveďte výpis pro I/O procesor (IOP), pokud vás o to váš poskytovatel servisu požádá.

Tato funkce se obvykle používá, pokud si to vyžádá poskytovatel servisu.

## **Výpis pro proces**

Proveďte výpis pro proces, pokud vás o to váš poskytovatel servisu požádá.

Tyto funkce se obvykle používají na vyžádání vašeho poskytovatele servisu.

Chcete-li použít příkazy CL k provedení výpisu , musíte mít oprávnění k jednomu z těchto uživatelských profilů dodávaných společností IBM.

- QPGMR
- QSYSOPR
- QSRV
- QSRVBAS

Váš poskytovatel servisu vás může požádat o jeden z následujících typů výpisů. Po klepnutí na každý výpis zobrazíte podrobné pokyny:

### **Související odkazy**

 $\Box$  Uživatelské profily

### **Výpis zásobníku volání:**

Chcete-li provést výpis zásobníku volání, postupujte takto:

- 1. Na příkazový řádek napište DMPJOB a stiskněte klávesu F4.
- 2. Do výzvy *Program* napište \*NONE.
- 3. Do výzvy *Job structure areas* napište \*NONE.
- 4. Do výzvy *Objects referenced by address* napište \*NO.
- 5. Do výzvy *Job threads* napište \*THDSTK a stiskněte klávesu Enter.

Tato konkrétní sada hodnot se používá k získání výpisu zásobníků volání pro všechna vlákna (podprocesy) v procesu. To je zvláště výhodné pro úlohy s více vlákny (s podporou podprocesů).

### **Úplný výpis úloh:**

Chcete-li provést úplný výpis úloh, postupujte takto:

- 1. Na příkazový řádek napište DMPJOB a stiskněte klávesu F4.
- 2. Do výzvy *Program to dump, Program* napište \*ALL.
- 3. Do výzvy *Job structure areas* napište \*ALL.
- 4. Do výzvy *Objects referenced by address* napište \*YES.
- 5. Do výzvy *Job threads* napište \*YES.
- 6. Do výzvy *Thread ID to include* napište \*ALL.

# **Odstraňování problémů souvisejících se specifickými aplikacemi**

Pokud víte, že váš problém spočívá v určité aplikaci, použijte tyto iformace k odstraňování problémů u specifické aplikace.

Pokud jste zjistili, že se problém týká určité aplikace používající TCP/IP, zvolte aplikaci a seznamte se s podrobnými informacemi o odstraňování problémů. Jestliže aplikaci nenaleznete v seznamu, proveďte vyhledání aplikace, kterou potřebujete. Pak využijte informace o odstraňování problémů, které budou uvedeny.

Následující informace vám mohou pomoci porozumět odstraňování problémů souvisejících s určitými aplikacemi.

#### **Server DNS (Domain Name System)**

Toto téma nabízí vývojový diagram pro analýzu problémů a provede vás strategiemi odstraňování problémů se serverem DNS.

#### **File Transfer Protocol**

Toto téma nabízí řešení problémů s FTP a předvádí protokol úlohy serveru v roli nástroje pro odstraňování problémů.

### **Protokol PPP**

Toto téma nabízí řešení běžných problémů s připojením realizovaným protokolem PPP (Point-to-Point).

#### **POP (Post Office Protocol)**

Toto téma vám pomůže odstranit problémy se serverem POP (Post Office Protocol) a jinými aplikacemi elektronické pošty.

### **REXEC (Remote Execution)**

Toto téma nabízí vývojový diagram, který vám pomůže vymezit problém v oblasti REXEC (Remote Execution) a najít možná řešení.

#### **SMTP (Simple Mail Transfer Protocol )**

Toto téma nabízí několik metod pro řešení problémů s protokolem SMTP (Simple Mail Transfer Protocol) a dalšími aplikacemi elektronické pošty.

**Telnet** Toto téma vám pomůže při řešení obecných problémů s protokolem Telnet i specifických problémů souvisejících s typem emulace a serverem SSL. Kromě toho zjistíte, které informace jsou nezbytné při nahlašování problémů.

#### **Sítě VPN (Virtual Private Networking)**

Toto téma vás provede několika strategiemi odstraňování problémů s VPN, souvisejících se spojením, chybami konfigurace, filtrovacími pravidly a podobně.

# **Prohlášení o licenci a vyloučení záruky pro příklady programovacího kódu**

Společnost IBM vám uděluje nevýhradní licenci na užívání všech příkladů programovacího kódu, ze kterých můžete generovat podobnou funkci přizpůsobenou vašim konkrétním potřebám.

KROMĚ VEŠKERÝCH ZÁKONNÝCH ZÁRUK, KTERÉ NEMOHOU BÝT VYLOUČENY, IBM, JEJÍ PROGRAMOVÍ VÝVOJÁŘI A DODAVATELÉ NEPOSKYTUJÍ ŽÁDNÉ ZÁRUKY ANI PODMÍNKY, VYJÁDŘENÉ VÝSLOVNĚ NEBO VYPLÝVAJÍCÍ Z OKOLNOSTÍ VČETNĚ, A TO ZEJMÉNA, ZÁRUK PRODEJNOSTI, VHODNOSTI PRO URČITÝ ÚČEL A NEPORUŠENÍ PRÁV TŘETÍCH STRAN VYPLÝVAJÍCÍCH Z OKOLNOSTÍ, V SOUVISLOSTI S PROGRAMEM NEBO TECHNICKOU PODPOROU, POKUD EXISTUJE.

ZA ŽÁDNÝCH OKOLNOSTÍ NEJSOU IBM, JEJÍ PROGRAMOVÍ VÝVOJÁŘI NEBO DODAVATELÉ ODPOVĚDNI ZA ŽÁDNOU Z NÍŽE UVEDENÝCH SITUACÍ, ANI V PŘÍPADĚ, ŽE BYLI O MOŽNOSTI JEJICH VZNIKU PŘEDEM INFORMOVÁNI:

1. ZTRÁTA NEBO POŠKOZENÍ DAT;

- 2. PŘÍMÉ, ZVLÁŠTNÍ, NAHODILÉ NEBO NEPŘÍMÉ ŠKODY, NEBO LIBOVOLNÉ NÁSLEDNÉ EKONOMICKÉ ŠKODY; NEBO
- 3. ZTRÁTA ZISKU, OBCHODNÍHO OBRATU, PŘÍJMŮ, DOBRÉHO JMÉNA NEBO PŘEDPOKLÁDANÝCH ÚSPOR.

PRÁVNÍ ŘÁDY NĚKTERÝCH ZEMÍ NEPŘIPOUŠTĚJÍ VYLOUČENÍ NEBO OMEZENÍ PŘÍMÝCH, NAHODILÝCH NEBO ODVOZENÝCH ŠKOD, A PROTO SE NA VÁS NĚKTERÁ NEBO VŠECHNA VÝŠE UVEDENÁ OMEZENÍ NEBO VYLOUČENÍ NEMUSÍ VZTAHOVAT.

# **Dodatek. Poznámky**

Tyto informace platí pro produkty a služby nabízené v USA.

IBM nemusí v ostatních zemích nabízet produkty, služby a funkce popsané v tomto dokumentu. Informace o produktech a službách, které jsou v současné době dostupné ve Vaší oblasti, můžete získat od místního zástupce IBM. Žádný odkaz na produkt, program nebo službu IBM neznamená ani z něj nelze vyvozovat, že smí být použit pouze tento produkt, program či služba IBM. Použít lze jakýkoli funkčně ekvivalentní produkt, program či službu neporušující práva IBM k duševnímu vlastnictví. Za vyhodnocení a ověření činnosti libovolného produktu, programu či služby jiného výrobce než IBM však odpovídá uživatel.

IBM může mít patenty nebo podané žádosti o patent, které zahrnují předmět tohoto dokumentu. Vlastnictví tohoto dokumentu vám nedává k těmto patentům žádná práva. Písemné dotazy ohledně licencí můžete zaslat na adresu:

IBM Director of Licensing IBM Corporation North Castle Drive Armonk, NY 10504-1785 U.S.A.

Pokud máte zájem o licenci v zemi s dvoubajtovou znakovou sadou (DBCS), kontaktujte zastoupení IBM ve vaší zemi, nebo písemně zastoupení IBM na adrese:

IBM World Trade Asia Corporation Licensing 2-31 Roppongi 3-chome, Minato-ku Tokyo 106-0032, Japan

**Následující odstavec se netýká Velké Británie ani kterékoliv jiné země, kde taková ustanovení odporují místním zákonům:** SPOLEČNOST INTERNATIONAL BUSINESS MACHINES CORPORATION POSKYTUJE TUTO PUBLIKACI TAK, "JAK JE" (″AS IS″), BEZ JAKÝCHKOLIV ZÁRUK, VYJÁDŘENÝCH VÝSLOVNĚ NEBO VYPLÝVAJÍCÍCH Z OKOLNOSTÍ VČETNĚ, A TO ZEJMÉNA, ZÁRUK NEPORUŠENÍ PRÁV TŘETÍCH STRAN, PRODEJNOSTI NEBO VHODNOSTI PRO URČITÝ ÚČEL VYPLÝVAJÍCÍCH Z OKOLNOSTÍ. Právní řády některých zemí nepřipouštějí vyloučení záruk vyjádřených výslovně nebo vyplývajících z okolností v určitých transakcích, a proto se na Vás výše uvedené omezení nemusí vztahovat.

Tato publikace může obsahovat technické nepřesnosti nebo typografické chyby. Informace zde uvedené jsou pravidelně aktualizovány a v nových vydáních této publikace již budou tyto změny zahrnuty. IBM má právo kdykoliv bez upozornění zdokonalovat nebo měnit produkty a programy popsané v této publikaci.

Jakékoliv odkazy v této publikaci na webové stránky jiných společností než IBM jsou poskytovány pouze pro pohodlí uživatele a nemohou být žádným způsobem vykládány jako doporučení těchto webových stránek ze strany IBM. Materiály obsažené na takovýchto webových stránkách nejsou součástí materiálů k tomuto produktu IBM a tyto webové stránky mohou být používány pouze na vlastní nebezpečí.

IBM může použít nebo distribuovat jakékoliv informace, které jí sdělíte, libovolným způsobem, který společnost považuje za odpovídající, bez vzniku jakýchkoliv závazků vůči vám.

Držitelé licence na tento program, kteří si přejí mít přístup i k informacím o programu za účelem (i) výměny informací mezi nezávisle vytvořenými programy a jinými programy (včetně tohoto) a (ii) vzájemného použití sdílených informací, mohou kontaktovat:

IBM Corporation Software Interoperability Coordinator, Department YBWA 3605 Highway 52 N

Rochester, MN 55901 U.S.A.

Informace tohoto typu mohou být dostupné za odpovídajících podmínek. V některých případech připadá v úvahu zaplacení poplatku.

Zde popsaný licencovaný program a všechny licencované materiály, které jsou pro něj k dispozici, poskytuje IBM na základě smlouvy IBM Customer Agreement, Mezinárodní licenční smlouvy IBM na programy, smlouvy IBM License Agreement for Machine Code, nebo jiné ekvivalentní smlouvy mezi námi.

Všechna zde obsažená data týkající se výkonu byla zjištěna v řízeném prostředí. Výsledky získané v jiných provozních prostředích se proto mohou významně lišit. Některá měření mohla být prováděna v systémech na úrovni vývoje a nelze tedy zaručit, že tato měření budou ve všeobecně dostupných systémech stejná. Kromě toho mohla být některá měření odhadnuta prostřednictvím extrapolace. Skutečné výsledky se mohou lišit. Uživatelé tohoto dokumentu by si měli ověřit použitelnost dat pro svoje specifické prostředí.

Informace, týkající se produktů jiných firem než IBM, byly získány od dodavatelů těchto produktů, z jejich publikovaných sdělení, nebo z jiných veřejně dostupných zdrojů. IBM nezkoumala tyto produkty a nemůže tudíž potvrdit spolehlivost, kompatibilitu a další konstatování, vztahující se k těmto produktům. Dotazy, které se týkají vlastností produktů od jiných dodavatelů, musí být adresovány příslušným dodavatelům.

Veškerá prohlášení týkající se budoucích trendů nebo strategií IBM podléhají změnám bez předchozího upozornění a představují pouze cíle a záměry.

Tyto publikace obsahují příklady údajů a sestav, používaných v každodenních obchodních činnostech. Abyste si udělali co neúplnější představu, obsahují příklady názvy konkrétních podniků, firemních značek a produktů. Všechna tato jména jsou smyšlená a jejich podobnost se jmény a adresami používanými ve skutečných firemních organizacích je zcela náhodná.

### **COPYRIGHT**

Tyto informace obsahují vzorové aplikační programy ve zdrojovém jazyce, které demonstrují techniku programování na různých operačních systémech. Jste oprávněni bezplatně kopírovat, modifikovat a distribuovat tyto vzorové programy v jakékoliv formě, a to pro účely vývoje, užívání, marketingu nebo distribuce aplikačních programů vhodných pro rozhraní API pro operační platformu, pro kterou byly vzorové programy napsány. Tyto příklady nebyly přísně testovány za všech podmínek. Proto IBM nemůže zaručit ani naznačit spolehlivost, provozuschopnost ani funkčnost těchto programů.

Každá kopie nebo oblast těchto vzorových programů nebo odvozených prací musí zahrnovat níže uvedenou copyrightovou výhradu:

© (jméno Vaší společnosti) (rok). Části tohoto kódu jsou odvozeny ze vzorových programů společnosti IBM Corporation. © Copyright IBM Corp. \_zadejte rok nebo roky\_. Všechna práva vyhrazena.

Jestliže si prohlížíte tyto informace ve formě softcopy, nemusí se zobrazit fotografie a barevné ilustrace.

# **Informace o programovacím rozhraní**

Tato publikace Odstraňování problémů s TCP/IP popisuje zamýšlená programovací rozhraní, jež zákazníkům umožní psát programy za účelem získání služeb operačního systému IBM i5/OS.

# **Ochranné známky**

Následující výrazy jsou ochranné známky společnosti International Business Machines Corporation ve Spojených státech a případně v dalších jiných zemích:

Advanced Function Presentation AFP CICS DB2 Domino DRDA i5/OS IBM IBM (logo) Infoprint iSeries Lotus NetServer Network Station **Notes** Operating System/400 OS/400 QuickPlace System i WebSphere

Adobe, logo Adobe, PostScript a logo PostScript jsou registrované ochranné známky nebo ochranné známky společnosti Adobe Systems Incorporated ve Spojených státech a případně v dalších jiných zemích.

Linux je registrovaná ochranná známka Linuse Torvaldse ve Spojených státech a případně v dalších jiných zemích.

Microsoft, Windows, Windows NT a logo Windows jsou ochranné známky společnosti Microsoft Corporation ve Spojených státech a případně v dalších jiných zemích.

Java a všechny ochranné známky obsahující slovo Java jsou ochranné známky společnosti Sun Microsystems, Inc. ve Spojených státech a případně v dalších jiných zemích

Ostatní jména společností, produktů a služeb mohou být ochranné známky nebo servisní značky jiných společností.

# **Ustanovení a podmínky**

Oprávnění k užívání těchto publikací je uděleno na základě následujících ustanovení a podmínek.

**Osobní použití:** Pokud zachováte všechny výhrady týkající se vlastnických práv, můžete tyto publikace kopírovat pro své osobní nekomerční použití. Tyto publikace ani jakékoliv jejich části nesmíte bez výslovného souhlasu IBM distribuovat, prezentovat ani z nich vytvářet odvozená díla.

**Komerční použití:** Pokud zachováte všechny výhrady týkající se vlastnických práv, můžete tyto publikace kopírovat, distribuovat a prezentovat výhradně uvnitř svého podniku. Bez výslovného souhlasu IBM nesmíte z těchto publikací vytvářet odvozená díla ani je (nebo jejich části) nesmíte kopírovat, distribuovat či prezentovat mimo rámec svého podniku.

Kromě oprávnění, která jsou zde výslovně udělena, se na publikace nebo jakékoliv informace, data, software a další duševní vlastnictví obsažené v těchto publikacích nevztahují žádná další vyjádřená ani odvozená oprávnění, povolení či práva.

IBM si vyhrazuje právo odvolat oprávnění zde udělená, kdykoli usoudí, že používání publikací poškozuje jeho zájmy nebo že výše uvedené pokyny nejsou řádně dodržovány.

Tyto informace můžete stahovat, exportovat či reexportovat pouze při dodržení všech příslušných zákonů a nařízení včetně veškerých vývozních zákonů a nařízení USA.

IBM NEPOSKYTUJE ŽÁDNOU ZÁRUKU, POKUD JDE O OBSAH TĚCHTO PUBLIKACÍ. TYTO PUBLIKACE JSOU POSKYTOVÁNY NA BÁZI ″JAK JSOU″ (AS-IS), BEZ JAKÝCHKOLIV ZÁRUK, VYJÁDŘENÝCH VÝSLOVNĚ NEBO VYPLÝVAJÍCÍCH Z OKOLNOSTÍ VČETNĚ, A TO ZEJMÉNA, ZÁRUK PRODEJNOSTI, NEPORUŠENÍ PRÁV TŘETÍCH STRAN A VHODNOSTI PRO URČITÝ ÚČEL VYPLÝVAJÍCÍCH Z OKOLNOSTÍ.

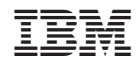

Vytištěno v Dánsku společností IBM Danmark A/S.